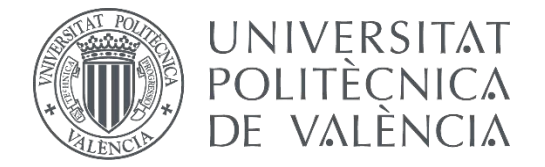

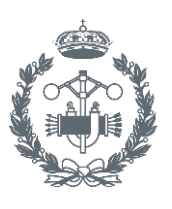

**ESCUELA T** 

### **TRABAJO FIN DE GRADO EN INGENIERÍA BIOMÉDICA**

# **DISEÑO DE UN SISTEMA DE INFORMACIÓN GENÓMICA PARA EL DIAGNÓSTICO DEL NEUROBLASTOMA**

AUTOR:

TUTOR: AUTOR: CLARA SOLER PELLICER<br>TUTOR: ÓSCAR PASTOR LÓPEZ<br>Seleccion

**Curso Académico: 2016-17**

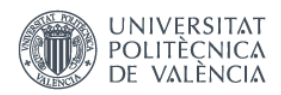

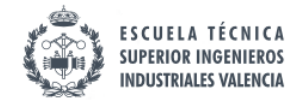

\_\_\_\_\_\_\_\_\_\_\_\_\_\_\_\_\_\_\_\_\_\_\_\_\_\_\_\_\_\_\_\_\_\_\_\_\_\_\_\_\_\_\_\_\_\_\_\_\_\_\_\_\_\_\_\_\_\_\_\_\_\_\_\_\_\_\_\_\_\_\_\_\_\_\_\_\_

# **AGRADECIMIENTOS**

En primer lugar, quiero dar las gracias a mi tutor, Dr. Óscar Pastor López, por haberme dado la oportunidad de adentrarme en este proyecto y hacerme descubrir el mundo apasionante de la bioinformática. También quiero dar las gracias a los miembros del grupo PROS, en especial a José F. Reyes R. por todas las correcciones y tiempo invertido en mí, y a Ana León por siempre estar dispuesta a ayudarme en todo lo que necesitase.

Por otro lado, agradecer a mis compañeras y amigas, Belén, Julia, Fuen, Sandra y Paula, todo el apoyo que me han dado durante estos años en la universidad, porque sin ellas no hubiese sido lo mismo.

Por último, a mis padres y hermano, por siempre darme todo lo que he necesitado y porque sin ellos no hubiese llegado a donde estoy ahora.

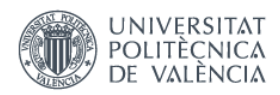

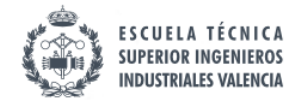

\_\_\_\_\_\_\_\_\_\_\_\_\_\_\_\_\_\_\_\_\_\_\_\_\_\_\_\_\_\_\_\_\_\_\_\_\_\_\_\_\_\_\_\_\_\_\_\_\_\_\_\_\_\_\_\_\_\_\_\_\_\_\_\_\_\_\_\_\_\_\_\_\_\_\_\_\_

### **RESUMEN**

La aplicación de técnicas de *Modelado Conceptual* (MC) es un punto clave a la hora de obtener diagnósticos genómicos que permitan potenciar la *Medicina Personalizada* a través de la prevención y diagnóstico con mayor precisión. Actualmente, los expertos en genética y bioinformática no cuentan con herramientas eficientes que les proporcione un diagnóstico precoz para sus pacientes (en este caso específico, enfermos de Neuroblastoma). La información sobre las variaciones asociadas con la enfermedad se encuentra en múltiples repositorios, dando lugar a problemas de dispersión, el cual es un ejemplo de lo que se conoce como "*caos genómico*". Este trabajo, propone el diseño de un *Sistema de Información Genómico* (GeIS) que permita reducir el problema existente en el dominio mediante la creación de un repositorio con datos curados y de calidad. El proceso de obtención de dicho sistema se basa en una revisión y filtrado del contenido que existe en los repositorios genómicos actuales con el fin de obtener sólo la información más relevante sobre la enfermedad en estudio. Dicho proceso culmina con la obtención de un total de 373 variaciones –*curadas*- relacionadas con el "*Neuroblastoma*". Dichas variaciones son cargadas a la *Base de Datos del Genoma Humano* (HGDB) y la información es explotada mediante la herramienta "*VarSearch"*, la cual compara las variaciones encontradas en la muestra de un paciente con las cargadas en la HGDB. De esta manera, se obtiene un diagnóstico mucho más preciso que permite al especialista tomar las decisiones correctas y permitiría la asignación de tratamientos guiados y específicos (personalizados) según las variaciones que posea el paciente.

**Palabras clave:** Neuroblastoma, medicina de precisión, modelado conceptual, diagnóstico genómico, GeIS.

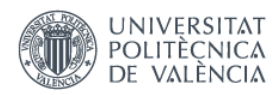

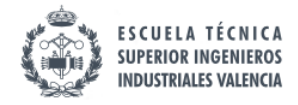

\_\_\_\_\_\_\_\_\_\_\_\_\_\_\_\_\_\_\_\_\_\_\_\_\_\_\_\_\_\_\_\_\_\_\_\_\_\_\_\_\_\_\_\_\_\_\_\_\_\_\_\_\_\_\_\_\_\_\_\_\_\_\_\_\_\_\_\_\_\_\_\_\_\_\_\_\_

## **RESUM**

L'aplicació de tècniques de *Modelatge Concepual* (MC) és un punt clau a l'hora d'obtindre diagnòstics genòmics que permeten potenciar la *Medicina Personalitzada* a través de la prevenció i diagnòstic amb més precisió. Actualment, els experts en genética i bioinformática no compten amb ferramentes eficients que els proporcionen un diagnòstic precoç per als seus pacients (en aquest cas específic, malalts de Neuroblastoma). La información sobre les variacions associades amb la malaltia es trova en múltiples repositoris, donant lloc a problemas de dispersió, el qual és un exemple del que es coneix com a "*caos genòmic*". Aquest treball, proposa el disseny d'un *Sistema d'Informació Genòmic* (GeIS) que permeta aminorar el problema existent en el domini per mitjà de la creació d'un repositori amb dades curades i de qualitat. El procés d'obtenció d'aquest sistema es basa en una revisió i filtrat del contingut que existix en els repositoris genòmics actuals a fi d'obtindre només la información més rellevant sobre la malaltia en estudi. Aquest procés dóna lloc a l'obtenció d'un total de 373 variacions –*curades-* relacionades amb el "Neuroblastoma". Dites variacions són carregades a la *Base de Dades del Genoma Humà* (HGDB) i la información és explotada mitjançant la ferramenta "*VarSearch*", la qual compara les variacions trobades en la mostra d'un pacient amb les carregades en la HGDB. D'aquesta manera, s'obté un diagnòstic molt més precís que permet a l'especialista prendre les decisions correctes i permetria l'assignació de tractaments guiats i específics (personalitzats) segons les variacions que posseïsca el pacient.

**Paraules clau**: Neuroblastoma, medicina de precisió, modelatge conceptual, diagnòstic genòmic, GeIS.

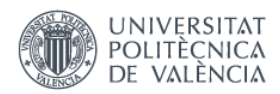

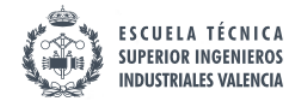

\_\_\_\_\_\_\_\_\_\_\_\_\_\_\_\_\_\_\_\_\_\_\_\_\_\_\_\_\_\_\_\_\_\_\_\_\_\_\_\_\_\_\_\_\_\_\_\_\_\_\_\_\_\_\_\_\_\_\_\_\_\_\_\_\_\_\_\_\_\_\_\_\_\_\_\_\_

# **ABSTRACT**

The application of techniques of *Conceptual Modeling* (CM) is a key point in obtaining genomic diagnosis that allow to enhance the *personalized medicine* through prevention and diagnosis with better precision. Currently, genetics and bioinformatics experts do not have efficient tools that provide them an early diagnosis for their patients (in this specific case, Neuroblastoma patients). The information on the variations associated with the disease is located in multiple repositories, giving rise to problems of dispersion, which is an example of what is known as "*genomic chaos*". This work proposes a design of a *Genomic Information System* (GeIS) that allows to reduce the problem existing in the domain by creating a repository with curated and quality data. The obtainment process of that system is based on a review and filtering of content that exists in the current genomic repositories in order to get only the most relevant information about the disease in study. This process culminates with the obtaining of a total of 373 variations -*curated*- related to "Neuroblastoma". These variations are loaded into the *Database of the Human Genome* (HGDB) and the information is exploited by the "*VarSearch*" tool, which compares the variations found in the sample of a patient with the loaded into the HGDB. In this way, you get a much more precise diagnosis that allows the specialist to make the right decisions and would allow the allocation of guided and specific (personalized) treatments according to the patient's variations.

**Keywords:** Neuroblastoma, precision medicine, conceptual modeling, genomic diagnosis, GeIS.

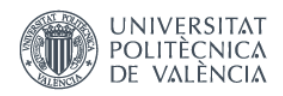

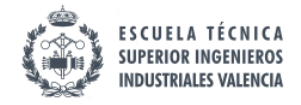

### **DOCUMENTOS CONTENIDOS EN EL TFG**

DOCUMENTO I: MEMORIA.

DOCUMENTO II: PRESUPUESTO.

DOCUMENTO III: ANEXOS.

# ÍNDICE DE LA MEMORIA

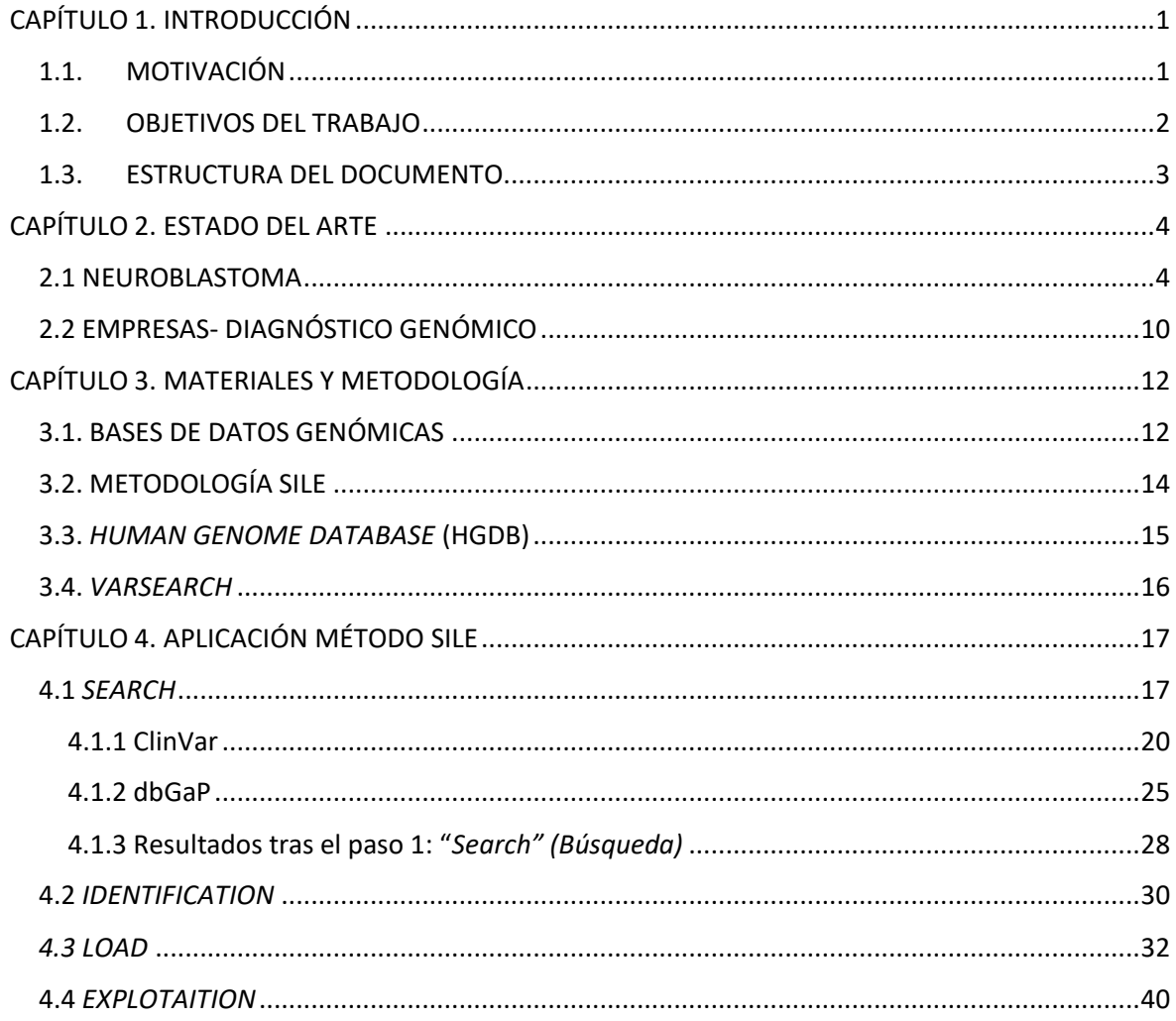

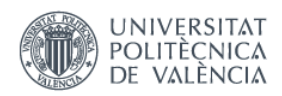

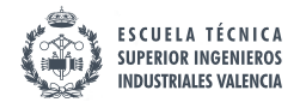

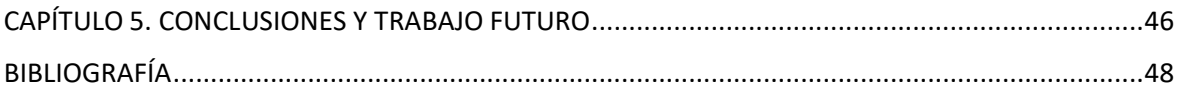

# **ÍNDICE DEL PRESUPUESTO**

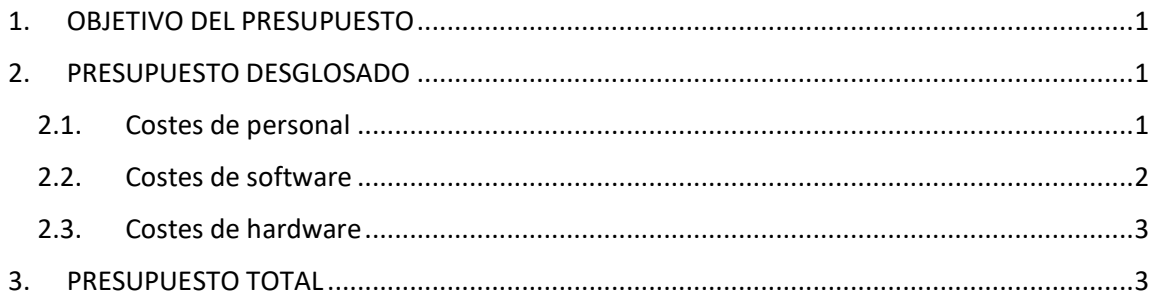

# ÍNDICE DE LOS ANEXOS

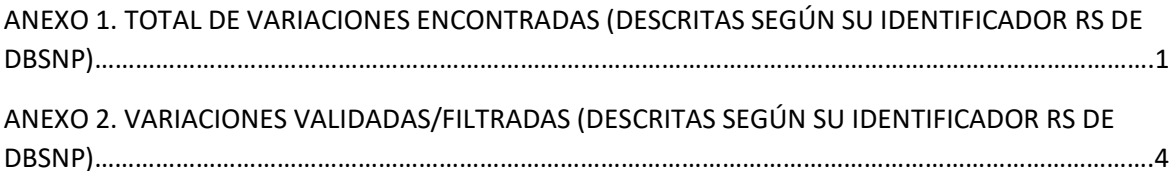

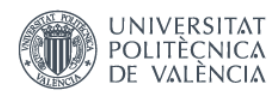

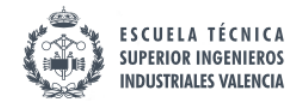

\_\_\_\_\_\_\_\_\_\_\_\_\_\_\_\_\_\_\_\_\_\_\_\_\_\_\_\_\_\_\_\_\_\_\_\_\_\_\_\_\_\_\_\_\_\_\_\_\_\_\_\_\_\_\_\_\_\_\_\_\_\_\_\_\_\_\_\_\_\_\_\_\_\_\_\_\_

# **LISTA DE FIGURAS**

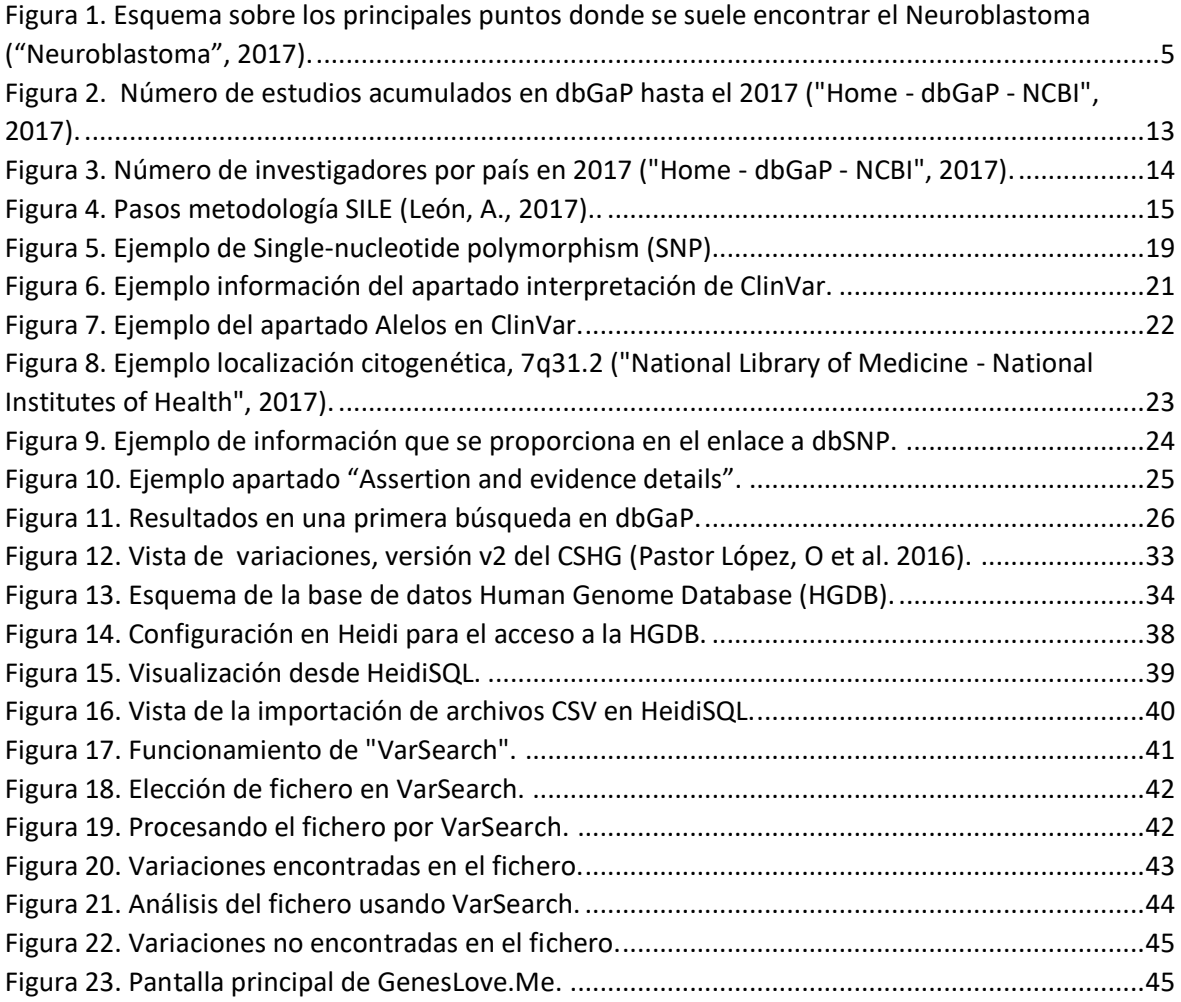

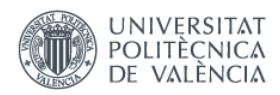

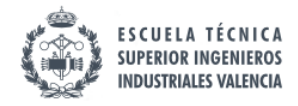

\_\_\_\_\_\_\_\_\_\_\_\_\_\_\_\_\_\_\_\_\_\_\_\_\_\_\_\_\_\_\_\_\_\_\_\_\_\_\_\_\_\_\_\_\_\_\_\_\_\_\_\_\_\_\_\_\_\_\_\_\_\_\_\_\_\_\_\_\_\_\_\_\_\_\_\_\_

# **LISTA DE TABLAS**

#### **DOCUMENTO I. MEMORIA.**

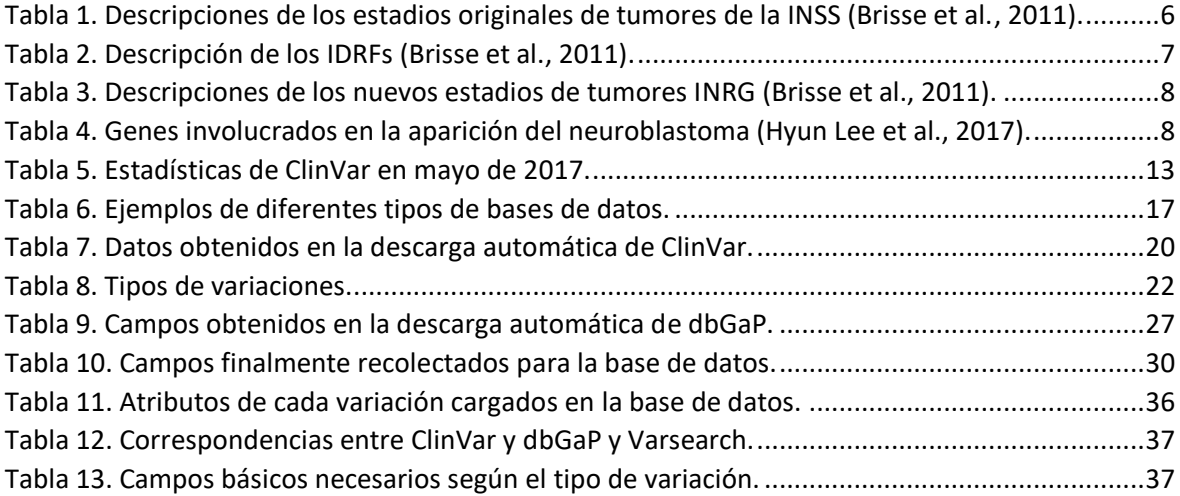

#### **DOCUMENTO II. PRESUPUESTO.**

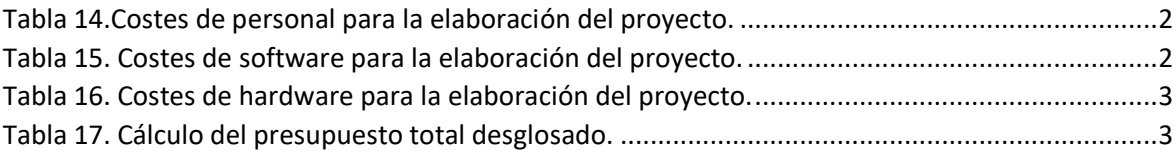

#### **DOCUMENTO III. ANEXOS.**

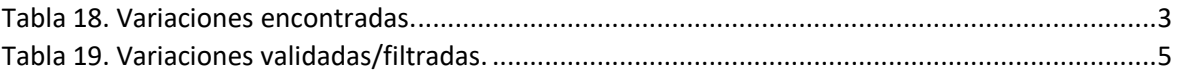

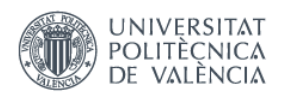

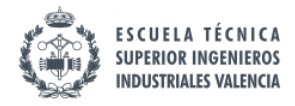

\_\_\_\_\_\_\_\_\_\_\_\_\_\_\_\_\_\_\_\_\_\_\_\_\_\_\_\_\_\_\_\_\_\_\_\_\_\_\_\_\_\_\_\_\_\_\_\_\_\_\_\_\_\_\_\_\_\_\_\_\_\_\_\_\_\_\_\_\_\_\_\_\_\_\_\_\_

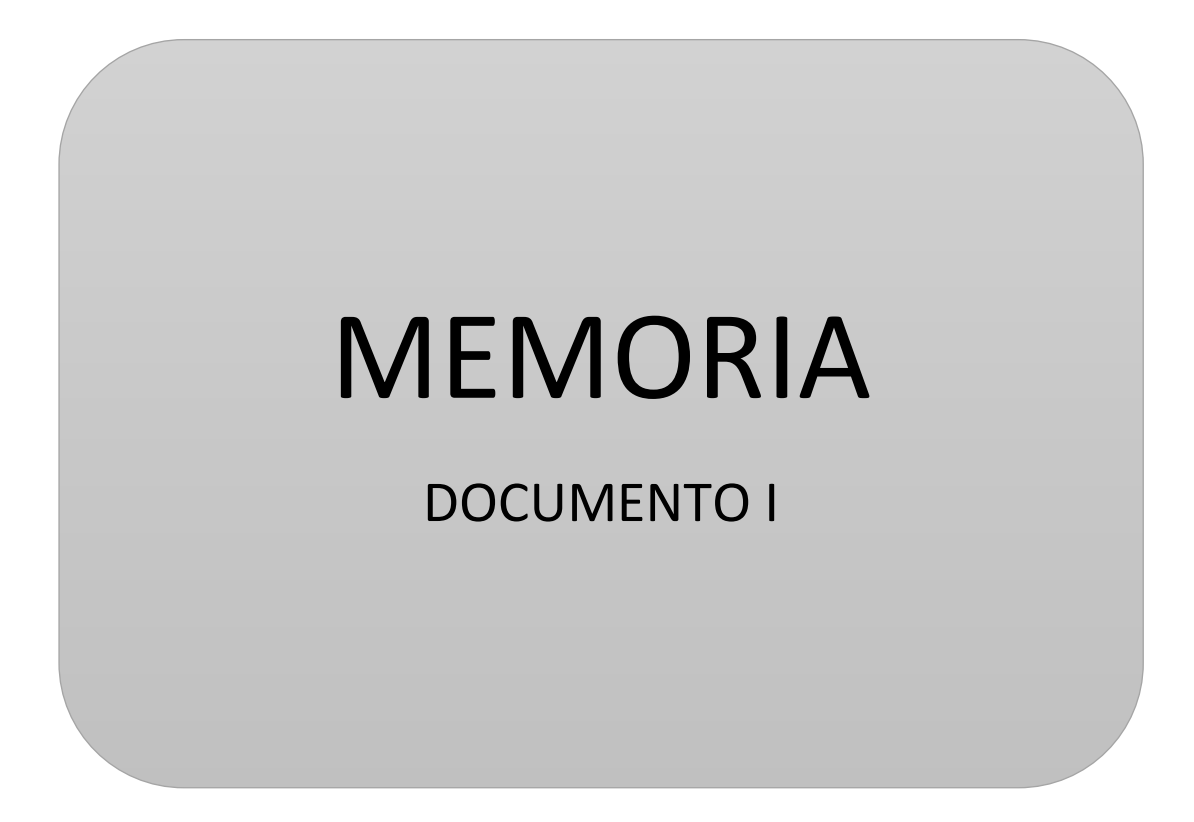

**"Diseño de un Sistema de Información Genómica para el Diagnóstico del Neuroblastoma"**

Clara Soler Pellicer

Curso 2016/2017

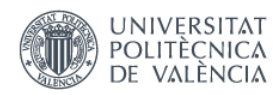

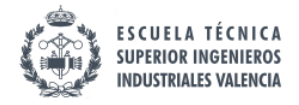

<span id="page-18-0"></span>\_\_\_\_\_\_\_\_\_\_\_\_\_\_\_\_\_\_\_\_\_\_\_\_\_\_\_\_\_\_\_\_\_\_\_\_\_\_\_\_\_\_\_\_\_\_\_\_\_\_\_\_\_\_\_\_\_\_\_\_\_\_\_\_\_\_\_\_\_\_\_\_\_\_\_\_\_

# **CAPÍTULO 1. INTRODUCCIÓN**

#### <span id="page-18-1"></span>1.1.MOTIVACIÓN

En los últimos años ha habido grandes avances en el campo de la genómica, descubrimientos que permiten detectar la predisposición genética y la patogenia molecular de una persona a padecer enfermedades de origen genético.

Aunque la tecnología convencional de secuenciación ideada por Sanger et al. (1977) permite la detección de variantes genéticas de pequeño tamaño, ésta resulta ser una técnica muy lenta ya que solo se pueden realizar pocas reacciones en paralelo. Esta limitación produce una duración de tiempos largos en los experimentos y que el precio por base secuenciada sea bastante elevado. Las tecnologías de nueva generación (NGS de sus siglas en inglés "*Next-Generation Sequencing*"), conocidas también como secuenciación masiva paralela, permiten secuenciar millones de fragmentos de ADN de forma paralela a un precio por base mucho más barato que las tecnologías de secuenciación convencionales. Estas tecnologías son capaces de detectar todos los tipos de variación genómica en un único experimento, como, por ejemplo, variantes de nucleótido único o mutaciones puntuales, pequeñas inserciones y deleciones, o también tanto variantes estructurales equilibradas (inversiones y translocaciones) como desequilibradas (deleciones o duplicaciones) (Benjamín Rodríguez-Santiago, 2012).

Estas técnicas son útiles para entender las alteraciones genéticas de manera integral. Como parte de estos avances, las alteraciones genómicas de algunas enfermedades, como, por ejemplo, en este trabajo que se aborda el Neuroblastoma, pueden analizarse y entenderse con mayor precisión (Theruvath et al., 2016).

Actualmente, es posible obtener la secuencia completa de un genoma humano por menos de 1000 dólares (Van Dijk et al., 2014), por lo que el reto ya no es la extracción de datos a partir de tecnologías de secuenciación masiva sino el *almacenar*, *procesar* e *interpretar* la inmensidad de datos obtenidos. Este reto precisa de la participación de un amplio espectro de especialistas: biólogos computacionales, asesores genéticos, doctores o ingenieros biomédicos.

Una vez obtenida la secuencia, se alinea con la secuencia de referencia de la que va a diferir entre 4,1-5 millones de posiciones (Auton et al., 2015). La combinación de estas variaciones, lo que se llama "*genotipo*", junto con los factores ambientales determinan las características físicas de cada individuo, es decir, el "*fenotipo*". Concretamente el entendimiento de esta relación genotipo-fenotipo es la principal tarea de la medicina genómica.

Si se realiza una búsqueda de información genética relacionada con cierta enfermedad se aprecia la gran heterogeneidad y dispersión en los repositorios genómicos, lo que da lugar al

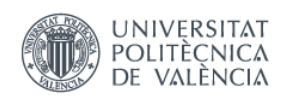

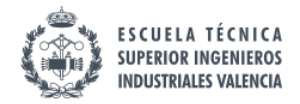

\_\_\_\_\_\_\_\_\_\_\_\_\_\_\_\_\_\_\_\_\_\_\_\_\_\_\_\_\_\_\_\_\_\_\_\_\_\_\_\_\_\_\_\_\_\_\_\_\_\_\_\_\_\_\_\_\_\_\_\_\_\_\_\_\_\_\_\_\_\_\_\_\_\_\_\_\_

famoso "*caos genómico*". Para la correcta gestión de los datos se precisa de mecanismos que recojan toda la información de las diferentes fuentes y la unifiquen creando un único repositorio evitando así problemas de ubicuidad o usabilidad, entre otros. Este es uno de los grandes retos que se plantea la comunidad médico-científica quienes buscan la obtención de sistemas que les permitan obtener diagnósticos eficientes y fiables con el fin de mejorar la calidad de vida de los pacientes.

El constante crecimiento en el entorno bioinformático ha dado lugar a la metodología SILE (*Search-Identification-Load-Exploitation*), que sirve como herramienta para mejorar los procesos de carga de las bases de datos del genoma humano. Con ella se pretende crear bases de datos filtradas en las que se tiene una información validada y relevante que ayude a crear diagnósticos más fiables y precisos. Esta metodología se pone en práctica con la enfermedad del Neuroblastoma en el presente proyecto.

Con la creación de estos *Sistemas de Información Genómicos* (GeIS) para el diagnóstico, nos adentramos en el desarrollo de una medicina mucho más personalizada y precisa.

#### <span id="page-19-0"></span>1.2.OBJETIVOS DEL TRABAJO

El **objetivo general** del trabajo consiste en crear un Sistema de Información Genómico que recoja la información más relevante que se puede extraer de las distintas bases de datos/artículos científicos disponibles sobre una enfermedad en concreto, el Neuroblastoma, de manera que se sitúe toda ella en un marco común evitando problemas de redundancias o calidad de los datos. Podrá ser utilizado por médicos o genetistas los cuales podrán explotar la información disponible y proporcionar diagnósticos más fiables y corroborados por la comunidad científica.

#### Como **objetivos específicos**:

- Investigar las fuentes de datos heterogéneas existentes con el objetivo de poner solución al "*caos genómico*".
- Seleccionar e identificar aquella información más relevante de las bases de datos convenientes a investigar para la enfermedad del Neuroblastoma.
- Manipular y/o transformar de manera correcta los datos genómicos complejos incluyendo la determinación de criterios de calidad para su correcta gestión.
- Obtener una base de datos homogénea que contenga toda la información correctamente filtrada con el fin de explotar el conocimiento disponible en las diferentes fuentes heterogéneas.

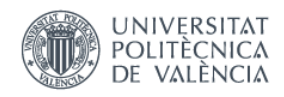

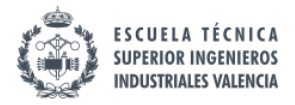

\_\_\_\_\_\_\_\_\_\_\_\_\_\_\_\_\_\_\_\_\_\_\_\_\_\_\_\_\_\_\_\_\_\_\_\_\_\_\_\_\_\_\_\_\_\_\_\_\_\_\_\_\_\_\_\_\_\_\_\_\_\_\_\_\_\_\_\_\_\_\_\_\_\_\_\_\_

#### <span id="page-20-0"></span>1.3.ESTRUCTURA DEL DOCUMENTO

**DOCUMENTO I: MEMORIA.** A continuación, se presenta la estructura del siguiente Trabajo Final de Grado, el cual consta de 5 capítulos. Un primer capítulo introductorio donde se presenta el problema, un segundo capítulo donde se sitúa al lector en el contexto, después se describen los materiales utilizados en un tercer capítulo, el cuarto capítulo consta del desarrollo del trabajo utilizando la metodología SILE y, por último, un capítulo a modo de conclusión. A continuación, se muestran de manera detallada cada uno de ellos:

- CAPÍTULO 1. INTRODUCCIÓN.

Además de contener la estructura del documento, en este primer capítulo se plantea el problema actual con los Sistemas de Información Genómicos, como ha surgido la motivación por ponerle solución y cuáles son los objetivos entorno a los cuales va a girar el proyecto, tanto de forma general como las tareas específicas.

#### - CAPÍTULO 2. ESTADO DEL ARTE.

Se pretende situar al lector en el marco actual tanto de la enfermedad del Neuroblastoma como en la obtención del diagnóstico genómico. Se expone toda la actualidad acerca de la enfermedad en cuestión, desde cuándo se detectó por primera vez hasta las soluciones que se proponen actualmente. También se hace hincapié en las bases de datos que utilizan los genetistas para obtener la información, además de una revisión de las empresas genómicas que ya proporcionan servicio de diagnóstico genómico personalizado y cuáles son las ventajas del presente proyecto

#### - CAPÍTULO 3. MATERIALES Y MÉTODOS.

Se describen de manera detallada las herramientas y metodologías seguidas para el desarrollo del trabajo con la meta de alcanzar los objetivos planteados.

- CAPÍTULO 4. APLICACIÓN DEL MÉTODO SILE.

Se describe paso a paso como se ha desarrollado la metodología SILE, la cual proporciona los resultados óptimos, dividida en cuatro partes: *Search*, *Identification*, *Load* y *Exploitation.* En cada parte se detallan los pasos seguidos para la evolución de la información con el fin de poder transformarla en conocimiento y poder explotarla. Es decir, incluye todo el desarrollo e implementación del sistema de información genómico para el diagnóstico del Neuroblastoma.

#### - CAPÍTULO 5. CONCLUSIONES Y LÍNEAS FUTURAS.

Se hace un breve repaso del trabajo, remarcando los retos a los que se ha hecho frente, así como los objetivos conseguidos al realizar este trabajo de investigación, y se proponen posibles mejoras para trabajos futuros.

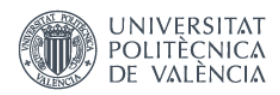

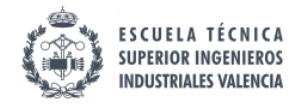

<span id="page-21-0"></span>\_\_\_\_\_\_\_\_\_\_\_\_\_\_\_\_\_\_\_\_\_\_\_\_\_\_\_\_\_\_\_\_\_\_\_\_\_\_\_\_\_\_\_\_\_\_\_\_\_\_\_\_\_\_\_\_\_\_\_\_\_\_\_\_\_\_\_\_\_\_\_\_\_\_\_\_\_

# **CAPÍTULO 2. ESTADO DEL ARTE**

#### <span id="page-21-1"></span>2.1 NEUROBLASTOMA

 $\overline{a}$ 

El **Neuroblastoma** se trata de un tipo de tumor canceroso que se desarrolla a partir de tejido nervioso, en las células neurales inmaduras en desarrollo llamadas "*neuroblastos"*. Normalmente se presenta en bebés y niños, aproximadamente el 37% de los casos se diagnostican en lactantes y el 90% corresponden a niños menores de 5 años (London et al., 2005). Esta condición fue descrita por primera vez en 1864 por el médico alemán Rudolf Virchow quién llamó gliomas a los tumores encontrados en los abdómenes de los niños ("Historia del Neuroblastoma", 2017).

En 1891, el patólogo alemán Felix Marchand describió por primera vez las características de los tumores que se desarrollan en el sistema nervioso simpático y la médula suprarrenal que se encuentra sobre los riñones (Pryse-Phillips, 2009).

Más tarde, en 1910, James Homer Wright señaló que estos tumores se originaron a partir de una forma inmadura de células neurales, y, por tanto, el nombre de "*blastoma*" se refiere a una colección de células inmaduras indiferenciadas (Rothenberg, Berdon, D'Angio, Yamashiro and Cowles, 2008).

Cushing y Wolbach (1927) descubrieron que no todos los neuroblastomas eran cancerosos. Mientras que unos eran malignos y se propagaban rápidamente a varios órganos del cuerpo como el *hígado*, *piel*, *hueso* y *médula ósea*, otros desaparecían sin tratamiento. En algunos casos raros, encontraron que los tumores se convirtieron en masas no malignas llamadas "*ganglioneuromas*", que también pueden resolverse por sí solos. Evenson y Cole (1966) añadieron que la transformación de formas cancerosas a no cancerosas era rara en bebés de más de 6 meses de edad.

Un hecho relevante para la detección de la enfermedad ocurrió cuando Mason et al. (1957) descubrieron que la presencia de catecolaminas<sup>1</sup> podía ser detectada en la orina de niños con Neuroblastoma. Las catecolaminas son las hormonas que se producen en grandes cantidades por los tumores, proporcionando un marcador para la presencia de la enfermedad.

Después de todo este proceso de descubrimiento del Neuroblastoma se conoce que se desarrolla a partir de tejidos que forman el sistema nervioso simpático. Esta es la parte del sistema nervioso que controla funciones del organismo como la frecuencia cardíaca, la presión

<sup>&</sup>lt;sup>1</sup> Las catecolaminas (CA) o aminohormonas son todas aquellas sustancias que contienen en su estructura un grupo catecol y una cadena lateral con un grupo amino. Pueden funcionar en nuestro organismo como hormonas o como neurotransmisores (Silván, 2017).

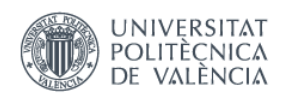

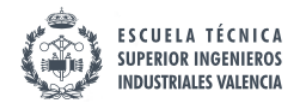

\_\_\_\_\_\_\_\_\_\_\_\_\_\_\_\_\_\_\_\_\_\_\_\_\_\_\_\_\_\_\_\_\_\_\_\_\_\_\_\_\_\_\_\_\_\_\_\_\_\_\_\_\_\_\_\_\_\_\_\_\_\_\_\_\_\_\_\_\_\_\_\_\_\_\_\_\_

arterial, la digestión y los niveles de ciertas hormonas ("Sistema nervioso simpático - Definición", 2017). Por lo general, suele comenzar con mayor frecuencia en las glándulas suprarrenales que se ubican en la parte superior de los riñones, aunque también puede desarrollarse en los tejidos nerviosos del cuello, tórax, abdomen o pelvis como se puede ver en la Figura 1.

El mayor problema es que el Neuroblastoma puede diseminarse a los huesos principalmente, pero también a la médula ósea, el hígado, los ganglios linfáticos, la piel y alrededor de los ojos. Estas formas metastásicas suelen representar el 50% de los casos ("Neuroblastoma", 2017).

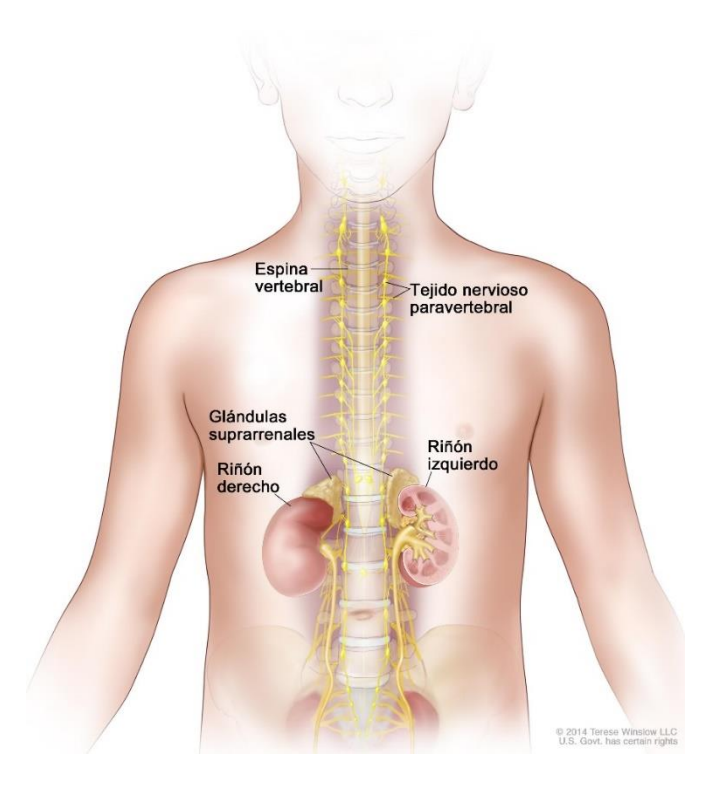

*Figura 1. Esquema sobre los principales puntos donde se suele encontrar el Neuroblastoma ("Neuroblastoma", 2017).*

El Neuroblastoma representa el 10% de los tumores sólidos de los niños menores de 15 años, con una incidencia anual de alrededor de 1/70.000 niños en esa franja de edad. Los primeros síntomas suelen ser fiebre, sensación de malestar general y dolor. También puede verse reflejada en la pérdida de peso y diarrea.

Como se ha mencionado antes, en niños el Neuroblastoma a veces desaparece de manera espontánea. En el resto de casos, puede que la cirugía sola sea suficiente, pero con frecuencia también se requieren otras terapias como quimioterapia, radioterapia o trasplante de células madre hematopoyéticas ("Neuroblastoma: MedlinePlus enciclopedia médica", 2017). Este

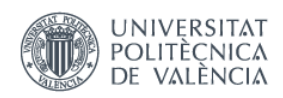

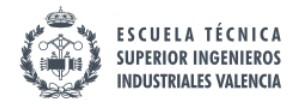

\_\_\_\_\_\_\_\_\_\_\_\_\_\_\_\_\_\_\_\_\_\_\_\_\_\_\_\_\_\_\_\_\_\_\_\_\_\_\_\_\_\_\_\_\_\_\_\_\_\_\_\_\_\_\_\_\_\_\_\_\_\_\_\_\_\_\_\_\_\_\_\_\_\_\_\_\_

comportamiento clínico tan dispar ha sido relacionado con factores biológicos tales como la edad al diagnóstico, histología del tumor o aberraciones genéticas. Por ello, estos datos se incluyen en los sistemas de clasificación de pacientes.

Durante años, los distintos grupos de trabajo han utilizado factores y protocolos distintos a la hora de **clasificar pacientes**. Esto hacía que los resultados obtenidos de los estudios no fuesen comparables. Por ello, con el objetivo de posibilitar la comparación de trabajos de investigación, se crearon una serie de estándares internacionales: *International Neuroblastoma Staging System* (INSS), *International Neuroblastoma Risk Group Staging System* (INRGSS) and *International Neuroblastoma Risk Group* (INRG) *Classification System* (Monclair et al., 2009).

El INSS es un sistema de estatificación que depende del grado de resección quirúrgica. La clasificación original del INSS se muestra en la Tabla 1.

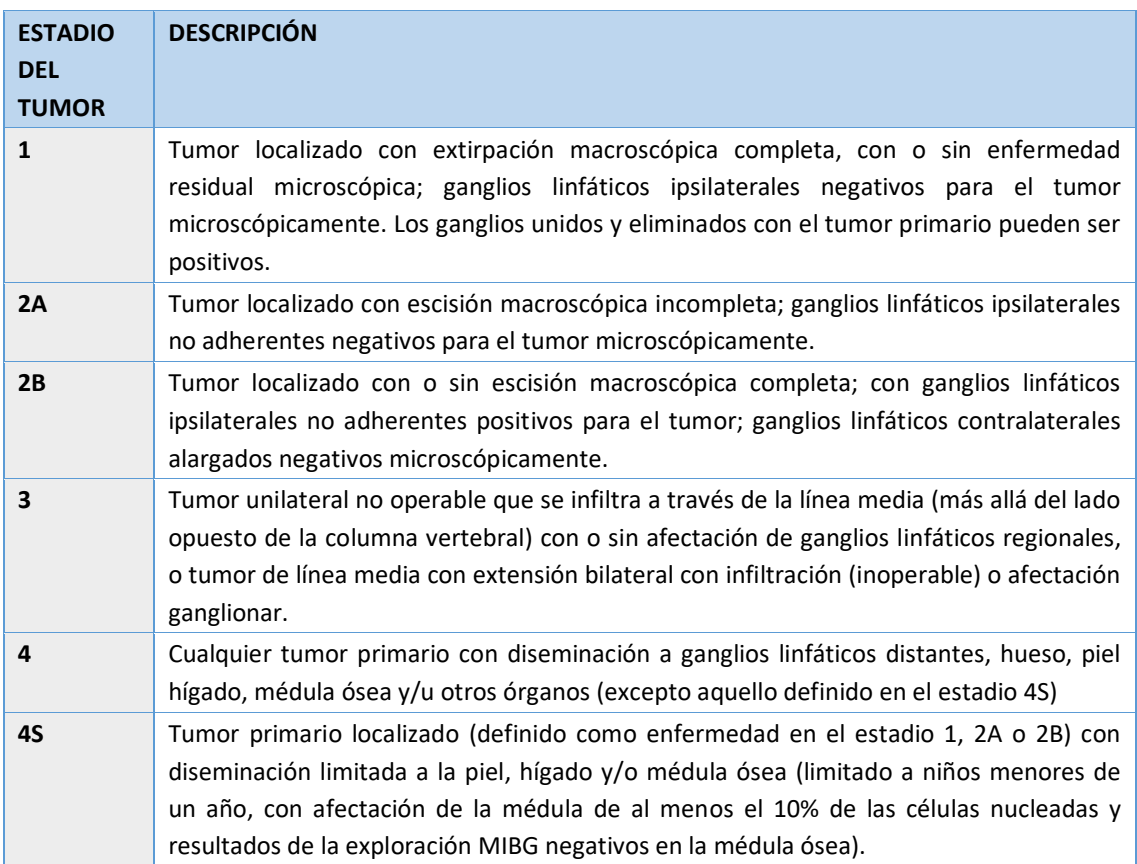

<span id="page-23-0"></span>*Tabla 1. Descripciones de los estadios originales de tumores de la INSS (Brisse et al., 2011).*

No obstante, dado que según este sistema el estadio es asignado tras una intervención quirúrgica, no es adecuado para agrupar pacientes en grupos de riesgo ya que se busca una clasificación pretratamiento. Por ello se creó un nuevo sistema de estatificación INRG (INRGSS) basado en criterios clínicos y factores de riesgo obtenido a partir de pruebas médicas (*image-*

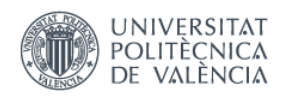

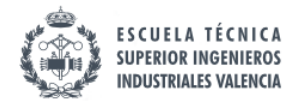

\_\_\_\_\_\_\_\_\_\_\_\_\_\_\_\_\_\_\_\_\_\_\_\_\_\_\_\_\_\_\_\_\_\_\_\_\_\_\_\_\_\_\_\_\_\_\_\_\_\_\_\_\_\_\_\_\_\_\_\_\_\_\_\_\_\_\_\_\_\_\_\_\_\_\_\_\_

*defined risk factors*, IDRFs). Dichos factores de riesgo basados en pruebas médicas quedan definidos en la Tabla 2. La clasificación que realiza el nuevo sistema de estatificación INRGSS se muestra en la Tabla 3, dividiendo la enfermedad en 4 subgrupos.

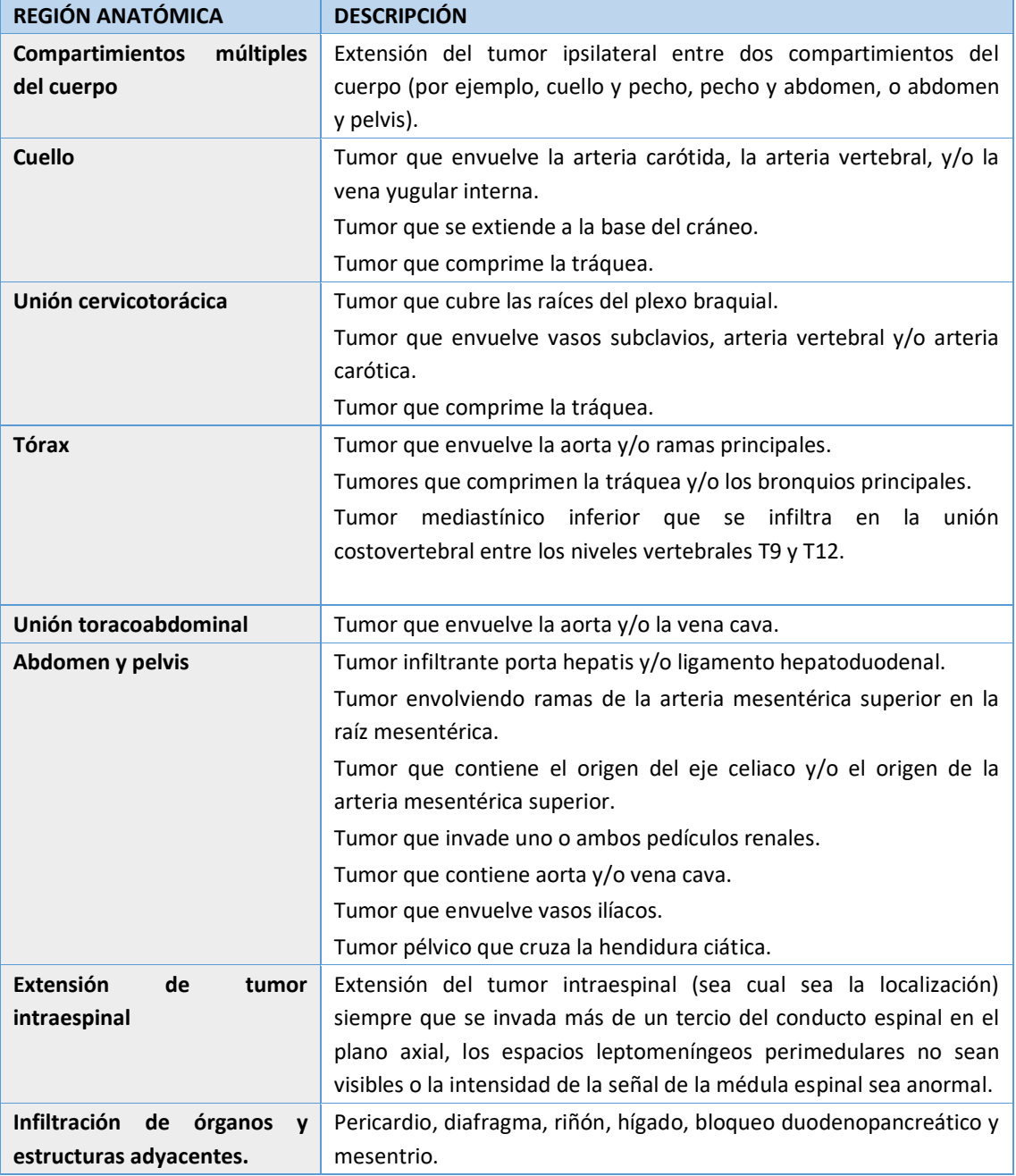

<span id="page-24-0"></span>*Tabla 2. Descripción de los IDRFs (Brisse et al., 2011).*

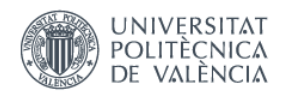

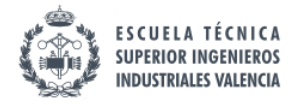

\_\_\_\_\_\_\_\_\_\_\_\_\_\_\_\_\_\_\_\_\_\_\_\_\_\_\_\_\_\_\_\_\_\_\_\_\_\_\_\_\_\_\_\_\_\_\_\_\_\_\_\_\_\_\_\_\_\_\_\_\_\_\_\_\_\_\_\_\_\_\_\_\_\_\_\_\_

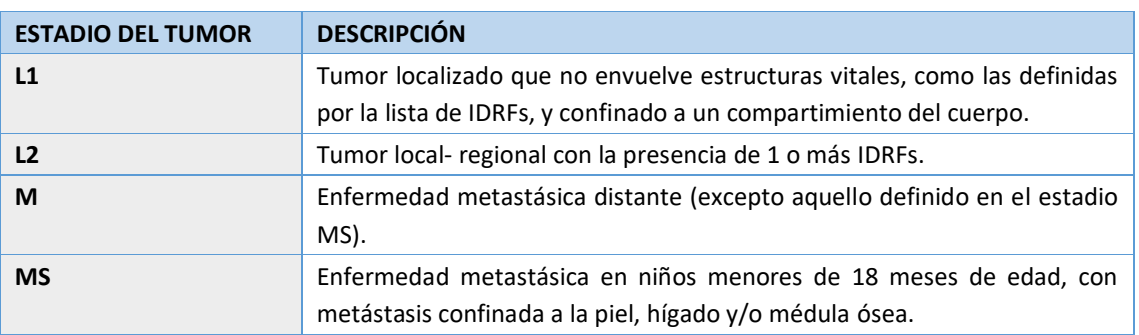

*Tabla 3. Descripciones de los nuevos estadios de tumores INRG (Brisse et al., 2011).*

<span id="page-25-0"></span>Con el uso de esta nueva estadificación (INRGSS) y clasificación de riesgo (INRG) del Neuroblastoma se facilita la comparación basada en hechos clínicos entre diferentes regiones del mundo.

La **causa del tumor** se desconoce, pero los expertos creen que parte del problema puede deberse a un defecto en los genes. Esta enfermedad se ha asociado con numerosas anomalías genéticas que condicionan el pronóstico: la amplificación del oncogén MYCN (2p24.3) (copias extras del oncogén MYCN) es un factor de pronóstico negativo; la triploidía y las anomalías numéricas cromosómicas están asociadas a un buen pronóstico, mientras que la di- o tetraploidía y las anomalías segmentarias cromosómicas (incluyendo pérdidas de 1p, de 11q, ganancia de 17q, etc.) están asociadas a un mal pronóstico. Recientemente, una mutación del gen ALK se ha descrito en el 12% de los casos (Reservados, 2017).

Recientemente, en abril de 2017 se realizó un estudio con 72 niños con Neuroblastoma (Hyun Lee et al., 2017) en el que las alteraciones genéticas más frecuentes se detectaron en los genes que se muestran en la Tabla 4.

| <b>GENES</b> | PORCENTAJE DE NIÑOS EN LOS QUE SE DETECTÓ |
|--------------|-------------------------------------------|
| <b>ALK</b>   | 16.7%                                     |
| <b>BRCA1</b> | 13.9%                                     |
| <b>ATM</b>   | 12.5%                                     |
| PTCH1        | 11.1%                                     |

<span id="page-25-1"></span>*Tabla 4. Genes involucrados en la aparición del neuroblastoma (Hyun Lee et al., 2017).*

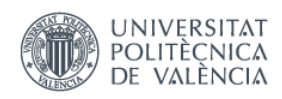

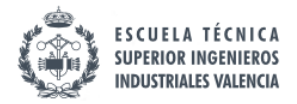

\_\_\_\_\_\_\_\_\_\_\_\_\_\_\_\_\_\_\_\_\_\_\_\_\_\_\_\_\_\_\_\_\_\_\_\_\_\_\_\_\_\_\_\_\_\_\_\_\_\_\_\_\_\_\_\_\_\_\_\_\_\_\_\_\_\_\_\_\_\_\_\_\_\_\_\_\_

Pero la novedad vino con la detección de alteraciones en la secuencia en **ARID1B** en 5 de los 72 niños sobre los que se hacía el estudio (6.9%), y todos ellos se relacionaban con tumores agresivos de Neuroblastoma.

Existen gran cantidad de **bases de datos biomédicas** en las que se puede extraer conocimiento para la predisposición a la enfermedad, basándose en qué genes se relacionan con el Neuroblastoma o cualquier otra enfermedad. En ellas se recogen los datos disponibles y proporcionados por investigaciones y análisis científicos. Entre las más importantes se encuentra, por ejemplo, *ClinVar*, *dbGaP* o *dbSNP*, bases de datos de mutaciones de acceso libre donde se puede obtener gran cantidad de información. Estas brindan cantidad de beneficios ya que a partir de estos datos es posible extrapolar conocimiento para aplicarlo a los pacientes con predisposición a una cierta enfermedad.

Aunque son una fuente de información muy potente, también poseen problemas. El mayor problema es la heterogeneidad de los datos ya que la información se encuentra de manera muy dispersa y, al realizar una búsqueda, pueden aparecer problemas de redundancias o falta de calidad en los datos.

Los genetistas utilizan estas bases de datos, pero hay que tener en cuenta que la manipulación de estos datos no es trivial. Según sobre qué base de datos se realice la búsqueda, los resultados obtenidos pueden ser diferentes. Además, gran parte del trabajo es manual, por esto, en los resultados presentados pueden aparecer errores debidos al factor humano. Es por esto que los genetistas o médicos precisan de sistemas software que realicen esta tarea de gestión de datos de manera que se facilite una base de datos común en la que se pueda concentrar toda la información de las diferentes fuentes con el fin de explotar el conocimiento genómico existente. Además, los datos son cambiantes debido a los descubrimientos que se realizan día a día, ya que es un campo en constante evolución. Por este motivo, la base de datos debería actualizarse con frecuencia.

Por otro lado, existen diferentes **grupos de investigación y asociaciones** que tratan de buscar solución a la enfermedad en cuestión. Un ejemplo sería la asociación NEN<sup>2</sup> formada por un grupo de padres unidos por la firme determinación de luchar contra el Neuroblastoma. La asociación apoya proyectos de investigación relacionados con el tratamiento de la enfermedad, además de realizar campañas que apoyen a los afectados y reúnan fondos los cuales se destinan a la investigación. Un ejemplo de los proyectos que NEN apoya económicamente es el estudio de cambios epigenéticos, es decir, conjunto de reacciones químicas y demás procesos que modifican la actividad del DNA sin alterar la secuencia, que pueden contribuir al desarrollo y al comportamiento clínico de la enfermedad con el fin de identificar nuevas dianas terapéuticas.

También en la Fundación de investigación Sant Joan de Déu hay un grupo de investigación coordinado por Jaume Mora que estudian el origen del Neuroblastoma con la caracterización fenotípica y genotípica de las diferentes poblaciones celulares que conforman el Neuroblastoma.

<sup>2</sup> Asociación NEN (Niños Enfermos de Neuroblastoma), http://asociacion-nen.org/.

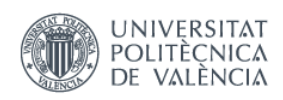

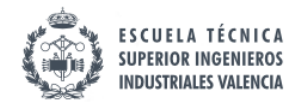

\_\_\_\_\_\_\_\_\_\_\_\_\_\_\_\_\_\_\_\_\_\_\_\_\_\_\_\_\_\_\_\_\_\_\_\_\_\_\_\_\_\_\_\_\_\_\_\_\_\_\_\_\_\_\_\_\_\_\_\_\_\_\_\_\_\_\_\_\_\_\_\_\_\_\_\_\_

En Valencia, está el *Instituto de investigación Sanitaria La Fe*<sup>3</sup> que coordina a nivel nacional los tratamientos y diagnóstico del Neuroblastoma según protocolo europeo SIOPEN (*Sociedad Internacional de Oncología Pediátrica-Europa*), además de contar con varios ensayos clínicos. También el *Instituto de Investigación Sanitaria INCLIVA*<sup>4</sup> de Valencia que realiza la mayoría de análisis patológicos de las muestras tumorales de los pacientes españoles y lleva a cabo varias investigaciones sobre el Neuroblastoma.

Junto el Centro de Investigación en Métodos de Producción de Software (PROS<sup>5</sup>) de la Universidad Politécnica de Valencia (UPV) se ha trabajado con la Unidad de Oncología Pediátrica de La Fe, con las doctoras Adela Cañete y Victoria Castel, para diseñar un sistema de información para gestionar de forma conjunta los datos clínicos y genómicos sobre el Neuroblastoma. Se trata de una aplicación web que permite gestionar la información almacenada en una base de datos sobre el diagnóstico y tratamiento de pacientes que pasan o han pasado por esta unidad hospitalaria, ya que también se introdujeron datos de carácter retrospectivo que las doctoras habían ido almacenando durante años. El objetivo final es, además de gestionar la información de los pacientes, poder analizarla de forma conjunta para obtener información relevante sobre el estado actual de la enfermedad, así como poder obtener datos estadísticos.

Mediante la gestión de bases de datos curadas se buscar mejorar la atención al paciente, así como actuar en la prevención de la enfermedad, ya que los factores genéticos juegan un papel fundamental en la salud de las personas. Todos los esfuerzos se basan en integrar la información disponible con el objetivo de generar diagnósticos genéticos que permitan mejorar la calidad de vida de los pacientes proporcionando a la población una medicina mucho más personalizada.

#### <span id="page-27-0"></span>2.2 EMPRESAS- DIAGNÓSTICO GENÓMICO

Como resultado de estos avances en NGS, en la actualidad existen numerosas empresas que facilitan *tests genéticos* a la población con el fin de ofrecer un diagnóstico precoz acerca de alguna enfermedad de origen genético.

Los *tests genéticos* identifican cambios en los cromosomas, genes o proteínas. Los resultados pueden confirmar o descartar una condición genética que había sido sospechada o ayudar a determinar la posibilidad de una persona a desarrollar o transmitir un trastorno genético.

Un ejemplo es **23andme** (*https://www.23andme.com/*). Se trata de una empresa fundada en 2006 por Linda Avey, Paul Cusenza y Anne Wojcicki. 23andme ofrece tests genéticos utilizando un paquete personal de prueba genética para determinar las variaciones de un individuo con respecto a una enfermedad determinada y diversos rasgos relacionados con su salud, para ello analizan solamente una muestra de saliva del cliente. El paquete salió a la venta en 2007 por el

<sup>3</sup> www.iislafe.es/

<sup>4</sup> www.incliva.es/

<sup>5</sup> www.pros.webs.upv.es/

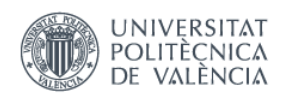

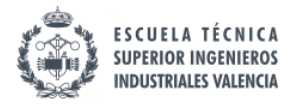

\_\_\_\_\_\_\_\_\_\_\_\_\_\_\_\_\_\_\_\_\_\_\_\_\_\_\_\_\_\_\_\_\_\_\_\_\_\_\_\_\_\_\_\_\_\_\_\_\_\_\_\_\_\_\_\_\_\_\_\_\_\_\_\_\_\_\_\_\_\_\_\_\_\_\_\_\_

precio de 999 dólares, pero las financiaciones han conseguido reducir este precio hasta 99 dólares (Zettler, Sherkow & Greely, 2014).

23andme permite generar listas de variaciones y sus estudios son en base a probabilidades y aspectos ancestrales. El tipo de información que ofrece el kit es el siguiente:

- *Historia genética*: Buscar parientes, personas que comparten la misma información genética y han hecho uso del paquete, así como conocer los orígenes globales a nivel de población mundial.
- *Salud personal*: Conocer si el consumidor es portador de alguna enfermedad y si sus descendientes directos podrán sufrirla. Proporcionar información sobre el riego a padecer ciertas enfermedades con el fin de actuar en la prevención y por último proporcionar un perfil de respuesta personal a ciertos fármacos en cuanto a consecuencias, dosis y efectos secundarios.

De igual forma, en España, se han desarrollado empresas de este tipo como, por ejemplo: Genotest<sup>6</sup>, Imegen<sup>7</sup> o TellMeGen<sup>8</sup>, con el mismo objetivo de proporcionar a los usuarios tests genéticos de manera sencilla y aportándoles un diagnóstico que les sirva para actuar sobre su salud.

<sup>6</sup> www.trkgenetics.com/genotest

<sup>7</sup> www.imegen.es/

<sup>8</sup> www.tellmegen.com/

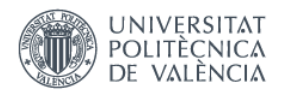

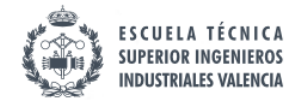

<span id="page-29-0"></span>\_\_\_\_\_\_\_\_\_\_\_\_\_\_\_\_\_\_\_\_\_\_\_\_\_\_\_\_\_\_\_\_\_\_\_\_\_\_\_\_\_\_\_\_\_\_\_\_\_\_\_\_\_\_\_\_\_\_\_\_\_\_\_\_\_\_\_\_\_\_\_\_\_\_\_\_\_

# **CAPÍTULO 3. MATERIALES Y METODOLOGÍA**

#### <span id="page-29-1"></span>3.1. BASES DE DATOS GENÓMICAS

 $\overline{a}$ 

Las bases de datos<sup>9</sup> utilizadas en este trabajo para la búsqueda de las variaciones relacionadas con la enfermedad de Neuroblastoma han sido: dbGaP (*[https://www.ncbi.nlm.nih.gov/gap/?term=](https://www.ncbi.nlm.nih.gov/gap/?term)*) y ClinVar (*<https://www.ncbi.nlm.nih.gov/clinvar/>*).

Por un lado, **ClinVar** es una base de datos de mutaciones, de acceso gratuito donde se encuentran los reportes de relaciones entre variaciones genéticas humanas y fenotipos, con evidencias que soportan esta relación indicando cuantos organismos de investigación han detectado esa variación y la información que han aportado sobre ello (Landrum et al., 2013).

ClinVar procesa las notificaciones sobre variantes encontradas en muestras de pacientes, las afirmaciones hechas con respecto a su significado clínico, información sobre la persona u organismo que proporciona la información y otros datos de apoyo. Los alelos descritos en las notificaciones son mapeados con las secuencias de referencia y se presentan de acuerdo al estándar HGVS (*Human Genome Variation Society*). La nomenclatura HGVS se usa para presentar e intercambiar información de variaciones encontradas en secuencias de ADN, ARN y proteínas y sirve como un estándar internacional (por ejemplo, si se quiere representar una variación G/T en la posición chr19:11087877, según dicho estándar, se representaría como NC\_000019.8:g.11087877G>T, donde NC\_000019.8 es el número único de acceso a la secuencia usada para posicionar la variación (en NCBI *RefSeq*), la letra g significa que la secuencia es genómica, 11087877 corresponde a la posición en la secuencia referida y G>T describe el cambio de Guanina por Timina). De esta manera, ClinVar presenta los datos tanto para aquellos que estén interesados como para los que necesiten este tipo de información en su trabajo diario. ClinVar trabaja en colaboración con organizaciones interesadas en satisfacer las necesidades de la comunidad médica (genética) de la manera más eficiente y efectiva posible.

ClinVar pertenece al NCBI, que es el Centro Nacional para la Información Biotecnológica [\(https://www.ncbi.nlm.nih.gov/\)](https://www.ncbi.nlm.nih.gov/) y que proporciona acceso a 41 bases de datos (como, por ejemplo, dbVar, dbGaP, Pubmed, Gene, OMIM, entre ellas ClinVar). Se trata de una base de datos con gran cantidad de información. Las estadísticas que se obtuvieron para Clinvar con fecha 23 de mayo de 2017 son las que se muestran en la Tabla 5.

<sup>9</sup> Una base de datos o un banco de datos (designado en ocasiones con la sigla BD o la abreviatura b.d.) es un conjunto de datos ordenados según ciertas reglas y criterios pertenecientes a un mismo contexto, y almacenados sistemáticamente para su posterior uso.

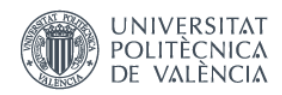

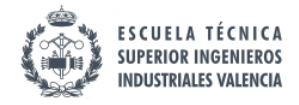

\_\_\_\_\_\_\_\_\_\_\_\_\_\_\_\_\_\_\_\_\_\_\_\_\_\_\_\_\_\_\_\_\_\_\_\_\_\_\_\_\_\_\_\_\_\_\_\_\_\_\_\_\_\_\_\_\_\_\_\_\_\_\_\_\_\_\_\_\_\_\_\_\_\_\_\_\_

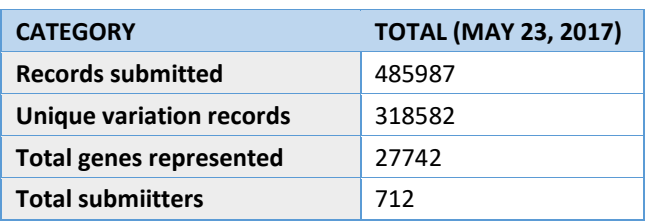

*Tabla 5. Estadísticas de ClinVar en mayo de 2017.*

<span id="page-30-0"></span>En segundo lugar, se ha hecho uso de **dbGaP**, una base de datos también dependiente de NCBI que contiene resultados de estudios, los cuales consisten en la investigación de la interacción entre genotipo y fenotipo, incluyendo estudios de asociaciones de genoma, secuenciación médica, ensayos de diagnóstico molecular, así como asociaciones entre genotipo y características no clínicas. Fue desarrollada para archivar y distribuir los datos y los resultados de investigaciones ("Home - dbGaP - NCBI", 2017).

Según las estadísticas de 2017, dbGaP dispone de 852 estudios registrados como se muestra en la Figura 2. Se ve el enorme aumento en el número de estudios que han habido en los últimos 10 años, en donde para el año 2007 se partía solo de 9 estudios.

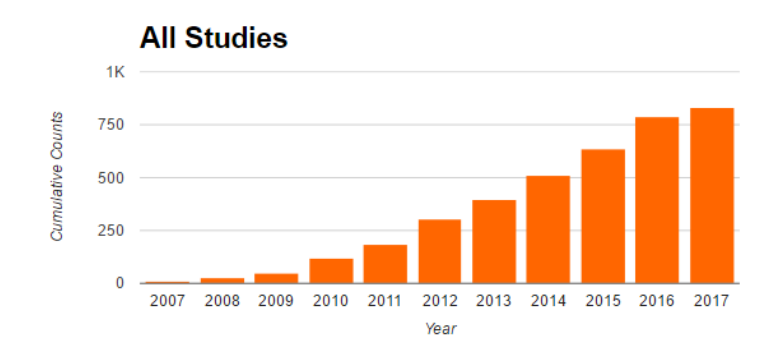

*Figura 2. Número de estudios acumulados en dbGaP hasta el 2017 ("Home - dbGaP - NCBI", 2017).*

Por otro lado, también se muestra información acerca de la procedencia de los investigadores que proporcionan los estudios a la base de datos. El país que más investigadores proporcionan estudios es EEUU con un total de 3800, seguido de Reino Unido y Canadá como se puede ver en la Figura 3. DbGaP dispone de un total de 5367 investigadores cuyos datos proporcionados han sido aprobados.

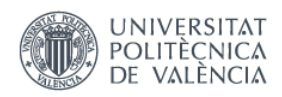

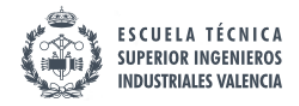

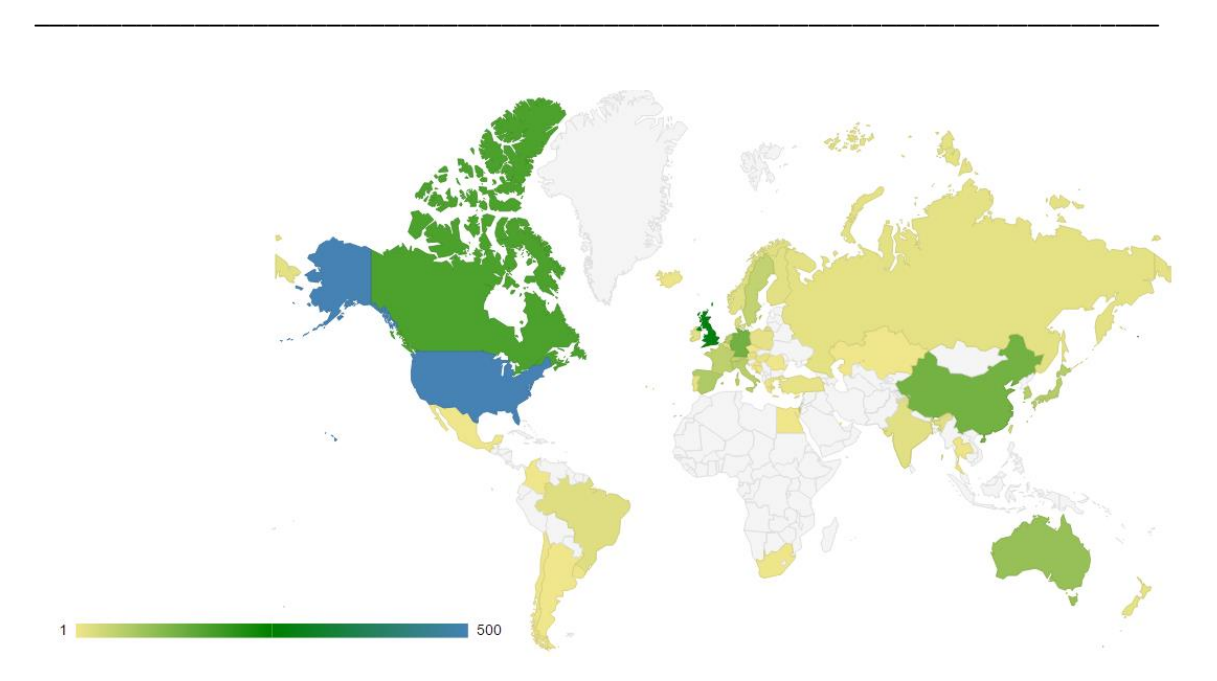

*"Diseño de un Sistema de Información Genómica para el Diagnóstico del Neuroblastoma"*

*Figura 3. Número de investigadores por país en 2017 ("Home - dbGaP - NCBI", 2017).*

#### <span id="page-31-0"></span>3.2. METODOLOGÍA SILE

Para abordar el problema a resolver en el presente trabajo, se hará uso de la **metodología SILE**, la cual ha sido desarrollada por el Centro PROS de la UPV. Esta metodología consiste en una serie de pasos que permiten la obtención de toda la información necesaria y relevante sobre una enfermedad genética (Reyes Román, J. F. and Pastor López, Ó., 2016). Los pasos son los siguientes:

- *Search* (Búsqueda)

En este primer paso se busca toda la información que tiene que ver con la enfermedad en cuestión y se analizan detenidamente las fuentes científicas disponibles como artículos, bases de datos, etc… con el fin de determinar cuáles son las más óptimas para obtener la información deseada y relevante.

- *Identification* (Identificación) Se realiza un filtrado de la información obtenida en el paso anterior (*Search*), extrayendo así la más relevante y evitando repeticiones o carencias en la calidad de los datos. Al final de este paso, se obtendrán aquellas variaciones que están profundamente relacionadas con la enfermedad.
- *Load* (Carga)

En esta tarea se realiza la carga de todas las variaciones identificadas a una base de datos, en este caso a la HGDB desarrollada también por el grupo de investigación PROS basada en el Modelo Conceptual del Genoma Humano (MCGH) (Reyes, J.F et al., 2016). Para ello

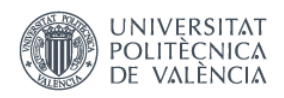

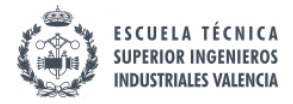

\_\_\_\_\_\_\_\_\_\_\_\_\_\_\_\_\_\_\_\_\_\_\_\_\_\_\_\_\_\_\_\_\_\_\_\_\_\_\_\_\_\_\_\_\_\_\_\_\_\_\_\_\_\_\_\_\_\_\_\_\_\_\_\_\_\_\_\_\_\_\_\_\_\_\_\_\_

se hace un mapeado entre la información obtenida en el paso de *Identification* y la arquitectura de la base de datos destino.

- *Exploitation* (Explotación)

En este último paso se convierten los datos ya cargados en conocimiento para poder ser explotados. En este caso se utilizará la herramienta llamada "*VarSearch*".

Esta es la metodología que se va a utilizar para el desarrollo del trabajo ya que permite obtener toda la información necesaria y relevante sobre una enfermedad genética, Figura 4.

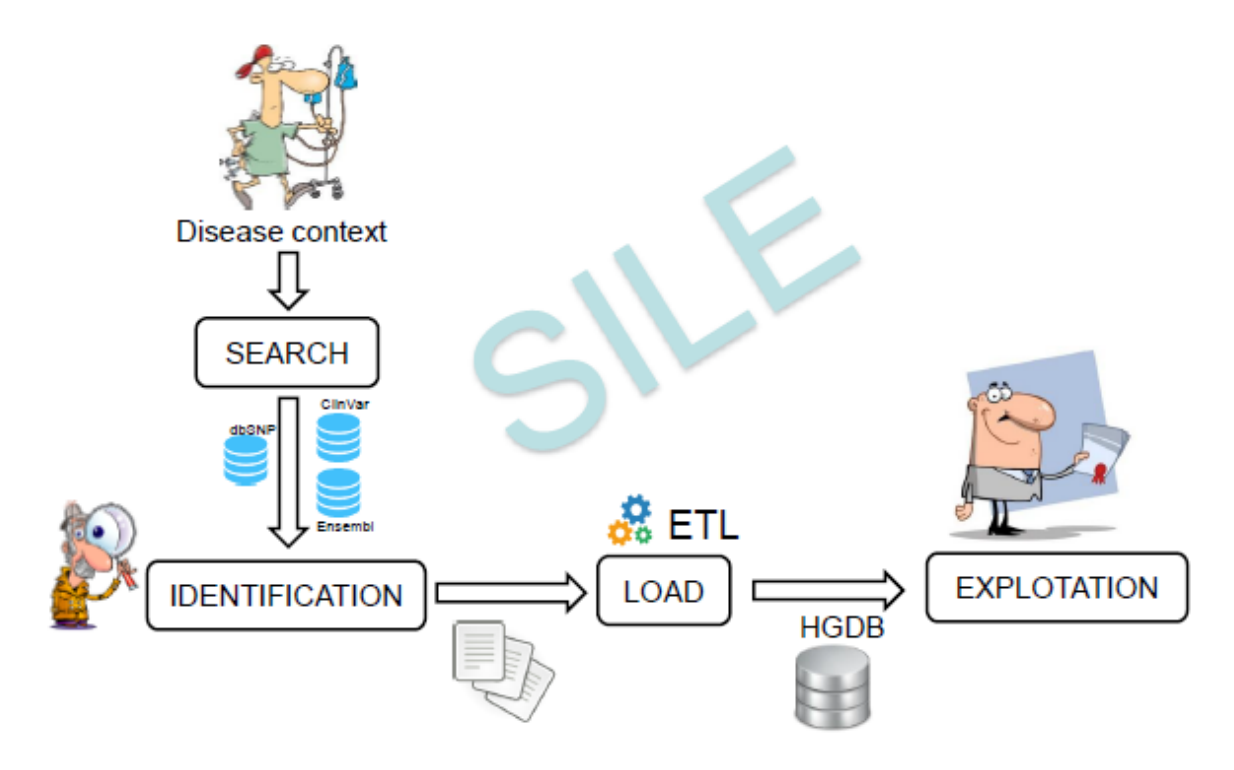

*Figura 4. Pasos metodología SILE (León, A., 2017).*

#### <span id="page-32-0"></span>3.3. *HUMAN GENOME DATABASE* (HGDB)

La carga de las variaciones detectadas y validadas en los pasos de búsqueda e identificación se va a realizar a la **Base de Datos del Genoma Humano** (HGDB, de sus siglas en inglés "*Human Genome Database*"). La HGDB fue desarrollada siguiendo el MCGH descrito previamente con el fin de manejar eficientemente los datos genómicos (Reyes, J.F et al., 2016). Es por esto por lo que en la HGDB se muestran las vistas extraídas del **Modelo Conceptual del Genoma Humano (MCGH)**  (Reyes Román, León Palacio & Pastor López, 2017). La creación del modelo conceptual y la caracterización ontológica asegura consistencia, corrección y una explotación eficiente de estas bases de datos especializadas. Tanto la HGDB como el MCGH se desarrollaron con la finalidad de

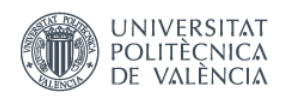

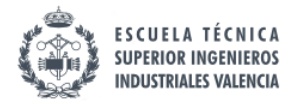

\_\_\_\_\_\_\_\_\_\_\_\_\_\_\_\_\_\_\_\_\_\_\_\_\_\_\_\_\_\_\_\_\_\_\_\_\_\_\_\_\_\_\_\_\_\_\_\_\_\_\_\_\_\_\_\_\_\_\_\_\_\_\_\_\_\_\_\_\_\_\_\_\_\_\_\_\_

definir todas las características que definen el genoma humano y crear una estructura sólida sobre la cual construir un **GeIS** que ayude a explotar el conocimiento genómico por medio de la Medicina de Precisión (Burriel, V. et al., 2017).

La base de datos del genoma humano era de dos vertientes. En un primer momento se creó la base de datos con fines de investigación, donde se realizaba una carga masiva de todos los datos disponibles en la web (por ejemplo, *dbSNP*, *Ensembl*, etc.). Estos datos después ya podían ser utilizados y filtrados por los genetistas e investigadores según las necesidades que tuviesen.

Más tarde, se quiso utilizar la base de datos con el objetivo de generar diagnósticos genéticos (impulsar la *medicina personalizada*), por lo que se pasó a la "*Carga Selectiva"* de los datos ("*Curated*"). Este tipo de carga se realizaba siguiendo la metodología SILE. Esta última vertiente de la HGDB es la que vamos a usar en el presente trabajo.

Para la carga de los datos se crearán **ficheros CSV** con las variaciones detectadas. Estos ficheros serán cargados utilizando un gestor de base de datos con su herramienta de importación de datos, en este caso, se utilizará **HeidiSQL** (https://www.heidisql.com/).

#### <span id="page-33-0"></span>3.4. *VARSEARCH*

Una vez realizada la carga, este repositorio podrá ser explotado mediante la herramienta *VarSearch*, desarrollada por el grupo PROS y utilizada como mecanismo de validación de la tesis doctoral de José F. Reyes R.

Se trata de una aplicación web capaz de analizar ficheros generados en tecnologías NGS (*Next-Generation Sequencing*) (Rodríguez-Santiago and Armengol, 2012) como, por ejemplo, SANGER (\*.fasta) o VCF. A partir de la muestra de un paciente se pueden obtener sus variaciones y presentar los resultados con este tipo de archivos que son analizados por *VarSearch*. Estos ficheros contienen las variaciones identificadas en el paciente, *VarSearch* realiza una búsqueda en el repositorio de información genómica creado y divide las variaciones contenidas en dos listas de resultados:

- Por un lado, devolverá una lista con las **variaciones encontradas**, es decir, aquellas que se encuentran en el fichero y también en la base de datos.
- Por otro lado, se creará una lista con las **variaciones no encontradas**, estas serán aquellas que se encuentren en el fichero, pero no en la base de datos.

Con la obtención de estos resultados y la creación de esta herramienta de diagnóstico la medicina pasa a ser mucho más personalizada, adaptándose a las necesidades de cada paciente.

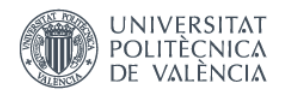

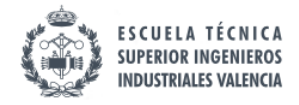

<span id="page-34-0"></span>\_\_\_\_\_\_\_\_\_\_\_\_\_\_\_\_\_\_\_\_\_\_\_\_\_\_\_\_\_\_\_\_\_\_\_\_\_\_\_\_\_\_\_\_\_\_\_\_\_\_\_\_\_\_\_\_\_\_\_\_\_\_\_\_\_\_\_\_\_\_\_\_\_\_\_\_\_

# **CAPÍTULO 4. APLICACIÓN MÉTODO SILE**

#### <span id="page-34-1"></span>4.1 *SEARCH*

En primer lugar, se aplica el paso 1 de la metodología SILE.

Se ha realizado un amplio análisis de algunas de las bases de datos disponibles con el fin de seleccionar aquellas que cubran las necesidades del proyecto. Para elegir aquellas sobre las que trabajar se han seleccionado aquellas de mayor importancia entre la comunidad científica.

Las diferentes bases de datos que se encuentran en la web se pueden dividir según su contenido en los tipos que se muestran en la Tabla 6.

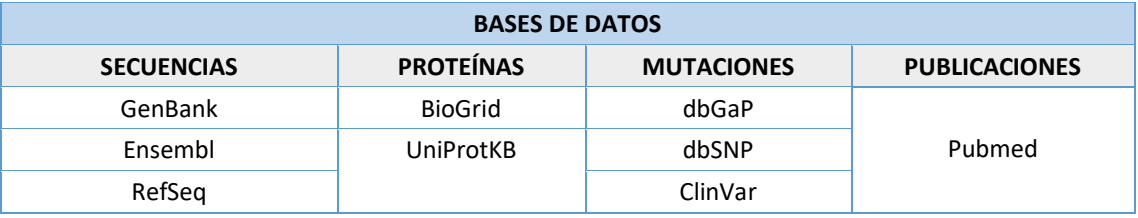

*Tabla 6. Ejemplos de diferentes tipos de bases de datos.*

<span id="page-34-2"></span>Un ejemplo de base de datos de secuencia es **GenBank**<sup>10</sup> .Es una base de datos de secuencias del Instituto Nacional de Salud (*National Institutes of Health*, NIH), este repositorio consiste en una colección de secuencias de ADN disponibles públicamente. GenBank forma parte de la Colaboración en la base de datos internacional de secuencias de nucleótidos  $INSDC<sup>11</sup>$ , que comprende DDBJ $^{12}$ , el ENA $^{13}$  y GenBank del NCBI $^{14}$ . Estas tres instituciones comparten sus datos diariamente con la coordinación de INSDC. Además, **PubMed** complementa la información contenida en GenBank mediante una colección anotada de artículos científicos.

<sup>10</sup> https://www.ncbi.nlm.nih.gov/genbank/

<sup>11</sup> *International Nucleotide Sequence Database Collaboration*, INSDC. http://www.insdc.org/

<sup>12</sup> Banco de ADN de Japón (*DNA DataBank of Japan, DDBJ)*

<sup>13</sup> Archivo de nucleótidos europeo *(European Nucleotide Archive, ENA*)

<sup>14</sup> Centro Nacional para la Información Biotecnológica (*National Center for Biotechnology Information*, NCBI)

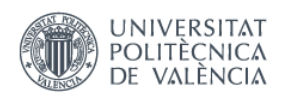

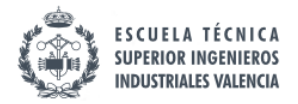

\_\_\_\_\_\_\_\_\_\_\_\_\_\_\_\_\_\_\_\_\_\_\_\_\_\_\_\_\_\_\_\_\_\_\_\_\_\_\_\_\_\_\_\_\_\_\_\_\_\_\_\_\_\_\_\_\_\_\_\_\_\_\_\_\_\_\_\_\_\_\_\_\_\_\_\_\_

Por otro lado, **Ensembl**<sup>15</sup>, perteneciente al EBI<sup>16</sup>, es un buscador de genomas de vertebrados, en total unas 80 especies diferentes, que apoya la investigación en la genómica comparativa, la evolución, la variación de secuencia y la regulación transcripcional.

De la misma manera, **RefSeq**<sup>17</sup> (también perteneciente a NCBI) proporciona un set de secuencias integradas, no redundantes y bien anotadas que incluyen información relacionada con: ADN genómico, transcritos y proteínas.

Por otro lado, existen bases de datos de proteínas como por ejemplo **BioGrid**<sup>18</sup> o **UniProtKB**<sup>19</sup>. BioGrid es una base de datos que archiva y divulga datos de interacción genética y proteica de organismos modelo<sup>20</sup> y humanos. Pero la base de datos principal de proteínas es UniProtKB, la cual incluye ontologías biológicas ampliamente aceptadas, clasificaciones y referencias cruzadas e indicaciones claras de la calidad de la anotación sobre la atribución de la evidencia de los datos experimentales y computacionales.

Las bases de datos de mutaciones son las más interesantes para el presente trabajo. Algunos ejemplos serían **dbSNP**, **dbGaP** y **ClinVar**, todas pertenecientes al NCBI. Como se ha mencionado en el capítulo anterior, ClinVar y dbGaP son bases de datos que contienen información acerca de variaciones genéticas y fenotipos. dbSNP es un repositorio central de variaciones genéticas que comprenden sustituciones simples de nucleótidos, llamados SNPs (Figura 5) y polimorfismos de inserciones y deleciones cortas.

 $\overline{a}$ 

<sup>15</sup> www.ensembl.org/index.html

<sup>16</sup> Instituto de Bioinfomática Europeo (*European Bioinformatics Institute*, EBI)

<sup>17</sup> www.ncbi.nlm.nih.gov/refseq/

<sup>18</sup> https://thebiogrid.org/

<sup>19</sup> www.uniprot.org/help/uniprotkb

<sup>&</sup>lt;sup>20</sup> Especies no humanas que se estudian profundamente para entender fenómenos biológicos particulares con la expectativa de que los descubrimientos realizados en el modelo del organismo proporcionen una visión del funcionamiento de otros organismos.
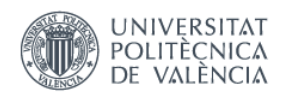

 $\overline{a}$ 

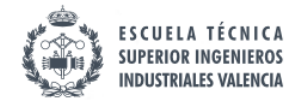

*"Diseño de un Sistema de Información Genómica para el Diagnóstico del Neuroblastoma"*

\_\_\_\_\_\_\_\_\_\_\_\_\_\_\_\_\_\_\_\_\_\_\_\_\_\_\_\_\_\_\_\_\_\_\_\_\_\_\_\_\_\_\_\_\_\_\_\_\_\_\_\_\_\_\_\_\_\_\_\_\_\_\_\_\_\_\_\_\_\_\_\_\_\_\_\_\_

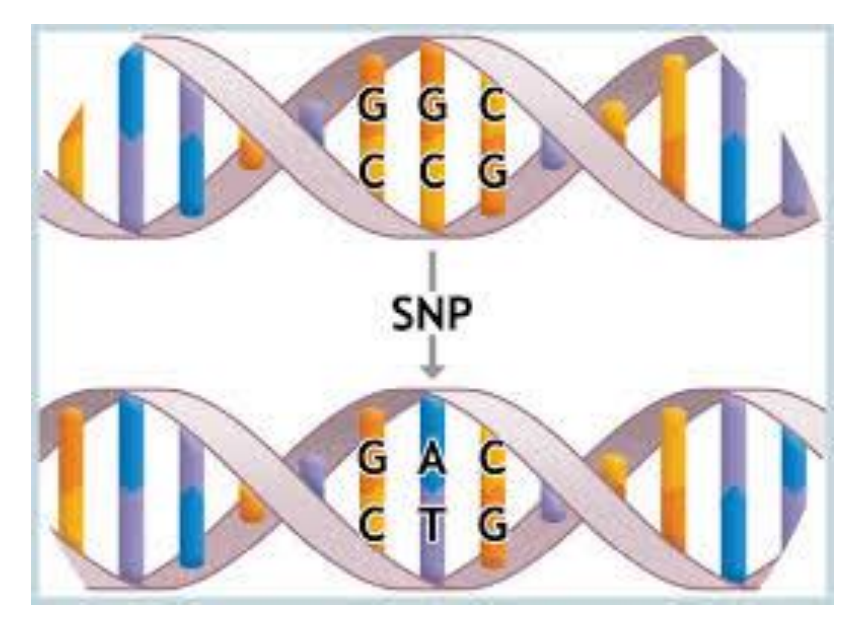

*Figura 5. Ejemplo de Single-nucleotide polymorphism (SNP).*

Además, existen otros repositorios como **Pubmed** que comprende más de 27 millones de citaciones para literatura biomédica procedente de MEDLINE $^{21}$ , revistas científicas y libros online. Las citaciones suelen incluir enlaces al contenido del texto completo de la Central de Pubmed o al sitio web en que se ha publicado.

Se decide realizar la búsqueda en las bases de datos de mutaciones ya que en ellas se describen las relaciones genotipo-fenotipo para cada enfermedad. Como se ha mencionado antes, las consultas se realizan en los repositorios de datos genómicos de ClinVar y dbGaP debido a la magnitud e importancia de estos repositorios hoy en día, además de que ambos se componen de datos curados, es decir con un nivel de revisión que asegura una confianza en los datos. Se hará uso de otras bases de datos para la búsqueda de información complementaria y necesaria también para la creación de un repositorio completo sobre la enfermedad del Neuroblastoma. Estos otros repositorios se irán describiendo conforme el proceso de búsqueda de las variaciones los haya requerido.

<sup>&</sup>lt;sup>21</sup> MEDLINE es una base bibliográfica autorizada que contiene citas y resúmenes para revistas biomédicas y de salud utilizadas por profesionales de la salud, enfermeras, clínicos e investigadores dedicados a la atención clínica, la salud pública y el desarrollo de políticas de salud.

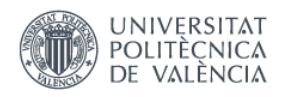

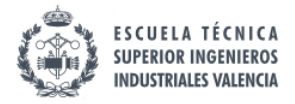

\_\_\_\_\_\_\_\_\_\_\_\_\_\_\_\_\_\_\_\_\_\_\_\_\_\_\_\_\_\_\_\_\_\_\_\_\_\_\_\_\_\_\_\_\_\_\_\_\_\_\_\_\_\_\_\_\_\_\_\_\_\_\_\_\_\_\_\_\_\_\_\_\_\_\_\_\_

### 4.1.1 ClinVar

En primer lugar, se realiza una primera búsqueda en ClinVar. Se accede desde NCBI y como término de búsqueda se utiliza "*neuroblastoma[Disease/Phenotype]",* se trata de una búsqueda avanzada en la que se indica que se quiere buscar por Neuroblastoma como enfermedad. De esta primera búsqueda en ClinVar se obtienen **359 variaciones**.

ClinVar permite hacer una descarga automática en formato de texto tabular, el cual se exporta al Excel. Para cada variación, en esta descarga automática, se obtienen los campos que se muestran en la Tabla 6.

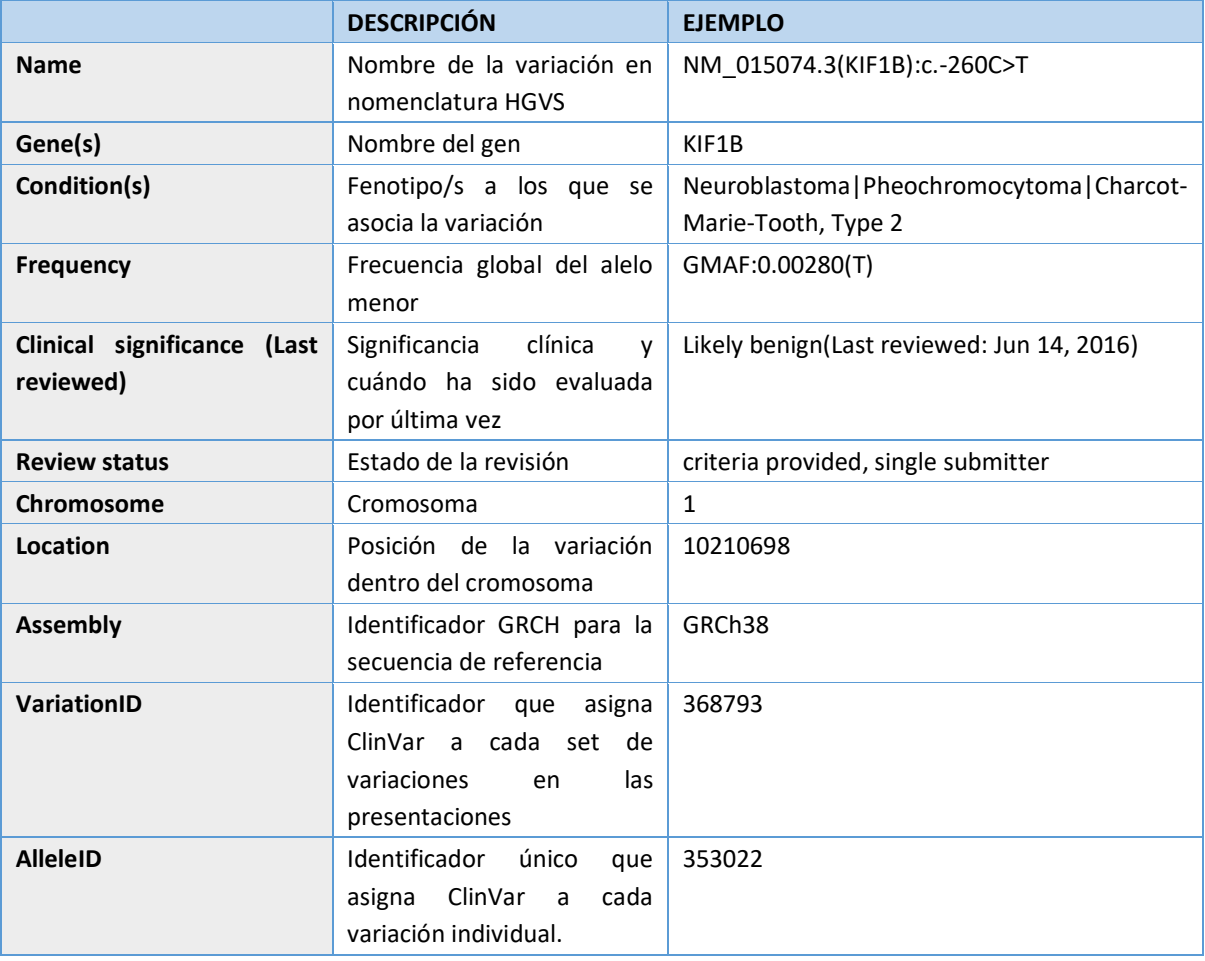

*Tabla 7. Datos obtenidos en la descarga automática de ClinVar.*

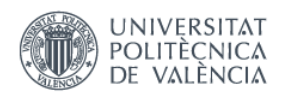

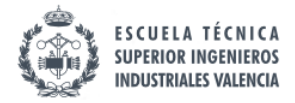

\_\_\_\_\_\_\_\_\_\_\_\_\_\_\_\_\_\_\_\_\_\_\_\_\_\_\_\_\_\_\_\_\_\_\_\_\_\_\_\_\_\_\_\_\_\_\_\_\_\_\_\_\_\_\_\_\_\_\_\_\_\_\_\_\_\_\_\_\_\_\_\_\_\_\_\_\_

Al hacer click en cada una de las variaciones, ClinVar presenta una serie de datos clasificados en tres (3) apartados:

#### **1. Interpretación**

El primer apartado corresponde al de "*interpretación*" (Figura 6), en él se muestra de nuevo a qué enfermedades está asociada la variación. Al lado del nombre de cada condición se ofrecen enlaces a otras bases de datos como MedGen (*https://www.ncbi.nlm.nih.gov/medgen/*) u OMIM (https://www.omim.org/) las cuales contienen información sobre las afecciones correspondientes.

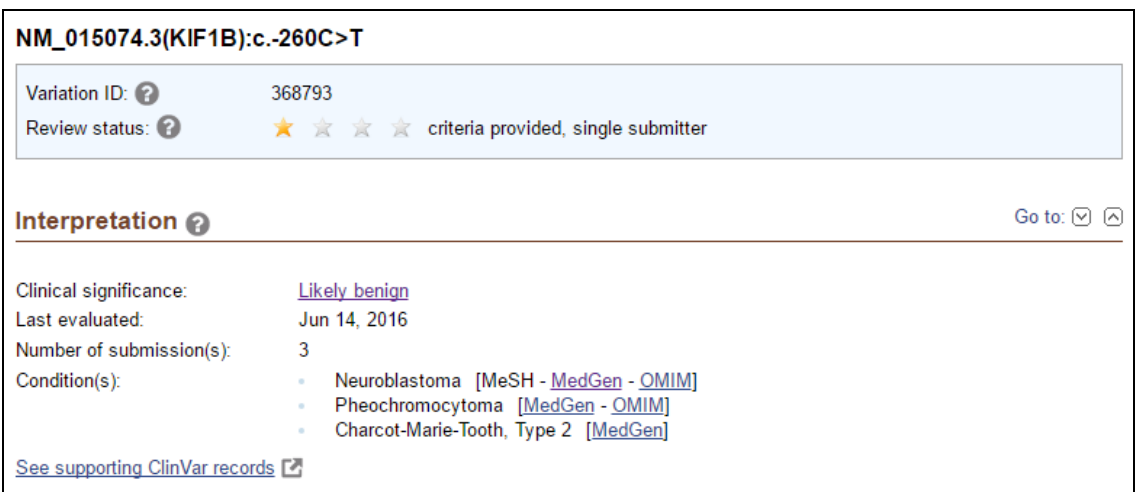

*Figura 6. Ejemplo información del apartado interpretación de ClinVar.*

#### **2. Alelos**

El apartado de "*Alelos*" contiene más información sobre la variación en sí (Figura 7).

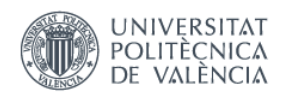

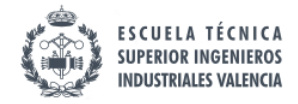

| Allele(s) $\odot$            |                                                                                                    | Go to: $\odot$ $\odot$ |
|------------------------------|----------------------------------------------------------------------------------------------------|------------------------|
| NM_015074.3(KIF1B):c.-260C>T |                                                                                                    |                        |
| Allele ID:                   | 353022                                                                                                    |                        |
| Variant type:                | single nucleotide variant                                                                                             |                        |
| Cytogenetic location:        | 1p36.22                                                                                                    |                        |
| Genomic location:            | Chr1: 10210698 (on Assembly GRCh38)<br>$\alpha$<br>Chr1: 10270756 (on Assembly GRCh37)<br>$\alpha$                    |                        |
| HGVS:                        | NG 008069.1:g.4993C>T<br>$\alpha$<br>NM 015074.3:c.-260C>T<br>$\sim$<br>NC 000001.11:g.10210698C>T (GRCh38)<br>$\sim$ |                        |
|                              | more                                                                                                    |                        |
| Links:                       | dbSNP: 149705989                                                                                                    |                        |
| NCBI 1000 Genomes Browser    | rs149705989                                                                                                    |                        |
| Molecular consequence:       | NM 015074.3:c.-260C>T: 2KB upstream variant [Sequence Ontology<br>SO:0001636                                          |                        |
| Allele frequency:            | GMAF 0.00280 (T)                                                                                                    |                        |

*Figura 7. Ejemplo del apartado Alelos en ClinVar.*

En primer lugar, aparece el número de identificación del alelo (**AlleleID**), seguida del tipo de variación. El **tipo de variaciones** que se pueden encontrar serían las que se muestran en la Tabla 8.

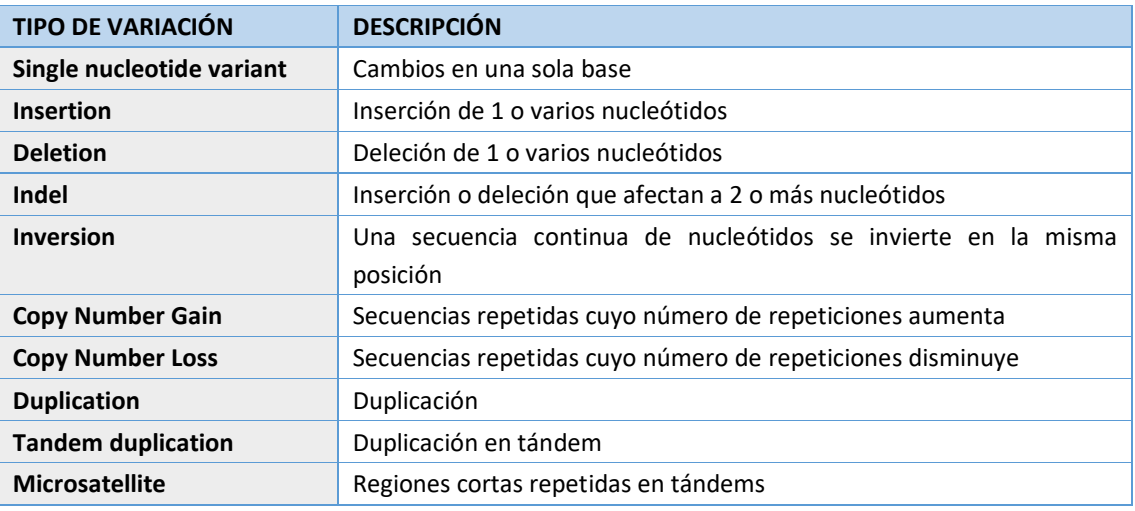

*Tabla 8. Tipos de variaciones.*

Además, también ofrece la **localización citogenética**. Los genetistas utilizan este tipo de localización, la cual es una combinación de número y letras que proporciona la posición exacta en un cromosoma. Estas son las partes de las que se compone (Reference, 2017):

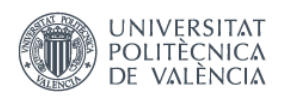

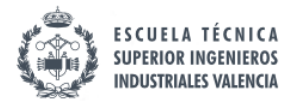

\_\_\_\_\_\_\_\_\_\_\_\_\_\_\_\_\_\_\_\_\_\_\_\_\_\_\_\_\_\_\_\_\_\_\_\_\_\_\_\_\_\_\_\_\_\_\_\_\_\_\_\_\_\_\_\_\_\_\_\_\_\_\_\_\_\_\_\_\_\_\_\_\_\_\_\_\_

- a) El *número o letra del cromosoma* en el cual se encuentra. Pueden ir de 1 a 22 que designan el cromosoma autosómico o, X e Y para designar los cromosomas sexuales.
- b) El *brazo el cromosoma*. Cada cromosoma está dividido en dos brazos o secciones, el brazo más corto es llamado p mientras que el largo q. Esta largaría se basa en la distancia a la parte más estrecha del cromosoma llamada centrómero.
- c) *Posición del gen* sobre el brazo p o q. La posición del gen se basa en un patrón distintivo de bandas claras u oscuras que aparecen cuando el cromosoma se tiñe de una manera específica lo que se conoce como bandeo G. Normalmente, la posición se designa con dos dígitos que representan la región y la banda. A veces, les siguen un punto decimal y uno o más dígitos adicionales que representan las sub-bandas en el área clara u oscura. El número que indica la posición del gen aumenta con la distancia al centrómero.

Un ejemplo sería el que se muestra en la Figura 8, donde 7q31.2 corresponde a la localización citogenética de un gen que se encuentra en el brazo largo del cromosoma 7, concretamente en la sub-banda 2 de la banda 1 dentro d la región 3.

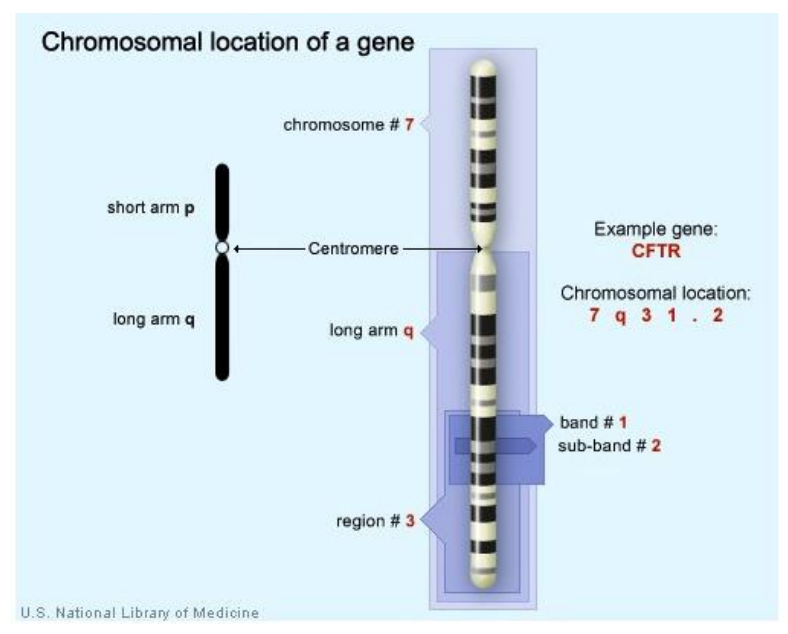

*Figura 8. Ejemplo localización citogenética, 7q31.2 ("National Library of Medicine - National Institutes of Health", 2017).*

Seguida de la localización citogenética se muestra la **localización genómica** (tanto respecto al genoma de referencia GRCh37 como al GRCh38) y los nombres en **nomenclatura HGVS**, además de la **consecuencia molecular** y la **frecuencia alélica**. También proporciona enlaces al repositorio de datos "dbSNP" utilizando el identificador "rs" que describe una variación de único nucleótido de manera unívoca. Entrando en el enlace a dbSNP se puede obtener información acerca del cual es el alelo de referencia y cual el alternativo, es decir, el que había antes y después de que se produjese la variación. También se encuentran las 25 bases por delante de la posición de la

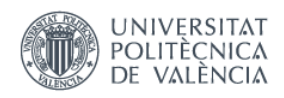

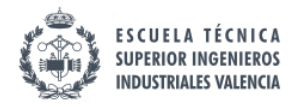

\_\_\_\_\_\_\_\_\_\_\_\_\_\_\_\_\_\_\_\_\_\_\_\_\_\_\_\_\_\_\_\_\_\_\_\_\_\_\_\_\_\_\_\_\_\_\_\_\_\_\_\_\_\_\_\_\_\_\_\_\_\_\_\_\_\_\_\_\_\_\_\_\_\_\_\_\_

variación y las 25 bases posteriores. Esta información se muestra como en la Figura 9. Además, si se vuelve a pulsar en esta ventana en el identificador "rs", aún se puede obtener más información, como, por ejemplo, la dirección de la cadena en la que se ha encontrado la variación, que puede ser hacia delante o hacia atrás.

El enlace a 1000Genomes Browser (https://www.ncbi.nlm.nih.gov/variation/tools/1000genomes/) lleva a una web en la que el usuario puede explorar las variaciones, genotipos y las lecturas de alineamientos de secuencias que se han producido en un proyecto llamado 1000 Genomas. En este proyecto se pretendían alinear 1000 genomas a GRCh38, pero ya se han analizado más de 2500 secuencias genómicas ("1000 Genomes | A Deep Catalog of Human Genetic Variation", 2017).

|    | rs149705989 [Homo sapiens]                   |                                                                      |
|----|----------------------------------------------|----------------------------------------------------------------------|
| 1. |                                              | CTCGCGCACTCCTGTCCGCCGCCCA[C/T]CGCCCACCTCCCACCTCGATGCGGT              |
|    | Chromosome:                                  | 1:10210698                                                           |
|    | Gene:                                        | <b>KIF1B (GeneView)</b>                                              |
|    | Functional Consequence: upstream variant 2KB |                                                                      |
|    | Clinical significance:                       | Likely benign                                                        |
|    | Validated:                                   | by 1000G, by frequency                                               |
|    | Global MAF:                                  | $T=0.0028/14$                                                        |
|    | HGVS:                                        | NC 000001.10:g.10270756C>T, NC_000001.11:g.10210698C>T,              |
|    |                                              | NG_008069.1:g.4993C>T, NM_015074.3:c.-260C>T, NM_183416.3:c.-260C>T, |
|    |                                              | XM 005263433.1:c.-260C>T, XM 005263434.1:c.-260C>T                   |
|    | Varview                                      |                                                                      |

*Figura 9. Ejemplo de información que se proporciona en el enlace a dbSNP.*

# *3. Assertion and evidence details*

En el último apartado, llamado "*assertion and evidence details*" (Figura 10) aparecen todas las veces que ha sido validada dicha relación. Sobre cada validación aparece información como la fecha en la que fue realizada y la significancia clínica que se le dio, la condición a la que se asoció la variación o el nombre del *"submitter"* o del estudio con un enlace a él. Además, se muestra como los datos han sido obtenidos ("*Collection method*"). Este puede ser de distintos tipos, por ejemplo: testeo clínico ("*clinical testing*"), investigación ("*research*"), o solo a partir de literatura (*"literature only*").

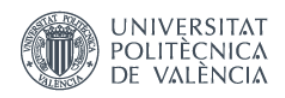

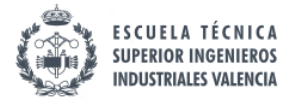

|                                                  | <b>Assertion and evidence details</b>                                                    |                           |                                                  | Go to: 2 2      |                  |                                                           |                         |
|--------------------------------------------------|------------------------------------------------------------------------------------------|---------------------------|--------------------------------------------------|-----------------|------------------|-----------------------------------------------------------|-------------------------|
| <b>Clinical assertions</b>                       | Summary evidence                                                                         | Supporting observations   |                                                  |                 |                  |                                                           |                         |
| Germline                                         |                                                                                          |                           |                                                  |                 |                  |                                                           | ค                       |
|                                                  |                                                                                          |                           |                                                  |                 |                  | Filter:                                                   |                         |
| Clinical<br>significance<br>(Last)<br>evaluated) | <b>Review status</b><br>(Assertion method)                                               | Collection<br>÷<br>method | Condition(s)<br>(Mode of<br>inheritance)         | Origin          | <b>Citations</b> | Submitter - Study name                                    | Submission<br>accession |
| Likely benign<br>(Jun 14, 2016)                  | criteria provided, single<br>submitter<br><b>ICSL Variant Classification</b><br>20161018 | clinical testing          | Pheochromocytoma<br>[MedGen   OMIM]              | germline        |                  | <b>Illumina Clinical Services</b><br>Laboratory, Illumina | SCV000482901.2          |
| Likely benign<br>(Jun 14, 2016)                  | criteria provided, single<br>submitter<br><b>ICSL Variant Classification</b><br>20161018 | clinical testing          | Neuroblastoma<br>[MeSH   MedGen  <br><b>OMIM</b> | <i>germline</i> |                  | <b>Illumina Clinical Services</b><br>Laboratory, Illumina | SCV000482900.2          |
| Likely benign<br>(Jun 14, 2016)                  | criteria provided, single<br>submitter<br><b>ICSL Variant Classification</b><br>20161018 | clinical testing          | Charcot-Marie-Tooth.<br>Type 2<br>[MedGen]       | <i>germline</i> |                  | <b>Illumina Clinical Services</b><br>Laboratory, Illumina | SCV000482899.2          |

*Figura 10. Ejemplo apartado "Assertion and evidence details".*

Se han guardado los campos obtenidos en la descarga automática de ClinVar junto con otros datos relevantes sobre cada una de la variación, ya que lo que se pretende es caracterizar cada una de ellas de la manera más completa. Los campos que finalmente se almacenaron para la carga en la HGDB fueron los mismos que para las variaciones obtenidas en dbGaP y se describirán más adelante en la Tabla 10.

#### 4.1.2 dbGaP

dbGaP es una base de datos que contiene **resultados de estudios**, los cuales han investigado la interacción entre genotipo y fenotipo, incluyendo estudios de asociaciones (GWAS, *Genome Wide Association Study*) de genoma, secuenciación médica, ensayos de diagnóstico molecular, así como asociaciones entre genotipo y características no clínicas. Fue desarrollada para archivar y distribuir los datos y los resultados de investigaciones científicas. Dichos estudios pueden facilitar la priorización de las variaciones y la generación de hipótesis biológicas (Tryka et al., 2013).

Es por esto que si se coloca directamente en el buscador "*Neuroblastoma*" lo que aparece no son las variaciones que están relacionadas con la enfermedad, sino que aparecen estudios en los que se ha investigado sobre asociaciones de genotipo y Neuroblastoma como se muestra en la Figura 11.

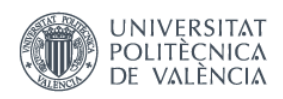

 $\overline{a}$ 

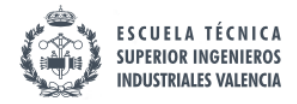

*"Diseño de un Sistema de Información Genómica para el Diagnóstico del Neuroblastoma"*

| <b>Search results</b><br>Items: 9                                                                                           |                                                                                      |                |      |                                  |       |                 |
|----------------------------------------------------------------------------------------------------|--------------------------------------------------------------------------------------|----------------|------|----------------------------------|-------|-----------------|
|                                                                                                    | Search results: 121 Variables, 4 Analyses, 4 Documents, and 23 Datasets in 9 Studies |                |      |                                  |       |                 |
| Studies (9) Variables (121)                                                                                                 | Study Documents (4) Analyses (4)                                                     |                |      | Datasets (23)                    |       |                 |
| <b>Study</b>                                                                                                    | <b>Embargo Release</b>                                                               | <b>Details</b> |      | Participants Type Of Study Links |       | <b>Platform</b> |
| phs000469.v13.p6<br><b>TARGET: Cancer Model</b><br>Systems (MDLS): Cell Lines<br>and Xenografts (including<br>PPTP)         | Versions 1-13: passed embargo                                                        | <b>VDAS</b>    | 133  | Cohort                           | Links |                 |
| phs000467.v13.p6<br>TARGET: Neuroblastoma<br>(NBL)                                                                          | Versions 1-13: passed embargo                                                        | <b>VDAS</b>    | 1183 | Cohort                           | Links |                 |
| phs000218.v16.p6<br><b>NCI TARGET:</b><br>Therapeutically Applicable<br>Research to Generate<br><b>Effective Treatments</b> | Versions 1-16: passed embargo                                                        | <b>VDAS</b>    | 4682 | Cohort                           | Links |                 |

*Figura 11. Resultados en una primera búsqueda en dbGaP.*

Se obtienen un total de 9 estudios en los que, de alguna manera u otra, se ha investigado sobre el Neuroblastoma. Aunque se haga uso de la búsqueda avanzada como en ClinVar introduciendo en el buscador "neuroblastoma [Disease]", se siguen obteniendo como resultados, estudios en los que se investiga la enfermedad del Neuroblastoma. En este caso, se reduce el número de estudios a 6 en los que se utiliza la palabra Neuroblastoma como para referirse a la enfermedad.

Afortunadamente, dbGaP posee una herramienta llamada "*Phenotype-Genotype Integrator*<sup>"</sup>, que integra información de otras bases de datos como OMIM, dbSNP o Gene<sup>22</sup> (https://www.ncbi.nlm.nih.gov/gene), y que sí que muestra las variaciones relacionadas con enfermedades, cada una de ellas encontrada en un estudio. Esta herramienta permite buscar basándose en: localización cromosómica, gen, SNP o fenotipo.

Para la búsqueda de las variaciones, se introduce "*Neuroblastoma*" como término de búsqueda por fenotipo en dicha herramienta.

Se obtienen un total de **637 resultados**. Para el segundo paso de la metodología SILE habrá que tener en cuenta que en estos 637 resultados habrá variaciones repetidas ya que alguna variación puede haberse encontrado en estudios diferentes.

En la descarga automática que permite dbGaP, también en formato de texto tabular se obtienen los siguientes campos para cada variación mostrados en la Tabla 9.

<sup>&</sup>lt;sup>22</sup> Repositorio que incluye gran cantidad de información sobre muchas especies, por ejemplo, secuencias de referencia, nomenclatura, variaciones, rutas biológicas, etc.

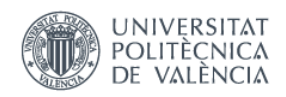

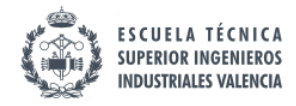

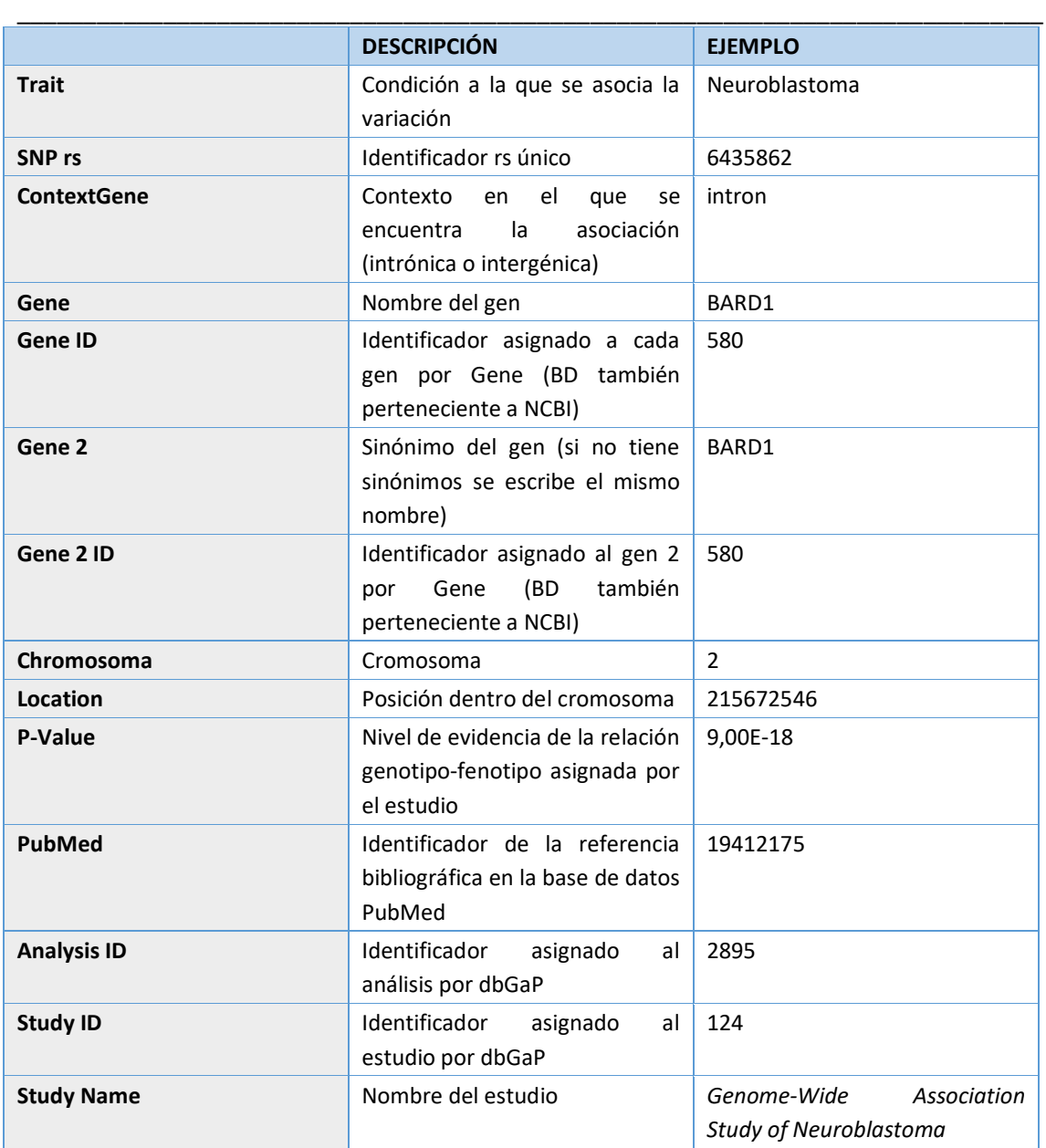

*Tabla 9. Campos obtenidos en la descarga automática de dbGaP.*

Además de esta información, los resultados incluyen otros apartados como una tabla con un resumen de los SNPs encontrados y de los estudios (o un visor dinámico de la secuencia genómica), aunque estos apartados resultan de menor relevancia para el trabajo.

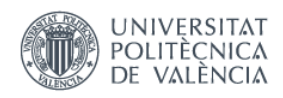

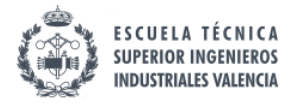

\_\_\_\_\_\_\_\_\_\_\_\_\_\_\_\_\_\_\_\_\_\_\_\_\_\_\_\_\_\_\_\_\_\_\_\_\_\_\_\_\_\_\_\_\_\_\_\_\_\_\_\_\_\_\_\_\_\_\_\_\_\_\_\_\_\_\_\_\_\_\_\_\_\_\_\_\_

4.1.3 Resultados tras el paso 1: "*Search" (Búsqueda)*

Tras una primera búsqueda, se han obtenido **359 variaciones de Clinvar** y **637 de dbGaP**, lo que suma un total de **996**, adjuntadas en el Anexo 1. De estas variaciones habrá que tener en cuenta que muchas podrían estar repetidas y otras podrían no ser lo suficientemente relevantes.

Se decide obtener un conjunto de datos para cada variación, tanto las procedentes de ClinVar como las de dbGaP de manera que se puedan caracterizar de manera unívoca cada una de ellas. Los campos finalmente recolectados para cada variación son los que se muestran en la Tabla 10.

Los identificadores numéricos y símbolos de cada gen han sido extraídos de **HUGO** *"Gene*  Nomenclature Committee (HGNC)<sup>"23</sup>. Este organismo es el responsable de aprobar símbolos y nombres únicos para permitir una comunicación científica no ambigua. Por otro lado, el identificador HG se refiere a la versión del Genoma Humano, en este caso para todas las variaciones será hg38 ya que este es el identificador de la última versión y la que se ha usado.

**Refseq** contiene una colección de secuencias las cuales incluyen: ADN genómico, transcritos y proteínas. A partir de RefSeq se obtienen las secuencias de referencia genómicas ("NG\_IDENTIFIER") y del transcrito ("NM\_IDENTIFIER"). Dado que existen diversos tipos de secuencia de referencia, una misma variación puede recibir distintos nombres en función de la secuencia de referencia utilizada. Por ello, los distintos nombres en notación HGVS que cada variación puede adquirir se recogen en "HGVS\_NM", "HGVS\_NG" y "HGVS\_NC" según la secuencia a la que la posición se refiere sea un transcrito, genómica o cromosómica**.** La estructura es la siguiente:

<ID\_SECUENCIA>:<TIPO\_SECUENCIA>.<POSICIÓN><CAMBIO>

Un ejemplo de esta nomenclatura sería: NM\_015074.3(KIF1B):c.-260C>T, donde también se incluye entre paréntesis el gen.

Cabe remarcar que los símbolos de las bases al describir el cambio son letras mayúsculas en secuencias de ADN y minúsculas en RNA. Los aminoácidos en secuencias de proteínas pueden ser designados mediante el código de una o tres letras.

De **dbSNP** se obtiene el alelo de referencia y el alternativo, así como las 25 bases antes y después de la variación. También se recoge la dirección en la que se ha encontrado la variación que puede ser *Forward* o *Backward.*

El tipo de variación, el fenotipo y el número de identificación de la referencia en PubMed se obtiene de ClinVar o dbSNP según la procedencia de la variación. La significancia clínica y el

1

<sup>23</sup> http://www.genenames.org/

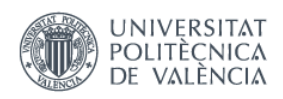

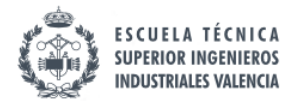

\_\_\_\_\_\_\_\_\_\_\_\_\_\_\_\_\_\_\_\_\_\_\_\_\_\_\_\_\_\_\_\_\_\_\_\_\_\_\_\_\_\_\_\_\_\_\_\_\_\_\_\_\_\_\_\_\_\_\_\_\_\_\_\_\_\_\_\_\_\_\_\_\_\_\_\_\_

estado de revisión se obtienen solamente de las variaciones procedentes de ClinVar, ya que dbGaP no dispone de esta información (*actualmente*).

El título y autores de la referencia se obtienen de PubMed haciendo uso del identificador ID de Pubmed (**PMID**). Por último, como ID de la variación que la identifica de manera unívoca se ha elegido el identificador "rs" de dbSNP.

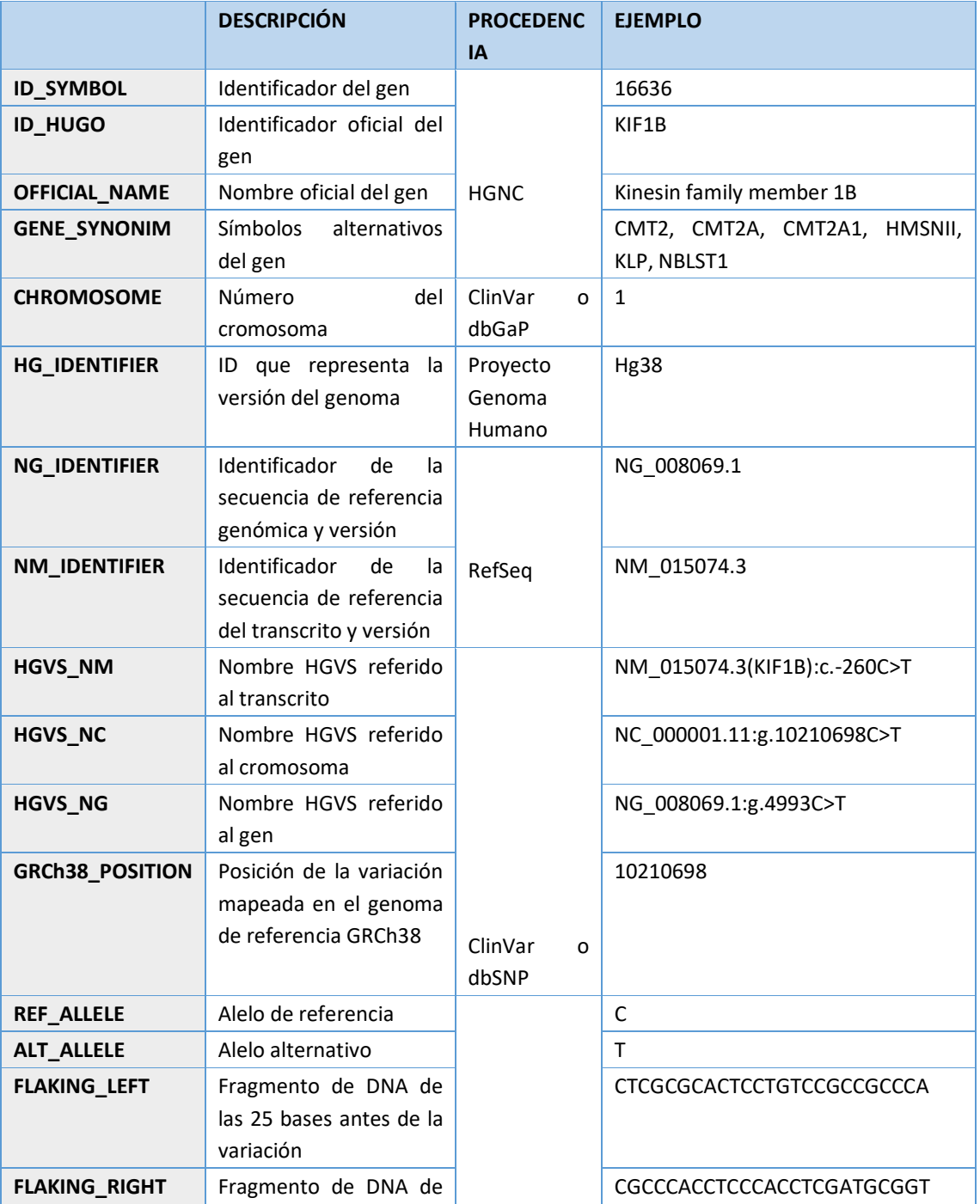

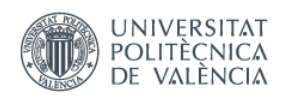

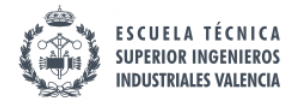

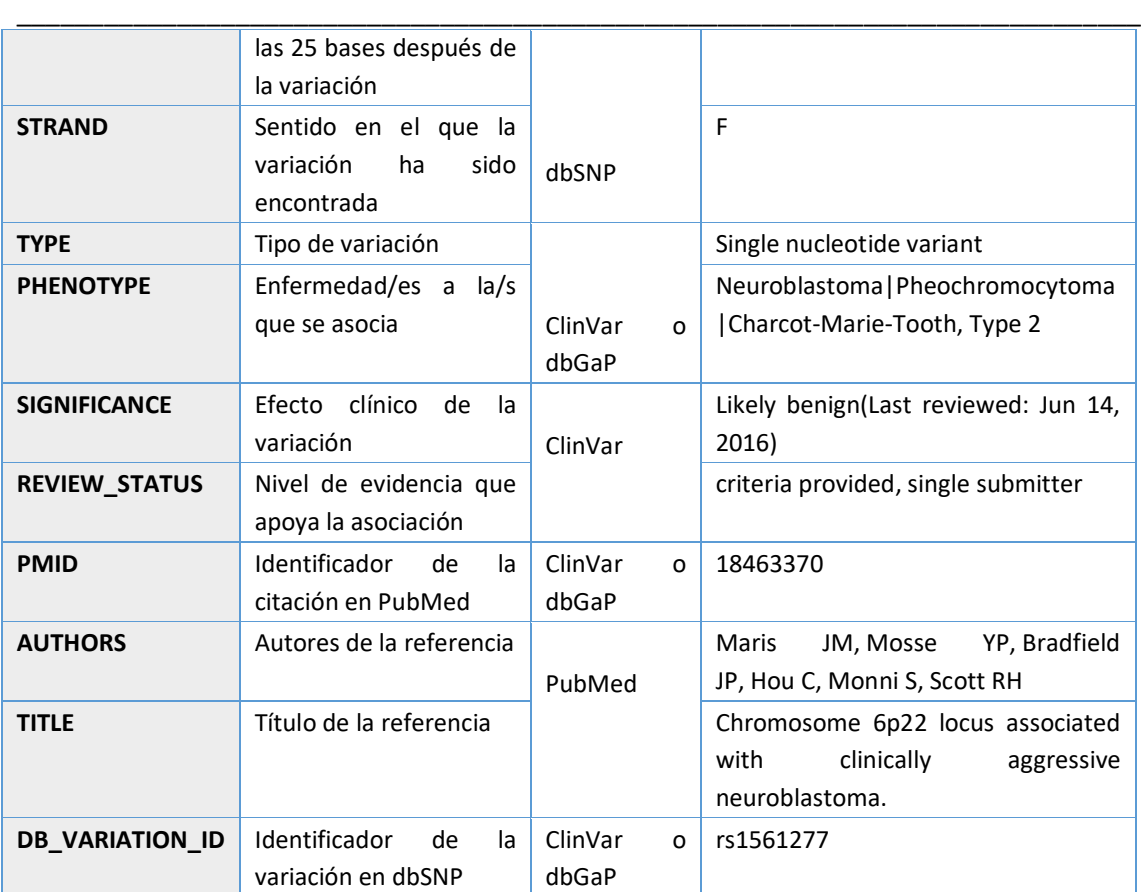

*Tabla 10. Campos finalmente recolectados para la base de datos.*

Ambas bases de datos poseen datos curados por biólogos o expertos genetistas, es por ello por lo que todas las variaciones encontradas con menor o mayor grado de evidencia están relacionadas con el Neuroblastoma y todas ellas con una referencia bibliográfica o estudio que lo valida.

#### 4.2 *IDENTIFICATION*

El principal objetivo de este paso es preparar los datos para la carga en la HGDB quitando posibles redundancias u otros problemas de calidad de los datos.

Las 996 variaciones que llegan a este paso ya han superado una primera validación realizada por los clínicos y genetistas que han proporcionado estos datos en ClinVar y dbGaP. A continuación, se describen los pasos que han seguido los datos para que puedan ser cargados en la base de datos final.

De las 359 variaciones obtenidas de ClinVar, 2 de ellas tuvieron que ser descartadas ya que se presentaban en ClinVar como grandes anomalías que afectaban a muchos genes por lo que no

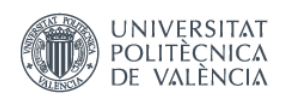

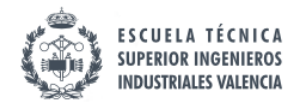

\_\_\_\_\_\_\_\_\_\_\_\_\_\_\_\_\_\_\_\_\_\_\_\_\_\_\_\_\_\_\_\_\_\_\_\_\_\_\_\_\_\_\_\_\_\_\_\_\_\_\_\_\_\_\_\_\_\_\_\_\_\_\_\_\_\_\_\_\_\_\_\_\_\_\_\_\_

tenían una posición exacta y no podían ser cargadas en la base de datos como tal. De los 357 restantes, se vio que 9 posiciones estaban repetidas (2 entradas por cada posición) y otra por 3 entradas. Se revisó cada una de ellas para ver si podían ser representadas por una única entrada aquellas que tenían la misma localización. Examinando la estructura de la base de datos del genoma humano, solo se pueden contraer aquellas entradas en una sola si la única diferencia entre ellas es el alelo alternativo. De estas 10 posiciones duplicadas o triplicadas, solo dos parejas cumplían dicho requisito. Cada una de estas dos parejas fueron anotadas como una sola entrada y se guardaron los dos alelos alternativos. Finalmente, se obtuvieron un total de 355 de ClinVar.

Se contempló la posibilidad de filtrar según la significancia clínica ya que los posibles valores que se le pueden asignar a cada variación son los que se muestran a continuación (Richards et al., 2015):

- 1. *Benign*: Variación benigna.
- 2. *Likely benign:* Variación con una alta probabilidad de ser benigna (mayor del 90%).
- 3. *Uncertain significance:* Cuando una variación no cumple los criterios para clasificarse como benigno o patógeno, o cuando la evidencia de benigno y patógeno es conflictiva.
- 4. *Pathogenic:* Variación patógena, causante de la enfermedad.
- 5. *Likely pathogenic:* Variación con alta probabilidad de causar la enfermedad (mayor del 90%).
- 6. *Risk factor*: Para las variaciones que se interpretan no como para causar un trastorno sino para aumentar el riesgo de padecerlo.
- 7. *Conflicting interpretations*: varios "*submitters"* asignan a la variación una significancia clínica diferente.

Podría haberse filtrado solo aquellas variaciones con nivel de significancia *clínica: "likely pathogenic", "pathogenic"* y "*risk factor"*. Sin embargo, la herramienta que se usará para la explotación de la base de datos, "*VarSearch*", como se ha mencionado en capítulos anteriores, compara las variaciones de un fichero VCF o FASTA con las que contiene la base de datos, y las clasifica en "*variaciones encontradas"* y "*variaciones no encontradas"*. En el caso que un paciente tenga una variación que se conoce con una significancia clínica benigna, si no se hubiesen cargado las variaciones con esta condición, la variación en cuestión se clasificaría como "*no encontrada"*. En este caso, se precisaría de un análisis posterior para determinar su efecto, análisis innecesario ya que este ya se conocía. Por esta razón, se decide cargar todas las variaciones sea cual sea su significancia clínica.

De las 637 variaciones en dbGaP se hizo una amplia revisión ya que, como se ha mencionado antes, podían aparecer muchas repetidas ya que podían ser encontradas en estudios diferentes. La mayoría de ellas aparecían dos veces con la única diferencia el nombre del estudio. Se eliminaron aquellas repetidas y en el título del estudio se escribieron los dos estudios que la describían. Después de este filtro, quedaron un total de 321 variaciones.

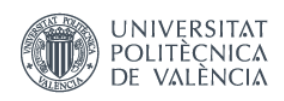

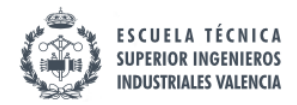

\_\_\_\_\_\_\_\_\_\_\_\_\_\_\_\_\_\_\_\_\_\_\_\_\_\_\_\_\_\_\_\_\_\_\_\_\_\_\_\_\_\_\_\_\_\_\_\_\_\_\_\_\_\_\_\_\_\_\_\_\_\_\_\_\_\_\_\_\_\_\_\_\_\_\_\_\_

dbGaP almacena las asociaciones genotipo-fenotipo derivadas de estudios  $GWAS<sup>24</sup>$ . La estrecha relación entre una variación genética y la enfermedad son representadas mediante el *pvalor*<sup>25</sup>. Este parámetro estadístico es inversamente proporcional al nivel de asociación. Cuanto menor es el p-valor mayor es la evidencia que apoya la asociación variación-enfermedad. Haciendo uso de esta información se decide realizar un segundo filtro con el fin de obtener aquellas de las que se tiene mayor evidencia. Se dice que aquellas que tengan un p-valor inferior a 10<sup>-8</sup> se consideran reales. Por el contrario, aquellas con p-valores más modestos (por ejemplo, 10<sup>-</sup> <sup>5</sup>-10<sup>-6</sup>) representarán falsos positivos; un p-valor de 10<sup>-5</sup> equivale a una verdadera asociación menor del 1% (Galvan, Ioannidis and Dragani, 2010). Por este motivo se deciden rechazar todas aquellas variaciones con un p-valor mayor de  $10^{-8}$ , superando el filtro 29 variaciones.

Estas 29 variaciones se volvieron a revisar por evitar duplicaciones y se vio que una de ellas había sido incluida en dos estudios que le habían asociado un *p-valor* distinto. Como el *p-valor* es un campo que no iba a ser cargado en la base de datos se colapsaron estas dos entradas en una sola.

Finalmente, se juntaron estas 28 variaciones con las 355 procedentes de ClinVar y se vieron posibles duplicaciones. Ninguna variación había sido encontrada en ambas bases de datos. Por tanto, el total de variaciones -filtradas-para el Neuroblastoma se finalizó con 383, adjuntadas en el Anexo 2.

#### *4.3 LOAD*

1

El proceso de carga se basa en la introducción de la información identificada en el proceso anterior ("*Identification*") a la base de datos del genoma humano (HGDB). Dicho proceso se subdivide en 3 subprocesos como se menciona en la Tesis de J. F. Reyes (Reyes, 2013):

- *Extracción*: Consiste en la obtención de la información de las variaciones de un repositorio externo en un formato que se pueda almacenar en un servidor, para luego poder manejarlo localmente.
- *Transformación*: Tras la extracción selectiva, se debe tratar la información obtenida para adecuarla a la base de datos del genoma humano.
- *Carga*: Finalmente se realiza el proceso completo de carga, en el que se introduce la información ya transformada desde un fichero local a la base de datos.

<sup>&</sup>lt;sup>24</sup> Los estudios de asociación en todo el genoma buscan en el genoma pequeñas variaciones, llamadas polimorfismos de un solo nucleótido o SNPs, que ocurren con más frecuencia en personas con una enfermedad particular que en personas sin la enfermedad.

<sup>&</sup>lt;sup>25</sup> Probabilidad que mide la evidencia contra la hipótesis nula. En este caso, la probabilidad de que una determinada variación sea causante de un determinado fenotipo tomando como hipótesis nula que la variación no tiene ningún efecto sobre el fenotipo.

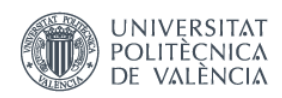

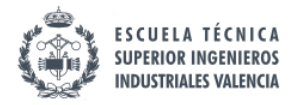

\_\_\_\_\_\_\_\_\_\_\_\_\_\_\_\_\_\_\_\_\_\_\_\_\_\_\_\_\_\_\_\_\_\_\_\_\_\_\_\_\_\_\_\_\_\_\_\_\_\_\_\_\_\_\_\_\_\_\_\_\_\_\_\_\_\_\_\_\_\_\_\_\_\_\_\_\_

Como se ha mencionado antes, la carga que se va a realizar es "*selectiva*" ya que la base de datos posee sólo datos estudiados y validados para generar un repositorio genómico con datos de calidad.

De todo el esquema conceptual de la base de datos del genoma humano, "*VarSearch"* actualmente implementa la vista de "*Variaciones*" (Reyes Román, J. F. and Pastor López, Ó., 2016). Es por esto que el trabajo se centra solo en los atributos y tablas que pertenecen a esta parte del esquema (Figura 12).

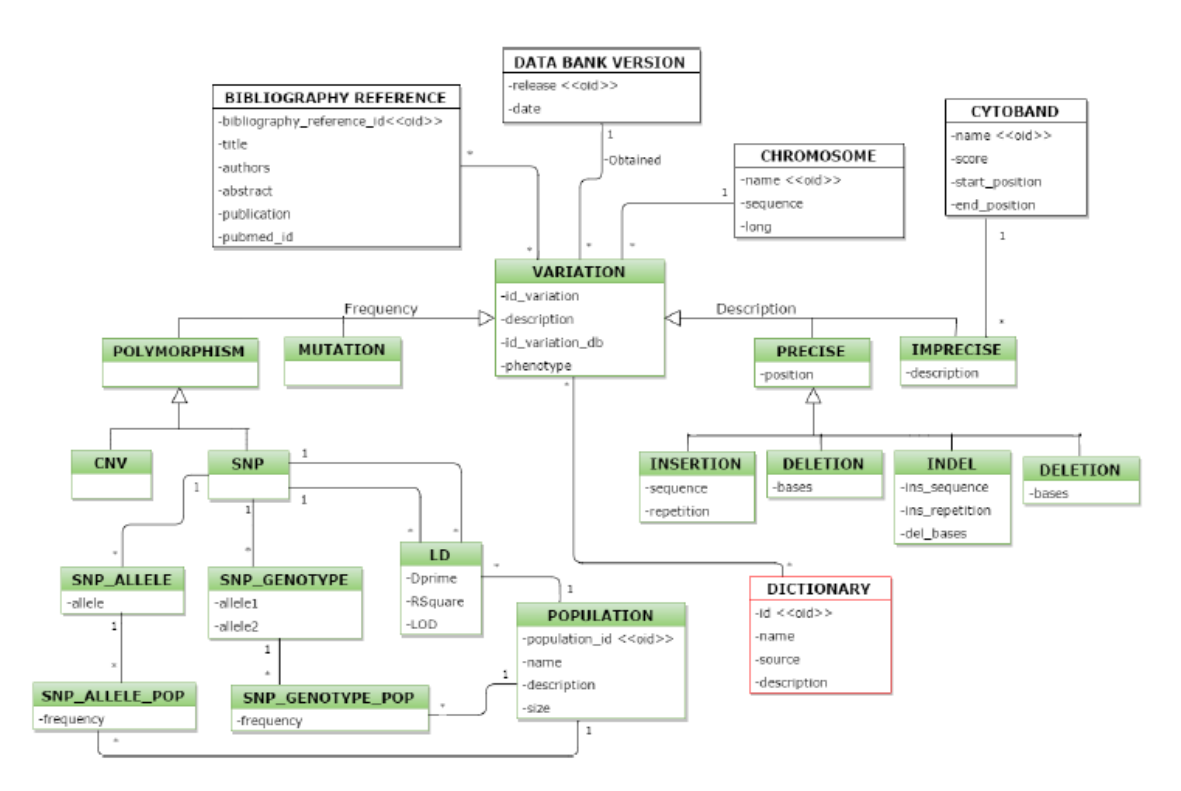

*Figura 12. Vista de variaciones, versión v2 del CSHG (Pastor López, O et al. 2016).*

Primero, se realizó un mapeado de los campos recogidos con los que tenía la HGDB como se muestran en la Figura 13.

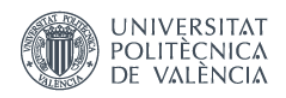

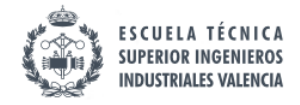

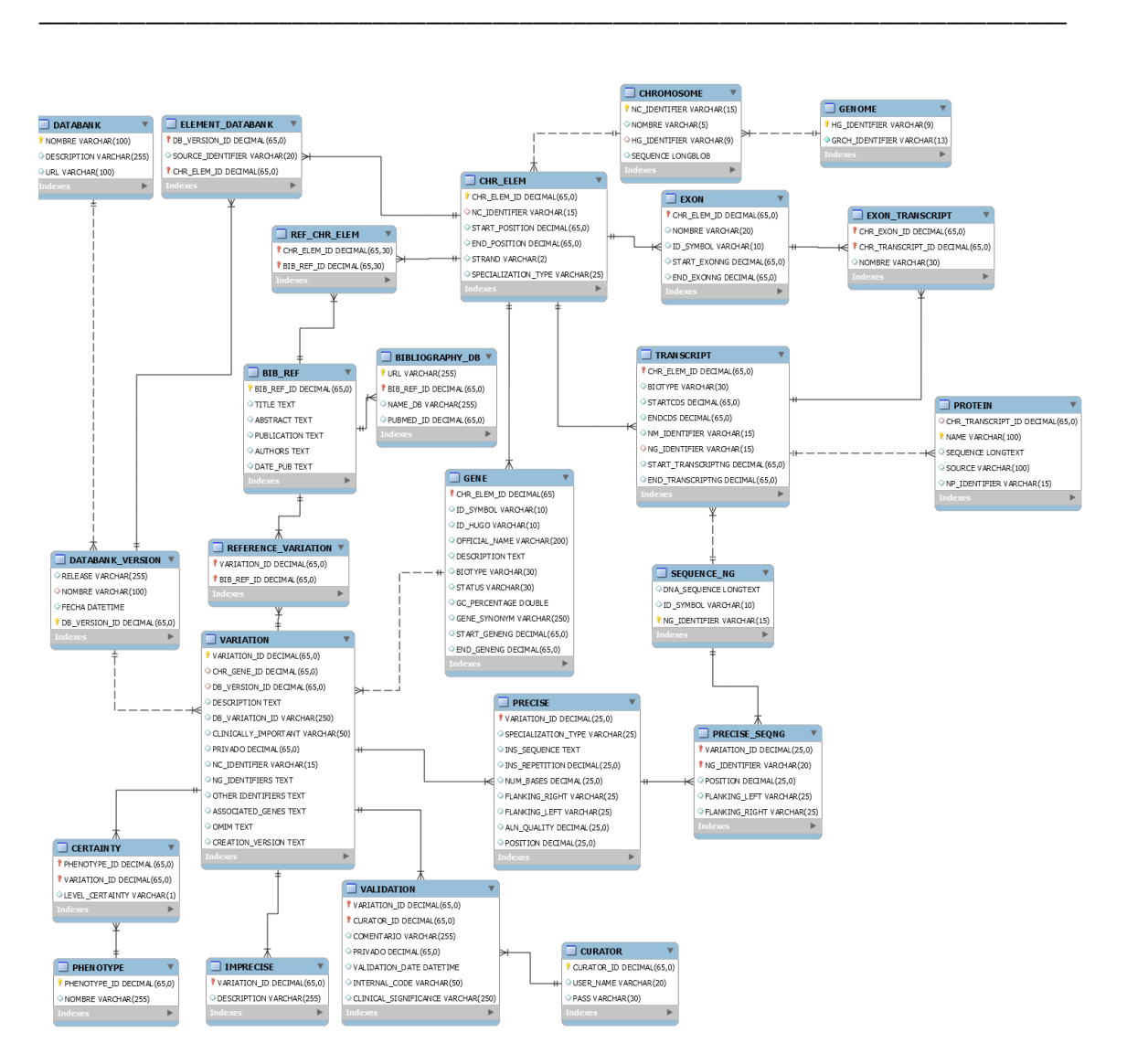

*Figura 13. Esquema de la base de datos Human Genome Database (HGDB).*

Se creó una plantilla \*.csv (utilizando la herramienta de "Excel"), en la que se mapearon los datos recogidos según a qué tabla pertenecían, cada tabla en una pestaña del Excel. Se rellenaron las columnas con los datos de los que se disponía, otros quedaron "NULL" temporalmente por la inexistencia o falta de disponibilidad de dicha información. Además, se hizo un resumen de los atributos que presenta HGDB para ver cuáles eran obligatorios y cuáles no, para un correcto funcionamiento de la herramienta "*VarSearch*".

Finalmente, de todos los atributos que aparecen en la Figura 13, se cargaron los que se muestran en la Tabla 11. En esta tabla, se especifica el tipo de dato permitido para cada atributo, así como un ejemplo para mejor entendimiento.

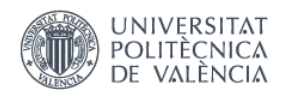

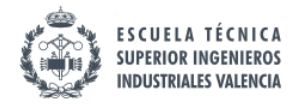

\_\_\_\_\_\_\_\_\_\_\_\_\_\_\_\_\_\_\_\_\_\_\_\_\_\_\_\_\_\_\_\_\_\_\_\_\_\_\_\_\_\_\_\_\_\_\_\_\_\_\_\_\_\_\_\_\_\_\_\_\_\_\_\_\_\_\_\_\_\_\_\_\_\_\_\_\_

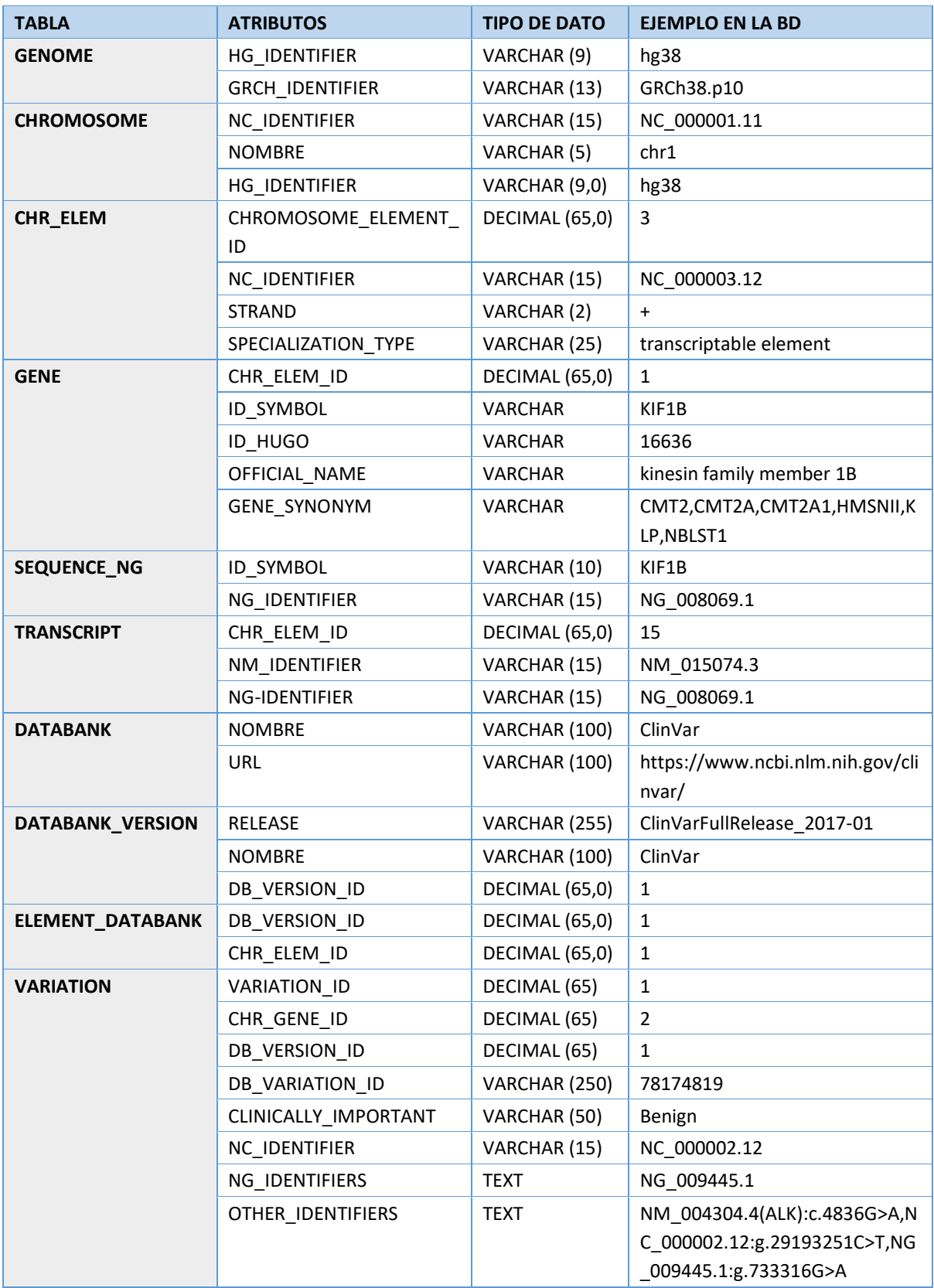

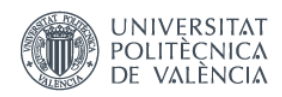

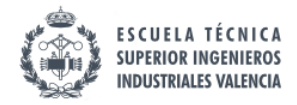

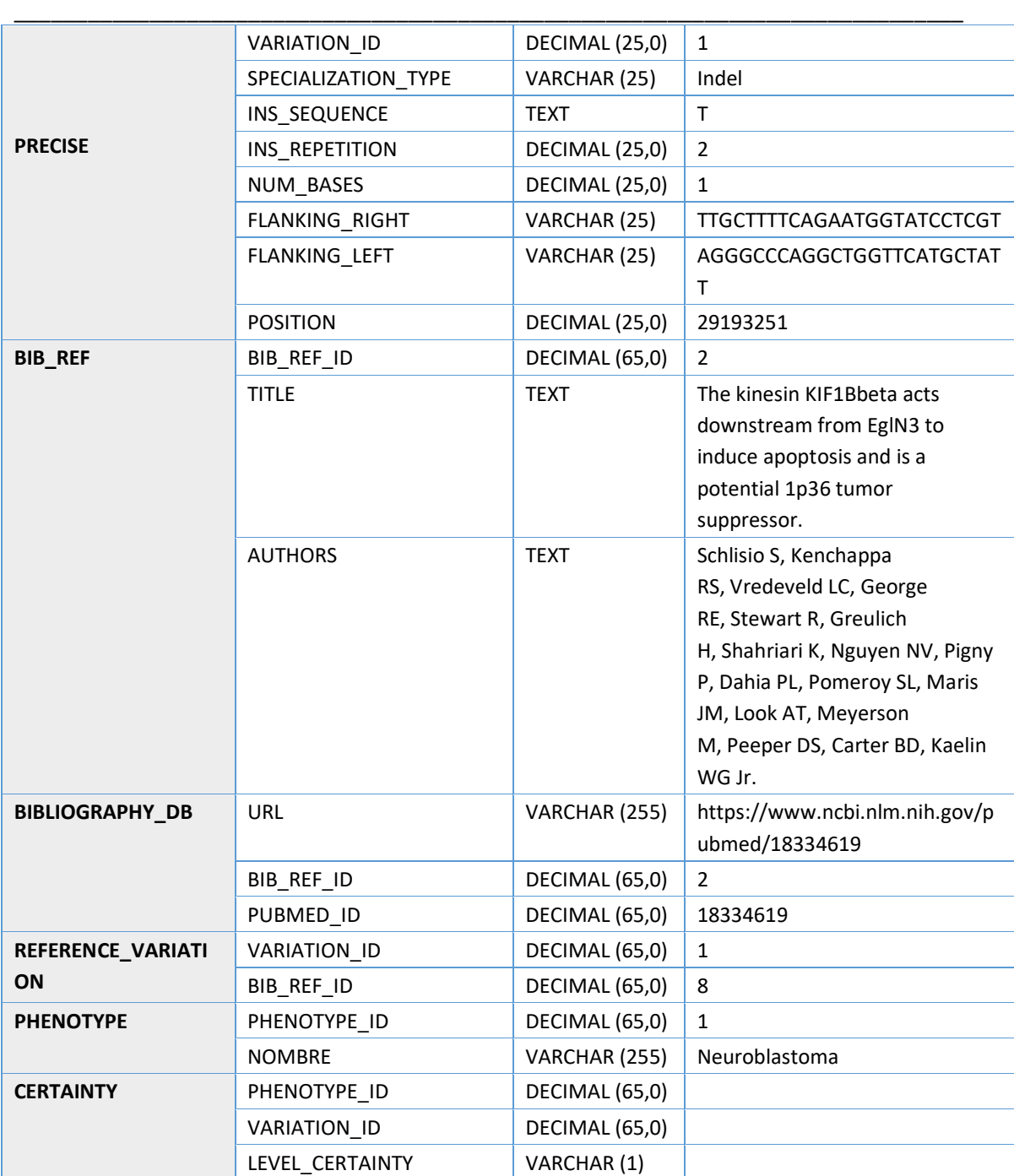

*Tabla 11. Atributos de cada variación cargados en la base de datos.*

La mayoría de todos estos atributos ya habían sido recogidos, pero algunos otros no se habían tenido en cuenta. Por ejemplo, se añadieron las URLs en la tabla de la bibliografía, o también se buscaron las versiones de las bases de datos utilizadas.

El mapeado más costoso fue el de los elementos de la tabla "**PRECISE**". ClinVar y dbGaP utilizan nombres para los tipos de variaciones diferentes a los que son aceptados por *VarSearch*.

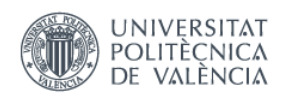

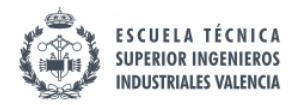

\_\_\_\_\_\_\_\_\_\_\_\_\_\_\_\_\_\_\_\_\_\_\_\_\_\_\_\_\_\_\_\_\_\_\_\_\_\_\_\_\_\_\_\_\_\_\_\_\_\_\_\_\_\_\_\_\_\_\_\_\_\_\_\_\_\_\_\_\_\_\_\_\_\_\_\_\_

*VarSearch* se basa en el Esquema Conceptual del Genoma Humano (ECGH) (Reyes, J.F. et al., 2016), el cual solo contempla 4 tipos de variaciones posibles: "*insertion", "deletion", "indel"* e "*inversion"*, como se muestra en la Figura 12. El significado de estos 4 tipos de variaciones se ha explicado en la Tabla 8 en el paso *Search*.

Por tanto, se realizó una correspondencia, conforme la Tabla 12, entre los tipos de variaciones representados en ClinVar y dbGaP con los tipos de variaciones que tiene en cuenta la base de datos de VarSearch.

| <b>TÉRMINOS CLINVAR O DBGAP</b>  | <b>TÉRMINOS ACEPTADOS</b> |
|----------------------------------|---------------------------|
| <b>Insertion</b>                 | Insertion                 |
| <b>Deletion</b>                  | Deletion                  |
| Indel                            | Indel                     |
| <b>Inversion</b>                 | Inversion                 |
| <b>Single Nucleotide Variant</b> | Indel                     |
| <b>Copy Number Gain</b>          | Insertion                 |
| <b>Copy Number Loss</b>          | Deletion                  |
| <b>Duplication</b>               | Insertion                 |
| <b>Tandem Duplication</b>        | Insertion                 |
| <b>Microsatellite</b>            | Insertion                 |

*Tabla 12. Correspondencias entre ClinVar y dbGaP y Varsearch.*

Además, para cada tipo de variación se requiere una información específica que ha tenido que ser añadida. En la siguiente tabla 13 se muestran con una cruz los campos básicos necesarios según el tipo de variación representada en VarSearch:

- *Position*: Posición donde empieza la variación, en coordenadas cromosómicas.
- *Ins\_repetition*: Número de veces que se repite la secuencia insertada.
- *Ins\_sequence*: Secuencia de nucleótidos que se inserta.
- *Num\_bases*: Número de bases borradas.

| <b>TIPO</b>      | <b>POSITION</b> | <b>INS REPETITION</b> | <b>INS_SEQUENCE</b> | <b>NUM BASES</b> |
|------------------|-----------------|-----------------------|---------------------|------------------|
| <b>Insertion</b> |                 |                       |                     |                  |
| <b>Deletion</b>  |                 |                       |                     |                  |
| Indel            |                 |                       |                     |                  |
| <b>Inversion</b> |                 |                       |                     |                  |

*Tabla 13. Campos básicos necesarios según el tipo de variación.*

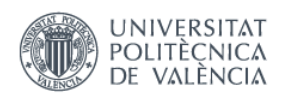

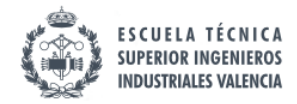

\_\_\_\_\_\_\_\_\_\_\_\_\_\_\_\_\_\_\_\_\_\_\_\_\_\_\_\_\_\_\_\_\_\_\_\_\_\_\_\_\_\_\_\_\_\_\_\_\_\_\_\_\_\_\_\_\_\_\_\_\_\_\_\_\_\_\_\_\_\_\_\_\_\_\_\_\_

Una vez se dispuso de todos los atributos separados según tablas, se creó un fichero \*.csv por cada tabla que incluía cada uno de los atributos en columnas y en el mismo orden que se representa en la HGDB. La carga de datos se ha realizado sobre una base de datos vacía, de modo que todas las variaciones que posee están relacionadas con el Neuroblastoma.

Para la carga de estos archivos se decidió usar el gestor de bases de datos *HeidiSQL*<sup>26</sup>. Se trata de una herramienta útil de uso gratuito que permite navegar y editar datos, crear y editar tablas de manera sencilla.

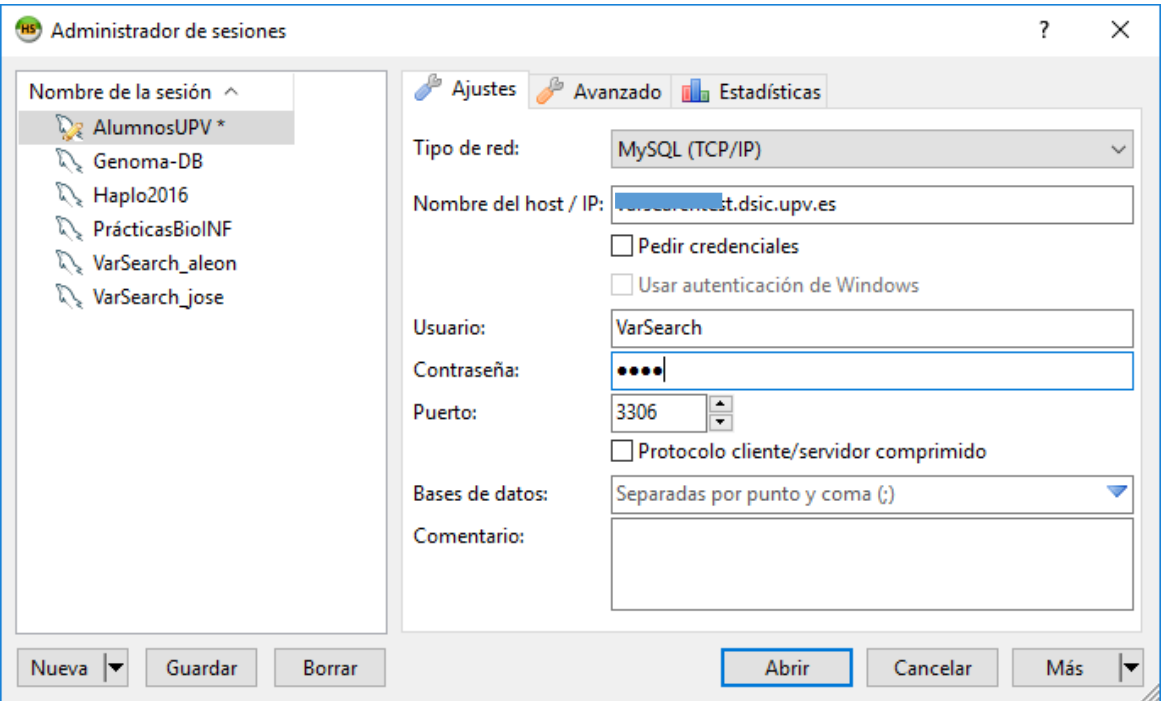

*Figura 14. Configuración en Heidi para el acceso a la HGDB.*

Al entrar en la aplicación, se puede navegar por cada una de las tablas y consultar cada atributo. Un ejemplo sería como se muestra en la Figura 15, donde se muestran a la izquierda las diferentes tablas y si por ejemplo se entra en "BIBLIOGRAPHY\_DB" se pueden ver detalles de cada uno de sus atributos como por ejemplo el tipo de datos permitido.

<sup>1</sup> <sup>26</sup> https://www.heidisql.com/

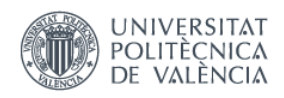

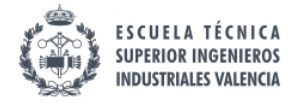

| Archivo Editar Buscar Herramientas Ira Ayuda |                       |                        |                         |                                                                                                    |             |           |                      |                           | Donar al provecto HeidiSQL 2 Actualización disponible |            |               |
|----------------------------------------------|-----------------------|------------------------|-------------------------|----------------------------------------------------------------------------------------------------|-------------|-----------|----------------------|---------------------------|-------------------------------------------------------|------------|---------------|
| 4 - 7 h 6 d 6                                | B<br>・よった             |                        |                         |                                                                                                    |             |           |                      |                           |                                                       |            |               |
| Filtro de bases de c Filtro de tablas        |                       |                        |                         | El Host: varsearchtest.dsic   Base de datos: varsearch   B Tabla: BIBLIOGRAPHY_DB     Datos   Consulta   B |             |           |                      |                           |                                                       |            |               |
| $\vee$ $\Box$ varsearch                      | 579.5 MiB ^           | <b>Básico</b>          |                         | Opciones Findices In Llaves foráneas Particiones & Código CREATE A Código ALTER                            |             |           |                      |                           |                                                       |            |               |
| <b>BIBLIOGRAPHY DB</b><br><b>BIB REF</b>     | 5,5 MiB<br>64,7 MiB   | Nombre:                | <b>BIBLIOGRAPHY DB</b>  |                                                                                                    |             |           |                      |                           |                                                       |            |               |
| <b>CERTAINTY</b>                             | 32.0 KiB              | Comentario:            |                         |                                                                                                    |             |           |                      |                           |                                                       |            |               |
| <b>CHROMOSOME</b><br><b>CHR ELEM</b>         | 159,5 MiB<br>3.0 MiB  |                        |                         |                                                                                                    |             |           |                      |                           |                                                       |            |               |
| <b>CURATOR</b>                               | 16.0 KiB              |                        |                         |                                                                                                    |             |           |                      |                           |                                                       |            |               |
| <b>DATABANK</b><br><b>DATABANK VERSION</b>   | 16,0 KiB              |                        |                         |                                                                                                    |             |           |                      |                           |                                                       |            |               |
| <b>ELEMENT DATABA</b>                        | 32,0 KiB<br>112,0 KiB | Columnas:              | <b>Agregar @ Borrar</b> | ▲ Subir ▼ Bajar                                                                                            |             |           |                      |                           |                                                       |            |               |
| <b>EXON</b>                                  | 1.5 MiB               | # Nombre               |                         | Tipo de datos                                                                                              | Longitud/Co | Sin signo | <b>Permitir NULL</b> | <b>Rellenar con ceros</b> | Predeterminado                                        | Comentario | Collation     |
| <b>EXON TRANSCRIPT</b>                       | 3,0 MiB               | 1 URL                  |                         | <b>VARCHAR</b>                                                                                             | 255         |           | 圖                    | ×                         | Sin valor predete                                     |            |               |
| <b>GENE</b>                                  | 320,0 KiB             | 2 BIB REF ID<br>أمتآهم |                         | <b>DECIMAL</b>                                                                                             | 65.0        |           | n                    | П                         | Sin valor predete                                     |            |               |
| <b>GENOME</b>                                | 16.0 KiB              | 3 NAME DB              |                         | <b>VARCHAR</b>                                                                                             | 255         |           | ☑                    | 團                         | <b>NULL</b>                                           |            |               |
| <b>IMPRECISE</b>                             | 16.0 KiB              | 4 PUBMED ID            |                         | <b>DECIMAL</b>                                                                                             | 65,0        | п         | ⊽                    | п                         | <b>NULL</b>                                           |            |               |
| <b>PHENOTYPE</b>                             | 16.0 KiB              | $\langle$              |                         |                                                                                                    |             |           |                      |                           |                                                       |            | $\rightarrow$ |
| <b>PRECISE</b><br><b>PRECISE SEONG</b>       | 44,6 MiB<br>46.2 MiB  | Ayuda                  | Descartar<br>Guardar    |                                                                                                    |             |           |                      |                           |                                                       |            |               |

*Figura 15. Visualización desde HeidiSQL.*

HeidiSQL posee un apartado dentro de "Herramientas" que permite importar archivos con formato \*.csv. Un ejemplo sería el que se muestra en la Figura 16, donde se está importando el fichero\*.csv correspondiente a la tabla "BIBLIOGRAPHY\_DB". Se elige el tipo de codificación (*en este caso el idioma será latin 1*), se ignora la primera fila ya que corresponde a la descripción de los datos de cada columna, se elige la base de datos destino y se especifica a qué tabla corresponde en ésta. Los ficheros \*.csv se crearon con la misma nomenclatura que posee la base de datos para evitar y/o prevenir conflictos. De esta misma manera es como se ha ido realizando la carga del resto de tablas.

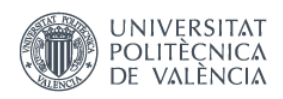

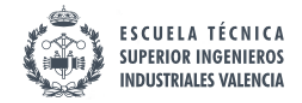

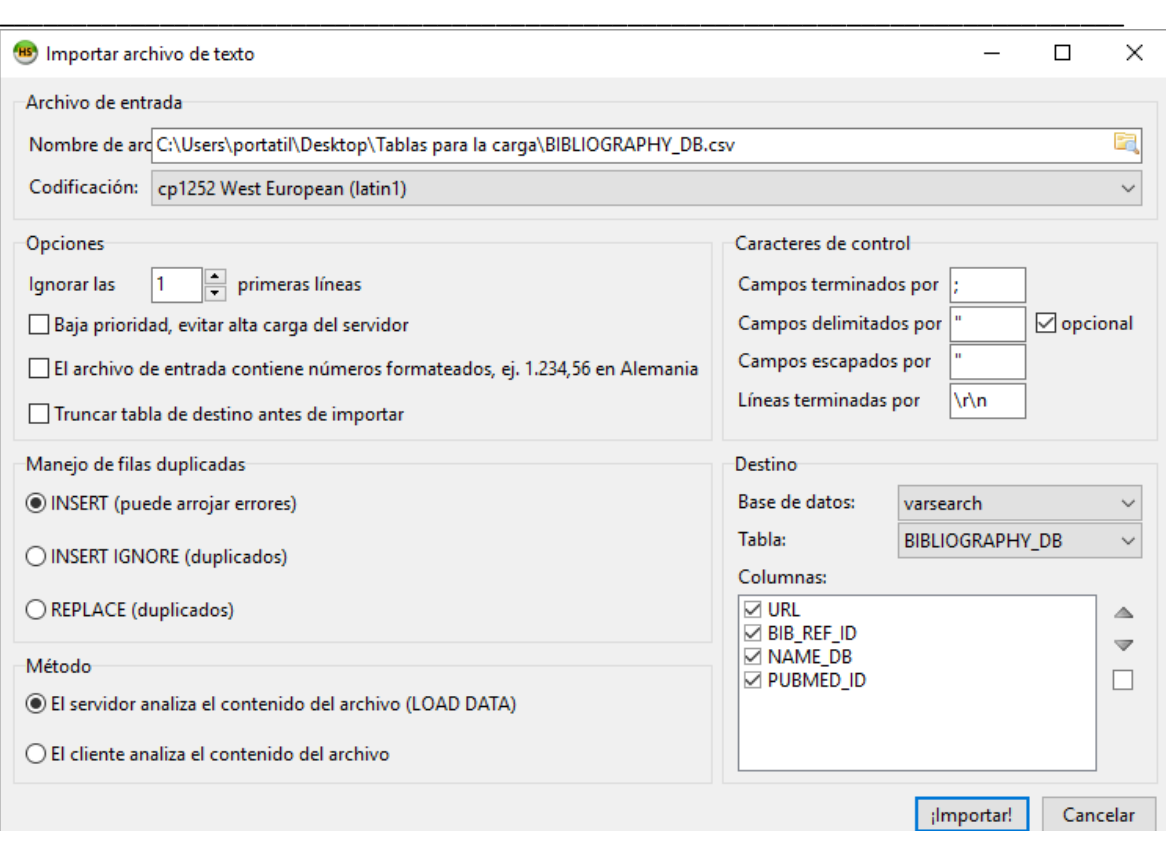

*Figura 16. Vista de la importación de archivos CSV en HeidiSQL.*

Una vez realizada la carga se han seguido unos pasos de revisión con el fin de garantizar la integridad y calidad de los datos. Se ha revisado que en cada tabla se han cargado correctamente todos los atributos y que no ha habido inconsistencia o incongruencia en los datos.

#### 4.4 *EXPLOTAITION*

El principal objetivo del último paso de la metodología SILE es la creación de conocimiento a partir del correcto manejo de los datos. En el caso de este trabajo, este último paso consiste en comparar las muestras de pacientes con las variaciones genéticas validadas.

A partir de las tecnologías de nueva generación (NGS) (Rodríguez-Santiago and Armengol, 2012) se pueden determinar las variaciones genéticas extraídas de una muestra de tumor. Estos resultados se presentan en archivos \*.VCF, los cuales pueden ser analizados por *Varsearch*, con el objetivo de contrastar cuáles de las variaciones están también almacenadas en la base de datos de dicha herramienta.

El funcionamiento de "VarSearch" es el que se ve en la Figura 17. Se introduce un fichero VCF o Sanger, la herramienta lo analiza y proporciona como resultado las variaciones que ha

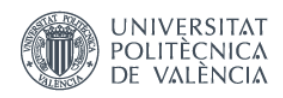

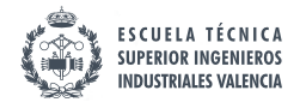

\_\_\_\_\_\_\_\_\_\_\_\_\_\_\_\_\_\_\_\_\_\_\_\_\_\_\_\_\_\_\_\_\_\_\_\_\_\_\_\_\_\_\_\_\_\_\_\_\_\_\_\_\_\_\_\_\_\_\_\_\_\_\_\_\_\_\_\_\_\_\_\_\_\_\_\_\_

encontrado en el fichero que se encuentran también en la base de datos. Además, permite al usuario añadir una validación a cualquier variación encontrada.

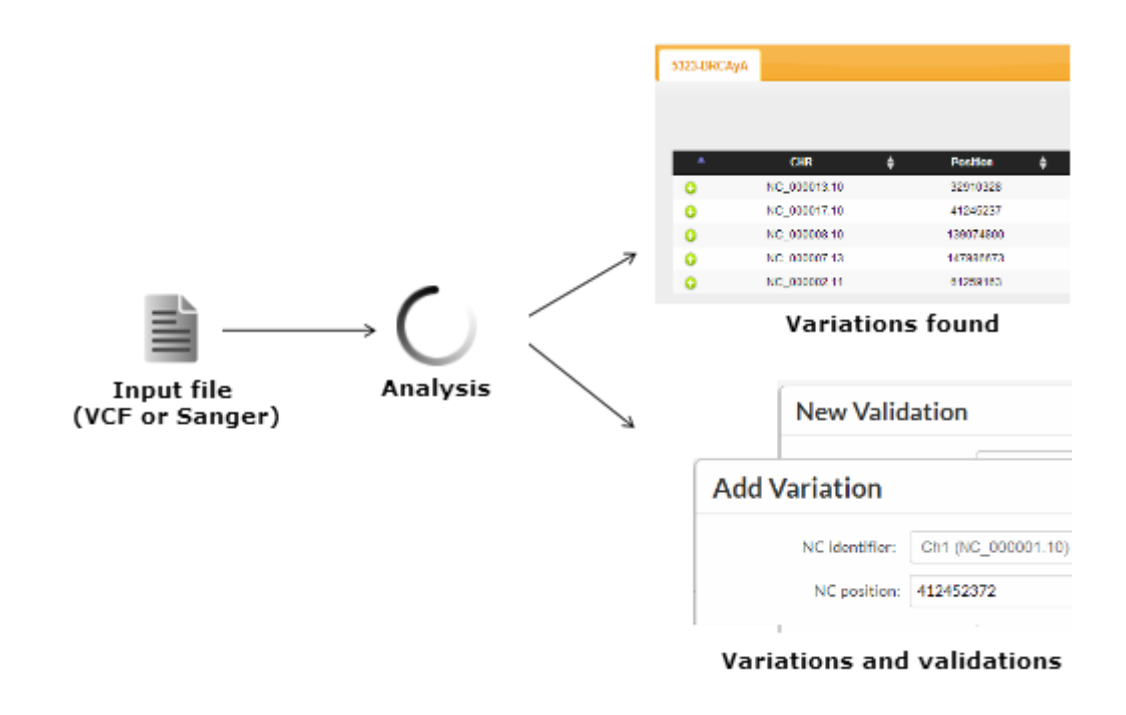

*Figura 17. Funcionamiento de "VarSearch".*

Se realizaron diversas pruebas con ficheros VCF para validar el correcto funcionamiento de *VarSearch* con las variaciones cargadas. Para ello, se generó un nuevo fichero \*.VFC en el que se insertaron variaciones de otra enfermedad más las variaciones relacionadas con el Neuroblastoma. Dicho fichero fue importado a *VarSearch* como se muestra en la Figura 18.

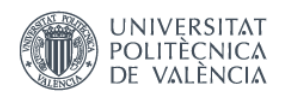

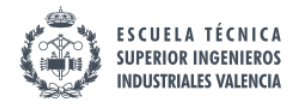

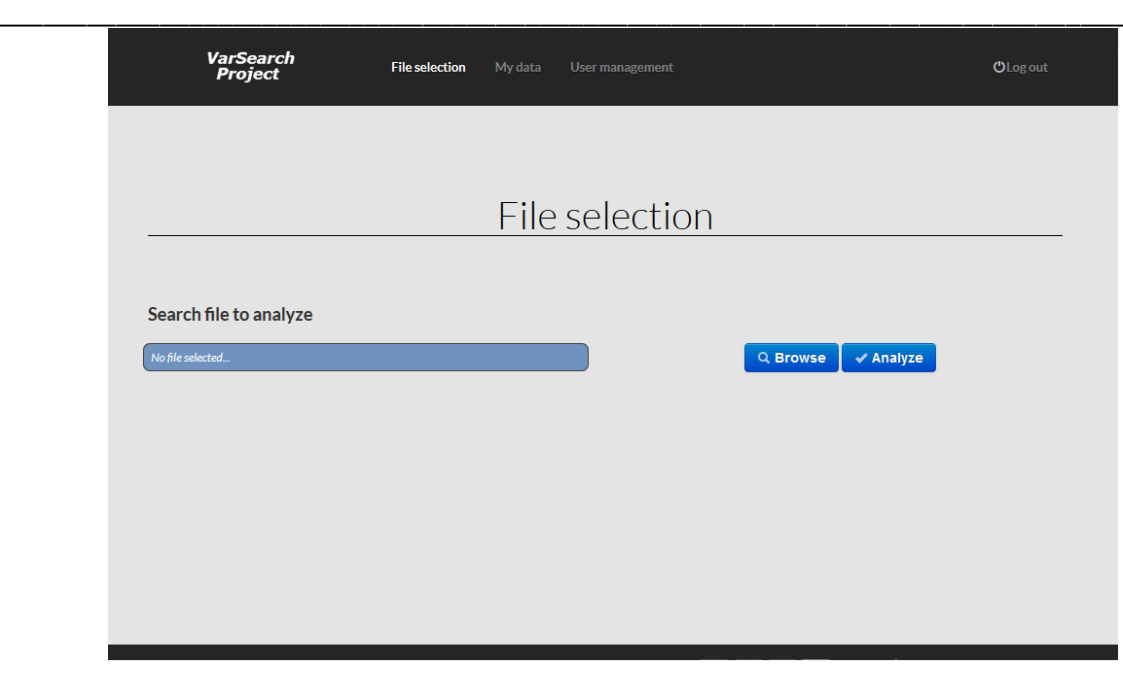

*Figura 18. Elección de fichero en VarSearch.*

Una vez elegido el fichero, al pulsar en analizar, empieza un proceso el que la herramienta busca las coincidencias de las variaciones contenidas en el fichero con las de la base de datos, como se muestra en la Figura 19.

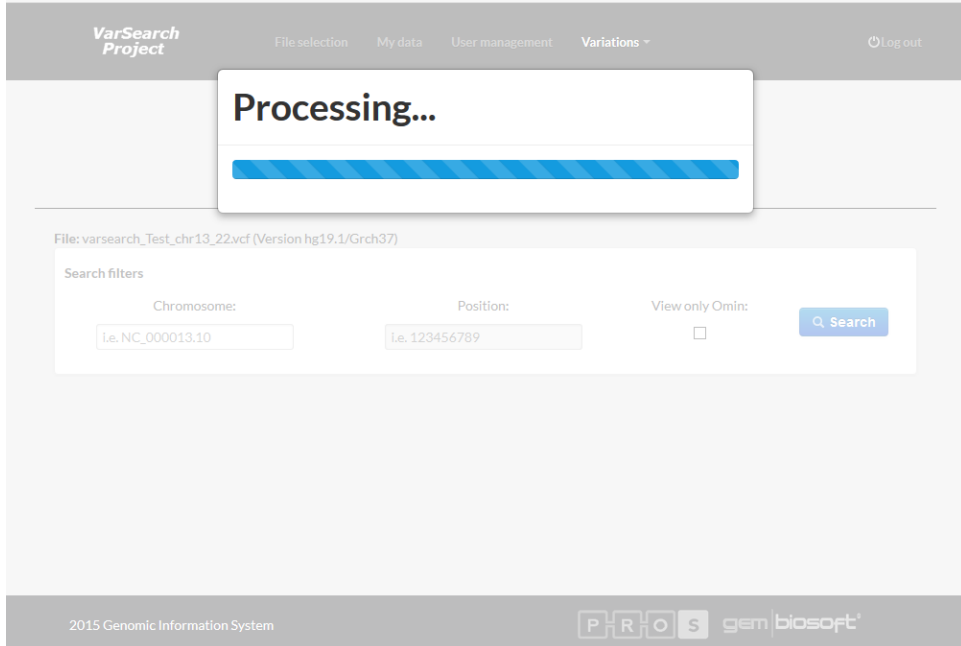

*Figura 19. Procesando el fichero por VarSearch.*

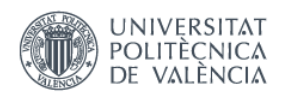

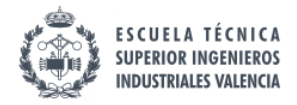

\_\_\_\_\_\_\_\_\_\_\_\_\_\_\_\_\_\_\_\_\_\_\_\_\_\_\_\_\_\_\_\_\_\_\_\_\_\_\_\_\_\_\_\_\_\_\_\_\_\_\_\_\_\_\_\_\_\_\_\_\_\_\_\_\_\_\_\_\_\_\_\_\_\_\_\_\_

Los resultados se distribuyen en "*variaciones encontradas*" y "*variaciones no encontradas*". Como todas las variaciones que posee la base de datos son del Neuroblastoma, todas las encontradas estarán relacionadas con la enfermedad.

Las "*variaciones encontradas*" se presentan en una lista al usuario como se muestra en la Figura 20.

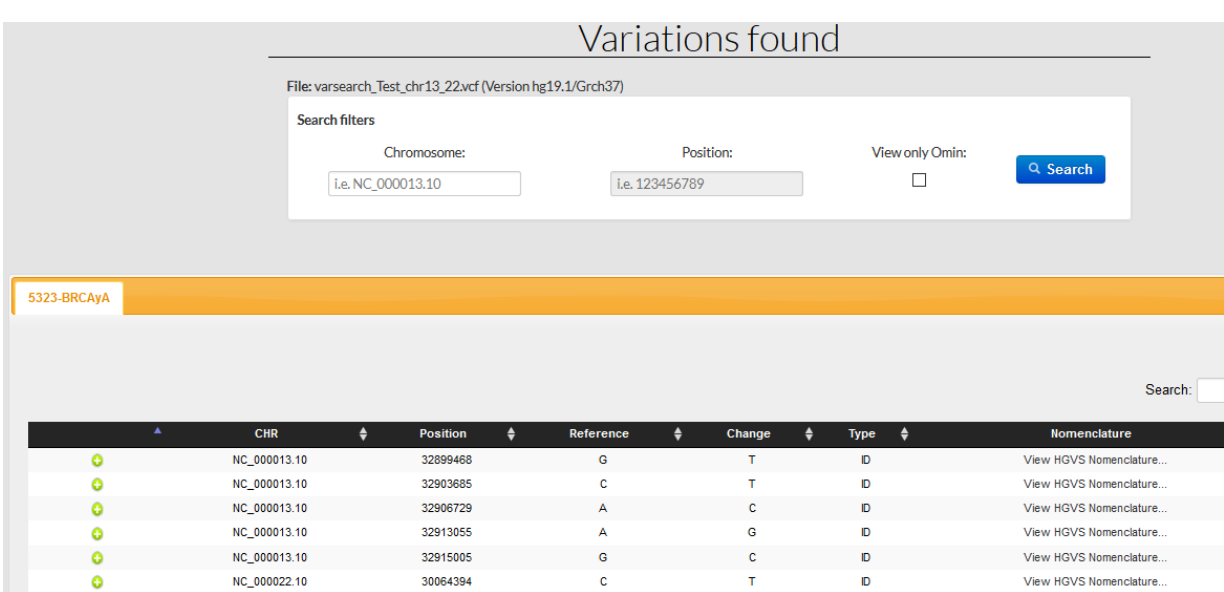

*Figura 20. Variaciones encontradas en el fichero.*

Además, VarSearch proporciona más información que aparece al hacer "*click*" en el + de la izquierda de cada variación encontrada. En este caso, se muestra información adicional como la significancia clínica, las referencias o validaciones (Figura 21). El usuario puede añadir una validación por cada variación y puede elegir si será pública o privada, en este caso, solo el usuario que poseedor de la variación podrá ver y guardar la validación.

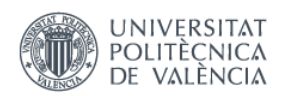

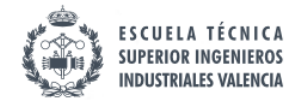

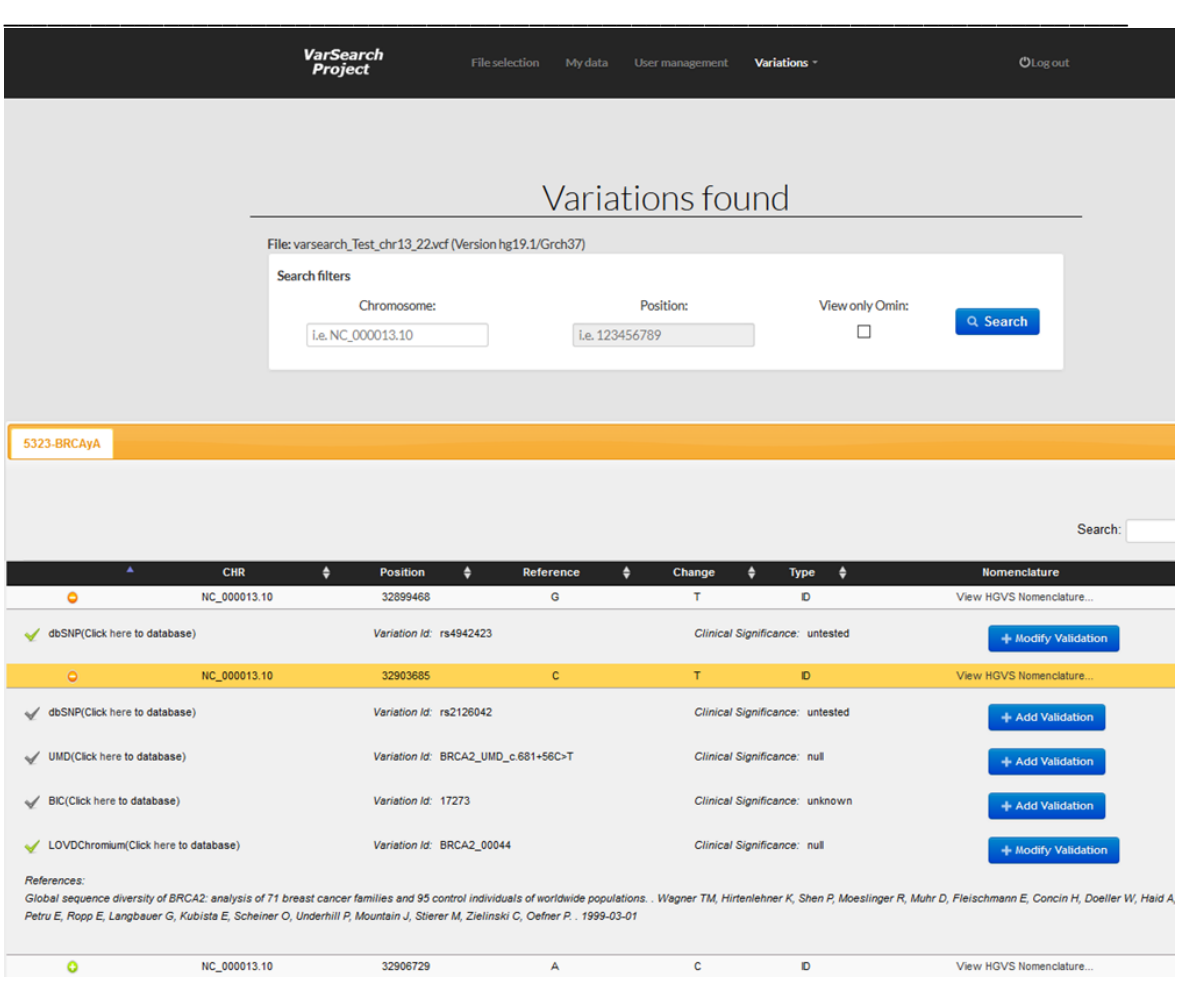

*Figura 21. Análisis del fichero usando VarSearch.*

Por otro lado, se muestran también las "*variaciones no encontradas*", es decir, aquellas contenidas en el fichero, pero no guardas en la base de datos, por tanto, no relacionadas con la enfermedad (Figura 22).

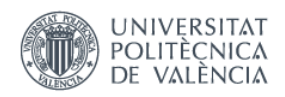

 $\overline{a}$ 

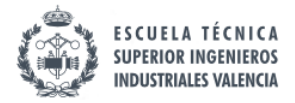

## *"Diseño de un Sistema de Información Genómica para el Diagnóstico del Neuroblastoma"*

|                  |                                                           | Variations not found        |              |                             |                       |
|------------------|-----------------------------------------------------------|-----------------------------|--------------|-----------------------------|-----------------------|
|                  | File: varsearch_Test_chr13_22.vcf (Version hg19.1/Grch37) |                             |              |                             |                       |
|                  | <b>Search filters</b>                                     |                             |              |                             |                       |
|                  | Chromosome:<br>i.e. NC 000013.10                          | Position:<br>i.e. 123456789 | Q Search     |                             |                       |
|                  |                                                           |                             |              |                             |                       |
|                  |                                                           |                             |              |                             | Search:               |
|                  |                                                           |                             |              |                             |                       |
| $\blacktriangle$ | Chromosome<br>$\bullet$                                   | Position<br>$\bullet$       | Reference    | $\ddot{ }$<br><b>Change</b> | ٠<br><b>Num Bases</b> |
| G                | NC 000013                                                 | 29686564                    | c<br>G       | G<br>A                      | $\mathbf{1}$          |
| G                | NC_000013                                                 | 29686570                    |              |                             |                       |
| G                | NC_000013                                                 | 32900961<br>32900963        | A<br>G       | G<br>c                      |                       |
| G                | NC_000013<br>NC 000013                                    | 32900965                    | т            | c                           |                       |
| G                | NC_000013                                                 | 32903199                    | G            | GTTT                        |                       |
| G<br>G           | NC_000013                                                 | 32903200                    | A            | c.                          |                       |
| G                | NC_000013                                                 | 32903205                    | А            | G                           |                       |
| G                | NC 000013                                                 | 32905219                    | AT           | A                           |                       |
| G                | NC 000013                                                 | 32905235                    | G            |                             |                       |
| G.               | NC_000013                                                 | 32905236                    | $\mathbf{r}$ | c                           |                       |
| G                | NC_000013                                                 | 32907535                    | <b>CT</b>    | c.                          |                       |
| $\mathbf{G}$     | NC_000013                                                 | 32929387                    | т            | c                           |                       |
| G                | NC 000013                                                 | 33260696                    |              | G                           |                       |
| G                | NC_000013<br>NC_000022                                    | 33260700<br>19495674        | $\mathbf{r}$ | G                           |                       |

*Figura 22. Variaciones no encontradas en el fichero.*

Los estudios de estas enfermedades/variaciones tienen como objetivo poder ser facilitados mediante *Test Genéticos Directos al Consumidor (TGDC)* como es el caso del Proyecto en desarrollo *GenesLove.Me* (GLM) (Figura 23), los cuales proporcionan tests para enfermedades concretas como la alopecia androgénica, la intolerancia a la lactosa, la sensibilidad al alcohol o el dupuytren<sup>27</sup> (Reyes Román, J. F., Iñiguez-Jarrín, C. and Pastor López, Ó., 2017).

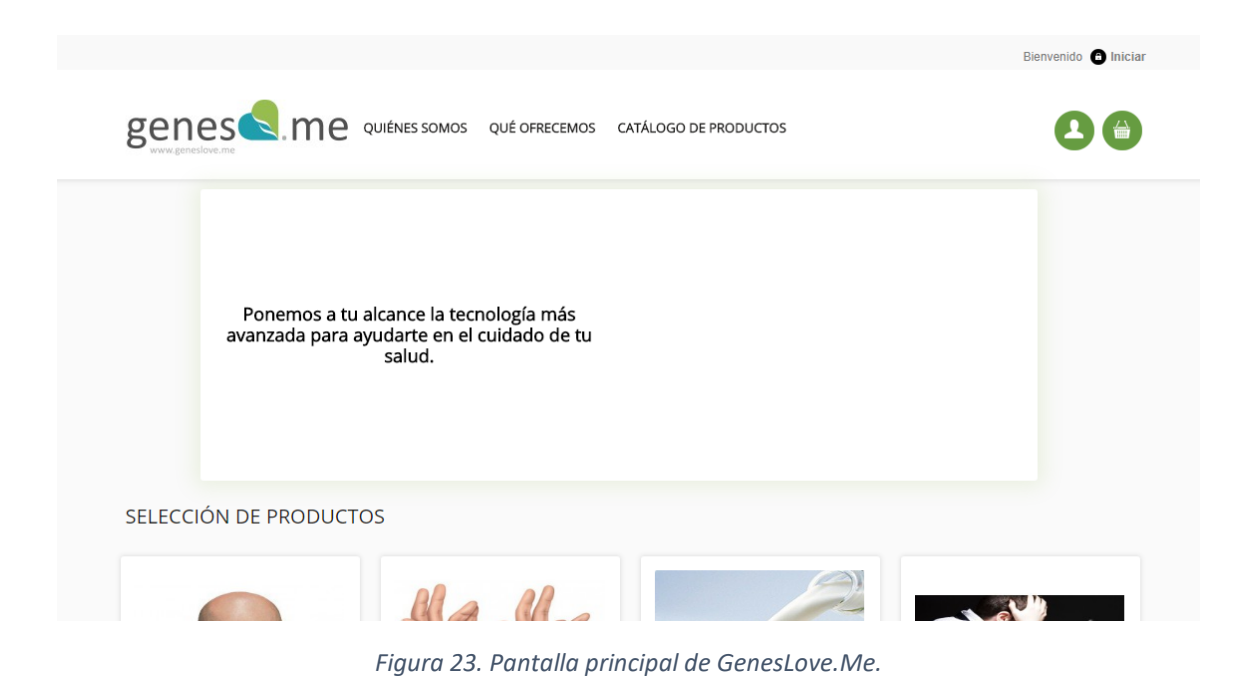

<sup>&</sup>lt;sup>27</sup> Acúmulo de tejido fibrótico en la mano que ocasiona una retracción de los tendones flexores y provoca que los dedos quedan en flexión.

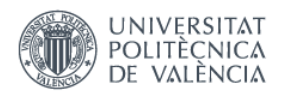

 $\overline{a}$ 

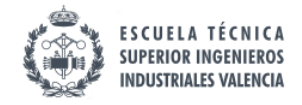

*"Diseño de un Sistema de Información Genómica para el Diagnóstico del Neuroblastoma"*

\_\_\_\_\_\_\_\_\_\_\_\_\_\_\_\_\_\_\_\_\_\_\_\_\_\_\_\_\_\_\_\_\_\_\_\_\_\_\_\_\_\_\_\_\_\_\_\_\_\_\_\_\_\_\_\_\_\_\_\_\_\_\_\_\_\_\_\_\_\_\_\_\_\_\_\_\_

# **CAPÍTULO 5. CONCLUSIONES Y TRABAJO FUTURO**

El presente trabajo tenía como finalidad la creación de un *Sistema de Información Genómico* (GeIS) para la enfermedad del Neuroblastoma. Debido a la gran heterogeneidad de los datos disponibles útiles para la creación de un diagnóstico correcto de la enfermedad, se ha decidido seguir una serie de pasos que extraigan conocimiento de aquellos repositorios que mejor se adapten a las necesidades del proyecto, evitando falta de calidad en los datos.

El Modelo Conceptual del Genoma Humano permite una caracterización del genoma humano y se ha utilizado como estructura fuerte sobre la que se ha creado el GeIS. Se ha hecho una amplia revisión de las fuentes de datos disponibles para la enfermedad con el fin de elegir aquellas más óptimas. Como metodología se ha decidido seguir SILE creada por el Grupo de Investigación PROS, ya que ésta proporciona los resultados deseados.

Se ha conseguido obtener una base de datos para el Neuroblastoma que incluye las variaciones validadas y directamente relacionadas con la enfermedad. Sirve para la creación de diagnósticos genómicos ya que mediante *VarSearch* se ha conseguido relacionar muestras de pacientes con las variaciones almacenadas en la base de datos. Esto proporciona a los médicos y genetistas un diagnóstico mucho más preciso ya que se sabe exactamente cuáles son las variaciones que posee el paciente y están involucradas en la aparición de la enfermedad.

Aunque hay mucho trabajo realizado y conocimiento obtenido, esta base de datos tendrá que ser actualizada constantemente ya que cada día hay nuevos descubrimientos y habrá que ir adaptando la base de datos a las nuevas variaciones.

Por otro lado, sólo se han utilizado bases de datos curadas, pero podría añadirse información de otras bases de datos que podrían ser útil para los médicos en su proceso de tomar una decisión. Por tanto, como trabajo futuro se podrían explorar en análisis posteriores otros repositorios con el fin de incluir biomarcadores<sup>28</sup> como miRNA<sup>29</sup>, medicamentos dirigidos a variaciones concretas u otra información relevante.

Además, este proceso de obtención de una base de datos homogénea para la enfermedad del Neuroblastoma podría aplicarse como método para el desarrollo de Sistemas de Información

<sup>&</sup>lt;sup>28</sup> Substancias que indican un estado biológico sean químicos, fisiológicos o morfológicos. Es decir, indicadores que pueden medirse objetivamente, el cual indicaría que un proceso biológico es normal o patológico.

<sup>&</sup>lt;sup>29</sup> MicroRNA: moléculas pequeñas de RNA con importantes funciones regulatorias a nivel postranscripcional. Recientemente, se ha observado que reúnen muchas características de los buenos biomarcadores (son estables en muchos fluidos corporales y la mayoría de las secuencias se conservan entre especies) (Mar, F. et al., 2015).

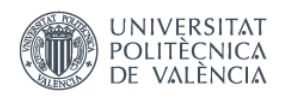

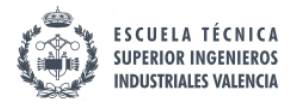

\_\_\_\_\_\_\_\_\_\_\_\_\_\_\_\_\_\_\_\_\_\_\_\_\_\_\_\_\_\_\_\_\_\_\_\_\_\_\_\_\_\_\_\_\_\_\_\_\_\_\_\_\_\_\_\_\_\_\_\_\_\_\_\_\_\_\_\_\_\_\_\_\_\_\_\_\_

Genómicos para cualquier enfermedad de origen genético proporcionando una estructura estable y estandarizada.

El uso eficiente de los datos genómicos ayudará al entendimiento de las bases moleculares de las enfermedades raras. Es necesaria una comprensión profunda de ellos para descubrir biomarcadores que permitan la obtención de un diagnóstico precoz y el desarrollo de medicamentos dirigidos a una población específica. Por este motivo, es necesario una adecuada gestión de la gran variedad de datos.

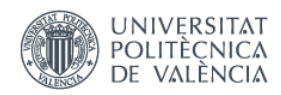

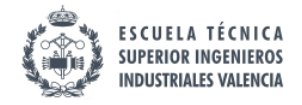

\_\_\_\_\_\_\_\_\_\_\_\_\_\_\_\_\_\_\_\_\_\_\_\_\_\_\_\_\_\_\_\_\_\_\_\_\_\_\_\_\_\_\_\_\_\_\_\_\_\_\_\_\_\_\_\_\_\_\_\_\_\_\_\_\_\_\_\_\_\_\_\_\_\_\_\_\_

# **BIBLIOGRAFÍA**

1000 Genomes | A Deep Catalog of Human Genetic Variation. (2017). *Internationalgenome.org*. Retrieved 7 June 2017, from <http://www.internationalgenome.org/>

Auton, A., Abecasis, G., Altshuler, D., Durbin, R., Abecasis, G., Bentley, D. et al. (2015). A global reference for human genetic variation. Nature, 526(7571), 68-74. <http://dx.doi.org/10.1038/nature15393>

Benjamín Rodríguez-Santiago (2012). Next generation sequencing technology in pre- and postnatal genetic diagnosis. *Quantitative Genomic Medicine Laboratories*, 23(2).

Brisse, H., McCarville, M., Granata, C., Krug, K., Wootton-Gorges, S., & Kanegawa, K. et al. (2011). Guidelines for Imaging and Staging of Neuroblastic Tumors: Consensus Report from the International Neuroblastoma Risk Group Project. *Radiology*, *261*(1), 243-257. <http://dx.doi.org/10.1148/radiol.11101352>

Burriel, V., Reyes, J. F., Heredia, A., Iñiguez-Jarrín, C. and León, A. (2017). GeIS based on Conceptual Models for the Risk Assessment of Neuroblastoma. *IEEE 11th International Conference on Research Challenges in Information Science (RCIS 2017),* 451-452.

Cushing, H. and Wolbach, S. B. (1927). The Transformation of a Malignant Paravertebral Sympathicoblastoma into a Benign Ganglioneuroma. *The American Journal of Pathology*, *3*(3), 203–216.7.

Everson, T., and Cole, W. (1966). *Spontaneous regression of cancer* (1st ed.). Philadelphia: Saunders.

Galvan, A., Ioannidis, J., and Dragani, T. (2010). Beyond genome-wide association studies: genetic heterogeneity and individual predisposition to cancer. *Trends In Genetics*, *26*(3), 132-141. <http://dx.doi.org/10.1016/j.tig.2009.12.008>

Historia del Neuroblastoma. (2017). News-Medical.net. Retrieved 25 May 2017, from http://www.news-medical.net/health/Neuroblastoma-History-(Spanish).aspx

Home - dbGaP - NCBI. (2017). *Ncbi.nlm.nih.gov*. Retrieved 13 June 2017, from <https://www.ncbi.nlm.nih.gov/gap>

Hyun Lee, S., Kim, J., Zheng, S., Huse, J., Seol Bae, J., & Won Lee, J. et al. (2017). ARID1B alterations identify aggressive tumors in neuroblastoma. *Oncotarget*. <http://dx.doi.org/10.18632/oncotarget.17500>

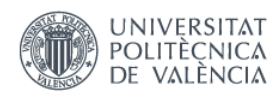

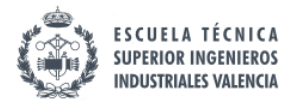

\_\_\_\_\_\_\_\_\_\_\_\_\_\_\_\_\_\_\_\_\_\_\_\_\_\_\_\_\_\_\_\_\_\_\_\_\_\_\_\_\_\_\_\_\_\_\_\_\_\_\_\_\_\_\_\_\_\_\_\_\_\_\_\_\_\_\_\_\_\_\_\_\_\_\_\_\_

Landrum, M., Lee, J., Riley, G., Jang, W., Rubinstein, W., Church, D., and Maglott, D. (2013). ClinVar: public archive of relationships among sequence variation and human phenotype. *Nucleic Acids Research*, *42*(D1), D980-D985[. http://dx.doi.org/10.1093/nar/gkt1113](http://dx.doi.org/10.1093/nar/gkt1113)

León, A. (2017). Apuntes de la asignatura "Bioinformática". Presentación, Escuela Técnica Superior de Ingenieros Industriales (ETSII).

London, W., Castleberry, R., Matthay, K., Look, A., Seeger, R., & Shimada, H. et al. (2005). Evidence for an Age Cutoff Greater Than 365 Days for Neuroblastoma Risk Group Stratification in the Children's Oncology Group. *Journal Of Clinical Oncology*, *23*(27), 6459-6465. <http://dx.doi.org/10.1200/jco.2005.05.571>

Mar, F., Morales, M. R., Rodríguez, C. and Reséndez, D. (2015). Detección de microRNA extracelulares y su potencial como biomarcadores moleculares. *Universidad Autónoma de Nuevo León, FCN*, 71.

Mason, G., Hart-Mercer, J., Joan Millar, E., Strang, L. and Wynne, N. (1957). Adrenalinesecreting neuroblastoma in an infant. *The Lancet*, *270*(6990), 322-325. [http://dx.doi.org/10.1016/s0140-6736\(57\)92211-0](http://dx.doi.org/10.1016/s0140-6736(57)92211-0)

Monclair, T., Brodeur, G., Ambros, P., Brisse, H., Cecchetto, G., & Holmes, K. et al. (2009). The International Neuroblastoma Risk Group (INRG) Staging System: An INRG Task Force Report. *Journal Of Clinical Oncology*, *27*(2), 298-303.<http://dx.doi.org/10.1200/jco.2008.16.6876>

National Library of Medicine - National Institutes of Health. (2017). Nlm.nih.gov. Retrieved 27 June 2017, from https://www.nlm.nih.gov/

Neuroblastoma. (2017). *National Cancer Institute*. Retrieved 25 May 2017, from [https://www.cancer.gov/espanol/tipos/neuroblastoma/paciente/tratamiento-neuroblastoma](https://www.cancer.gov/espanol/tipos/neuroblastoma/paciente/tratamiento-neuroblastoma-pdq)[pdq](https://www.cancer.gov/espanol/tipos/neuroblastoma/paciente/tratamiento-neuroblastoma-pdq)

Pastor López, O.; Reyes Román, JF.; Valverde Giromé, F. (2016). Conceptual Schema of the Human Genome (CSHG). [http://hdl.handle.net/10251/67297.](http://hdl.handle.net/10251/67297)

Pryse-Phillips, W. (2009). *Companion to clinical neurology* (1st ed.). Oxford: Oxford University Press.

Reference, G. (2017). How do geneticits indicate the location of a gene?. *Genetics Home Reference*. Retrieved 7 June, from<https://ghr.nlm.nih.gov/primer/howgeneswork/genelocation>

Reservados, I. (2017). *Orphanet: Neuroblastoma*. *Orpha.net*. Retrieved 25 May 2017, from [http://www.orpha.net/consor/cgi-bin/OC\\_Exp.php?lng=ES&Expert=635](http://www.orpha.net/consor/cgi-bin/OC_Exp.php?lng=ES&Expert=635)

Reyes, J. (2013). Integración de Haplotipos al Modelo Conceptual del Genoma Humano utilizando la Metodología SILE (TFM). Universitat Politècnica de València (UPV).

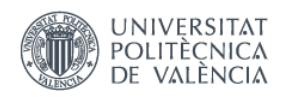

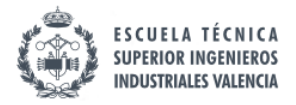

\_\_\_\_\_\_\_\_\_\_\_\_\_\_\_\_\_\_\_\_\_\_\_\_\_\_\_\_\_\_\_\_\_\_\_\_\_\_\_\_\_\_\_\_\_\_\_\_\_\_\_\_\_\_\_\_\_\_\_\_\_\_\_\_\_\_\_\_\_\_\_\_\_\_\_\_\_

Reyes, J. F., Pastor, O., Casamayor, J.C. and Valverde, F. (2016). Applying Conceptual Modeling to Better Understand the Human Genome. *The 35th International Conference on Conceptual Modeling, Springer International Publishing*, 404-412. [http://dx.doi.org/10.1007/978-](http://dx.doi.org/10.1007/978-3-319-46397-1_31) [3-319-46397-1\\_31](http://dx.doi.org/10.1007/978-3-319-46397-1_31)

Reyes Román, J., León Palacio, A., and Pastor López, Ó. (2017). Software Engineering and Genomics: The Two Sides of the Same Coin?. Proceedings Of The 12Th International Conference On Evaluation Of Novel Approaches To Software Engineering. <http://dx.doi.org/10.5220/0006368203010307>

Reyes Román, J. F., Iñiguez-Jarrín, C. and Pastor López, Ó. (2017). GenesLove.Me: A Modelbased Web-application for Direct-to-consumer Genetic Tests. *ENASE 2017*, 133-143.

Reyes Román, J. F. and Pastor López, Ó. (2016). Use of GeIS for Early Diagnosis of Alcohol Sensitivity*. Proceedings Of The 9Th International Joint Conference On Biomedical Engineering Systems And Technologies,* 3, 284-289,<http://dx.doi.org/10.5220/0005822902840289>

Richards, S., Aziz, N., Bale, S., Bick, D., Das, S., & Gastier-Foster, J. et al. (2015). Standards and guidelines for the interpretation of sequence variants: a joint consensus recommendation of the American College of Medical Genetics and Genomics and the Association for Molecular Pathology. Genetics In Medicine, 17(5), 405-423.<http://dx.doi.org/10.1038/gim.2015.30>

Rodríguez-Santiago, B., & Armengol, L. (2012). Tecnologías de secuenciación de nueva generación en diagnóstico genético pre- y postnatal. *Diagnóstico Prenatal*, *23*(2), 56-66. <http://dx.doi.org/10.1016/j.diapre.2012.02.001>

Rothenberg, A., Berdon, W., D'Angio, G., Yamashiro, D., and Cowles, R. (2008). Neuroblastoma—remembering the three physicians who described it a century ago: James Homer Wright, William Pepper, and Robert Hutchison. *Pediatric Radiology*, *39*(2), 155-160. <http://dx.doi.org/10.1007/s00247-008-1062-z>

Sanger, F., Nicklen, S. and Coulson, A. (1977)*.* DNA sequencing with chain-terminating inhibitors. *Proceedings of the National Academy of Sciences*, 74(12), 5463–5467. <http://dx.doi.org/10.1073/pnas.74.12.5463>

Silván, C. (2017). *Catecolaminas: Síntesis, Liberación y Funciones - Lifeder*. *Lifeder*. Retrieved 9 June 2017, from<https://www.lifeder.com/catecolaminas/>

Sistema nervioso simpático - Definición. (2017). *CCM Salud*. Retrieved 9 June 2017, from <http://salud.ccm.net/faq/9880-sistema-nervioso-simpatico-definicion>

Theruvath, J. et al. (2016). Next-generation sequencing reveals germline mutations in an infant with synchronous ocurrence of nephro- and neuroblastoma*. Pediatric Hematology and Oncology*, 33(4), 264-275[. http://dx.doi.org/10.1080/08880018.2016.1184362](http://dx.doi.org/10.1080/08880018.2016.1184362)

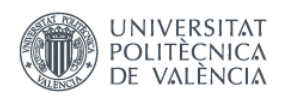

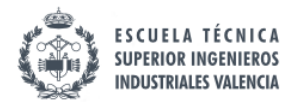

\_\_\_\_\_\_\_\_\_\_\_\_\_\_\_\_\_\_\_\_\_\_\_\_\_\_\_\_\_\_\_\_\_\_\_\_\_\_\_\_\_\_\_\_\_\_\_\_\_\_\_\_\_\_\_\_\_\_\_\_\_\_\_\_\_\_\_\_\_\_\_\_\_\_\_\_\_ Tryka, K., Hao, L., Sturcke, A., Jin, Y., Wang, Z., and Ziyabari, L. et al. (2013). NCBI's Database of Genotypes and Phenotypes: dbGaP. *Nucleic Acids Research*, *42*(D1), D975-D979. <http://dx.doi.org/10.1093/nar/gkt1211>

Van Dijk, E., Auger, H., Jaszczyszyn, Y. and Thermes, C. (2014). Ten years of next-generation sequencing technology. *Trends in Genetics*, 30(9), 418-426. <http://dx.doi.org/10.1016/j.tig.2014.07.001>

Zettler, P., Sherkow, J., & Greely, H. (2014). 23andMe, the Food and Drug Administration, and the Future of Genetic Testing. *JAMA Internal Medicine*, *174*(4), 493. <http://dx.doi.org/10.1001/jamainternmed.2013.14706>

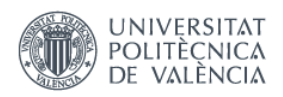

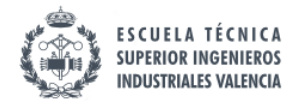

\_\_\_\_\_\_\_\_\_\_\_\_\_\_\_\_\_\_\_\_\_\_\_\_\_\_\_\_\_\_\_\_\_\_\_\_\_\_\_\_\_\_\_\_\_\_\_\_\_\_\_\_\_\_\_\_\_\_\_\_\_\_\_\_\_\_\_\_\_\_\_\_\_\_\_\_\_

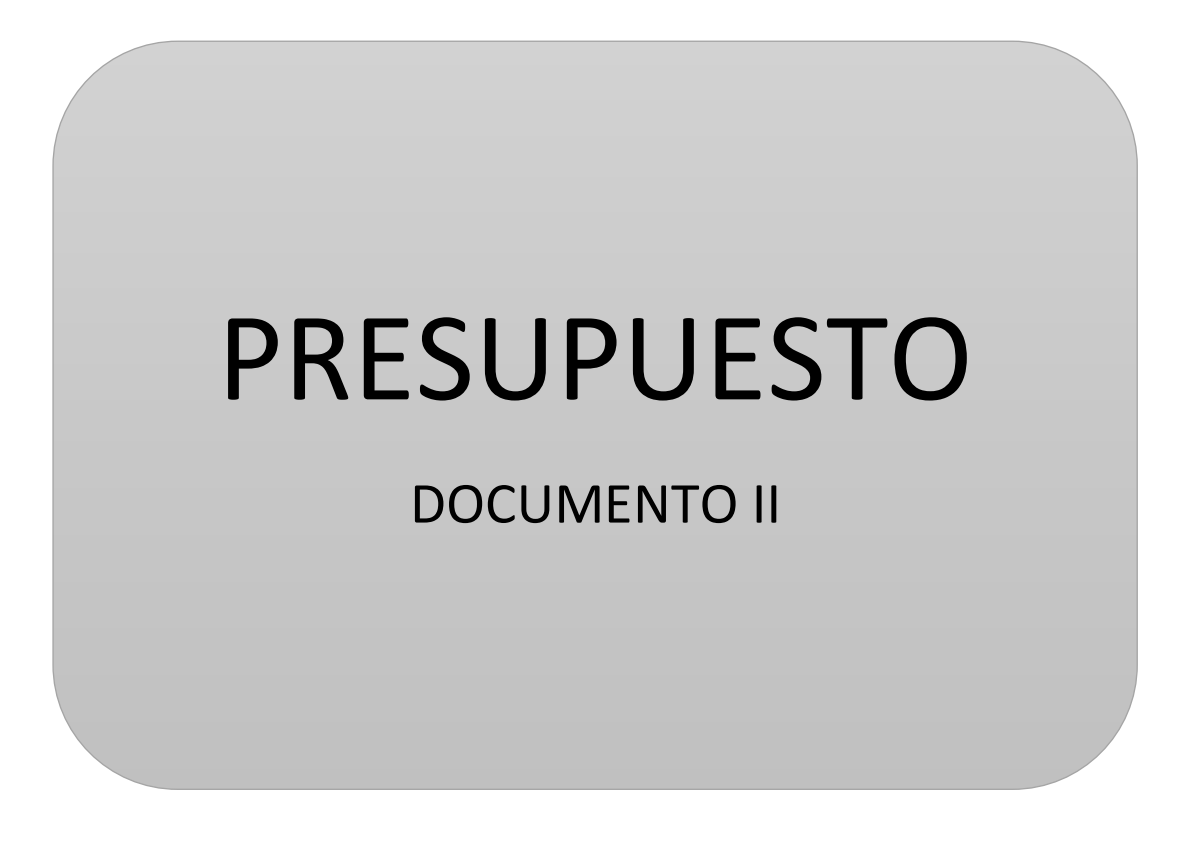

**"Diseño de un Sistema de Información Genómica para el Diagnóstico del Neuroblastoma"**

> Clara Soler Pellicer Curso 2016/2017
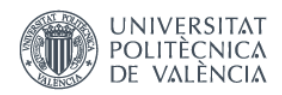

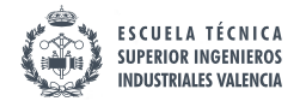

\_\_\_\_\_\_\_\_\_\_\_\_\_\_\_\_\_\_\_\_\_\_\_\_\_\_\_\_\_\_\_\_\_\_\_\_\_\_\_\_\_\_\_\_\_\_\_\_\_\_\_\_\_\_\_\_\_\_\_\_\_\_\_\_\_\_\_\_\_\_\_\_\_\_\_\_\_

# **PRESUPUESTO**

#### 1. OBJETIVO DEL PRESUPUESTO

El objetivo del presupuesto es valorar económicamente el trabajo realizado.

A continuación, se va a detallar el presupuesto necesario para el desarrollo del Trabajo Fin de Grado (TFG) expuesto en la Memoria. El presupuesto contiene los costes de: *personal*, *software* y *hardware*. Los costes desglosados no incluyen el IVA, este se aplica al presupuesto total final.

Para el cálculo de la amortización en los costes de software y hardware, se ha utilizado la siguiente fórmula:

$$
Coste\;imputable\;(\sin IVA)=t\cdot\frac{\mathcal{C}}{T}
$$

Donde:

- *t* es el tiempo de uso del equipo (en meses)
- *C* es el coste del equipo/licencia
- *T* es el tiempo de amortización (en meses)
- 2. PRESUPUESTO DESGLOSADO
- 2.1.Costes de personal

El presupuesto del presente trabajo proviene principalmente de los costes de personal, debido a las tareas que han tenido que realizarse. En este caso, a parte del coste del ingeniero biomédico que ha realizado el trabajo, también se contabilizan las horas que han invertido los miembros del Grupo de Investigación PROS en sus tareas de apoyo. En la Tabla 1 se computan el total de horas de dedicación al proyecto por parte del ingeniero biomédico y de los ingenieros de PROS. Además, se detalla el coste unitario, las horas realizadas y a partir de éstos el coste imputable.

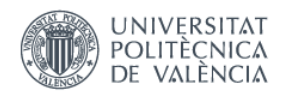

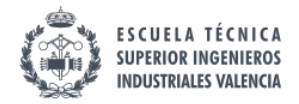

\_\_\_\_\_\_\_\_\_\_\_\_\_\_\_\_\_\_\_\_\_\_\_\_\_\_\_\_\_\_\_\_\_\_\_\_\_\_\_\_\_\_\_\_\_\_\_\_\_\_\_\_\_\_\_\_\_\_\_\_\_\_\_\_\_\_\_\_\_\_\_\_\_\_\_\_\_

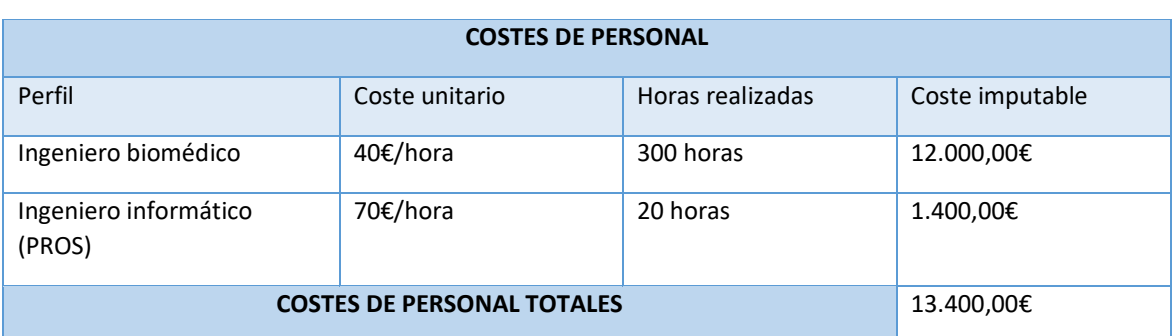

*Tabla 14.Costes de personal para la elaboración del proyecto.*

2.2.Costes de software

En esta parte del presupuesto se detallan las licencias necesarias, así como el coste de las aplicaciones utilizadas. Esta parte del presupuesto incluye el coste de las licencias del Sistema Operativo y Microsoft Office, además de la utilización del gestor de bases de datos HeidiSQL y la herramienta "*VarSearch*", ambos gratuitos.

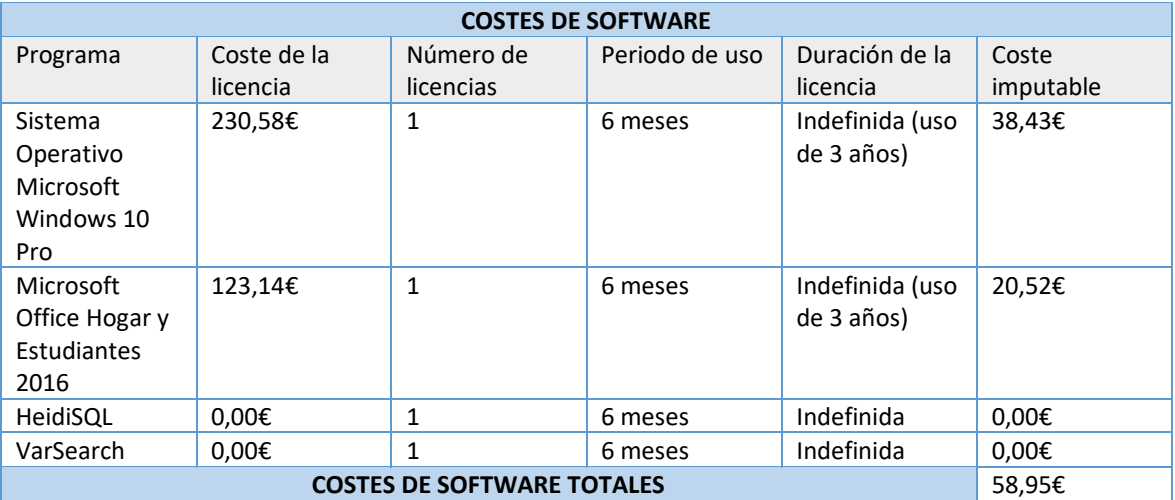

*Tabla 15. Costes de software para la elaboración del proyecto.*

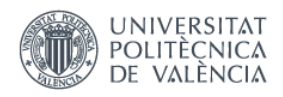

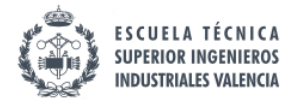

\_\_\_\_\_\_\_\_\_\_\_\_\_\_\_\_\_\_\_\_\_\_\_\_\_\_\_\_\_\_\_\_\_\_\_\_\_\_\_\_\_\_\_\_\_\_\_\_\_\_\_\_\_\_\_\_\_\_\_\_\_\_\_\_\_\_\_\_\_\_\_\_\_\_\_\_\_

#### 2.3.Costes de hardware

A continuación, se detalla el coste de hardware. En el presente trabajo se ha utilizado el ordenador portátil *Toshiba Satellite C855-2DR*.

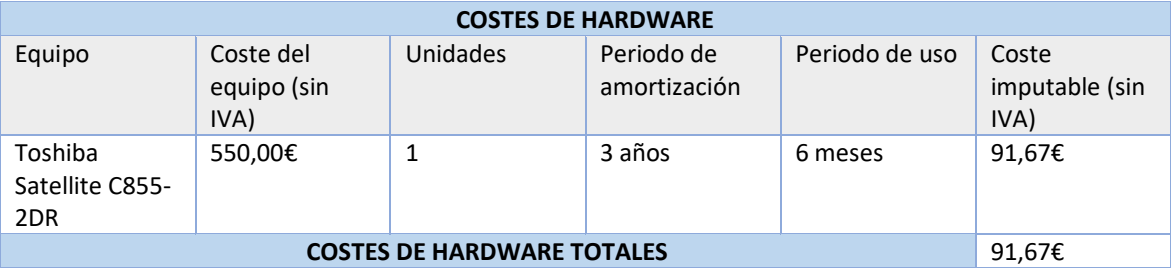

*Tabla 16. Costes de hardware para la elaboración del proyecto.*

#### 3. PRESUPUESTO TOTAL

En primer lugar, se calcula el *Presupuesto de Ejecución Material* que corresponde a la suma de los presupuestos parciales mencionados anteriormente (costes de personal, software y hardware). A continuación, se calculan los gastos generales (13% del presupuesto de ejecución) y el beneficio industrial (6% del presupuesto de ejecución). Los gastos generales se refieren a los gastos necesarios para llevar a cabo la actividad de la empresa pero que no están directamente relacionados con el producto o servicio que esta ofrece, es decir, que no aumentan el beneficio de la empresa. Y el beneficio industrial, se corresponde con lo que se gana verdaderamente al hacer el proyecto. La suma del presupuesto de ejecución, los gastos generales y el beneficio industrial forman el *Presupuesto de Ejecución por Contrata*. Por último, se le añade el IVA para el cálculo del presupuesto total final.

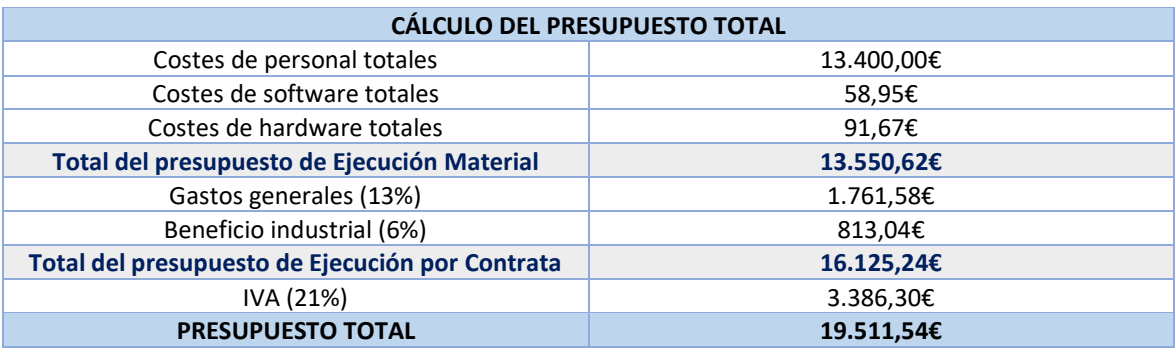

*Tabla 17. Cálculo del presupuesto total desglosado.*

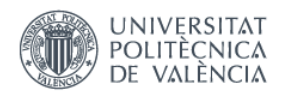

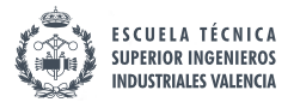

\_\_\_\_\_\_\_\_\_\_\_\_\_\_\_\_\_\_\_\_\_\_\_\_\_\_\_\_\_\_\_\_\_\_\_\_\_\_\_\_\_\_\_\_\_\_\_\_\_\_\_\_\_\_\_\_\_\_\_\_\_\_\_\_\_\_\_\_\_\_\_\_\_\_\_\_\_

El presupuesto total asciende a **diecinueve mil quinientos once con cincuenta y cuatro euros (19.511,54€).**

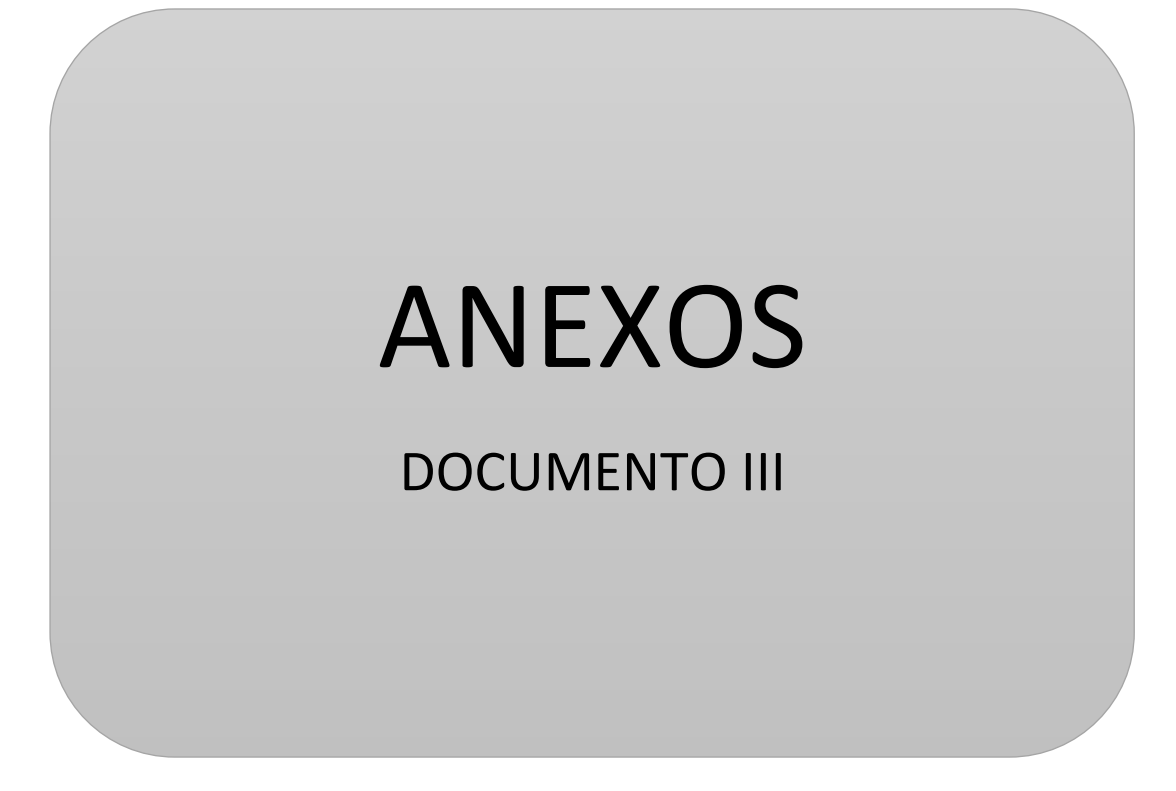

> Clara Soler Pellicer Curso 2016/2017

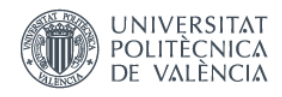

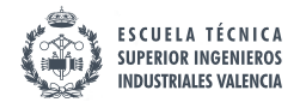

\_\_\_\_\_\_\_\_\_\_\_\_\_\_\_\_\_\_\_\_\_\_\_\_\_\_\_\_\_\_\_\_\_\_\_\_\_\_\_\_\_\_\_\_\_\_\_\_\_\_\_\_\_\_\_\_\_\_\_\_\_\_\_\_\_\_\_\_\_\_\_\_\_\_\_\_\_

## ANEXO 1. TOTAL DE VARIACIONES ENCONTRADAS (DESCRITAS SEGÚN SU IDENTIFICADOR RS DE DBSNP).

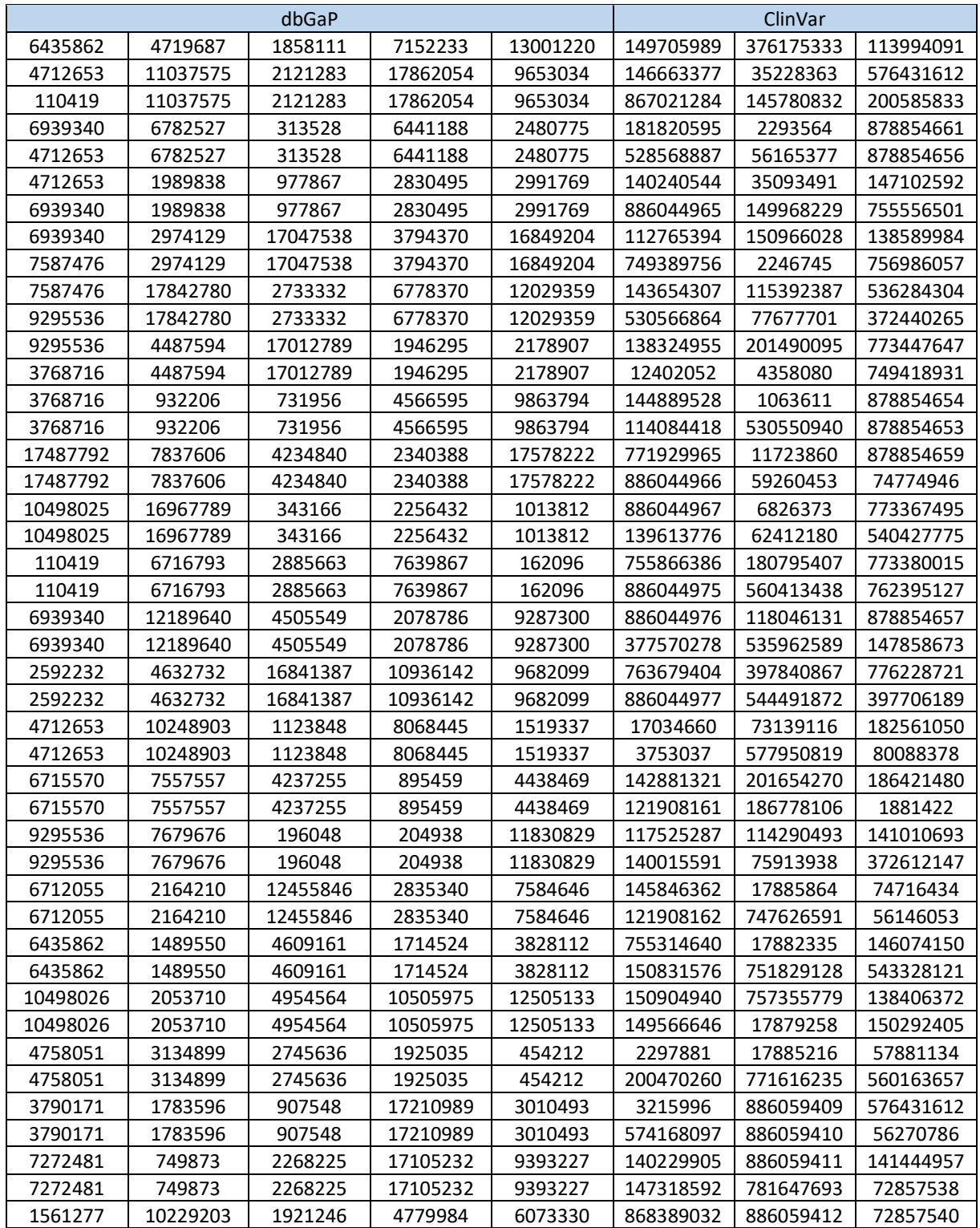

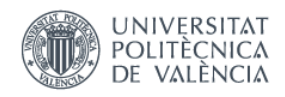

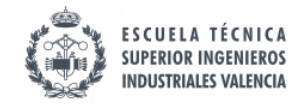

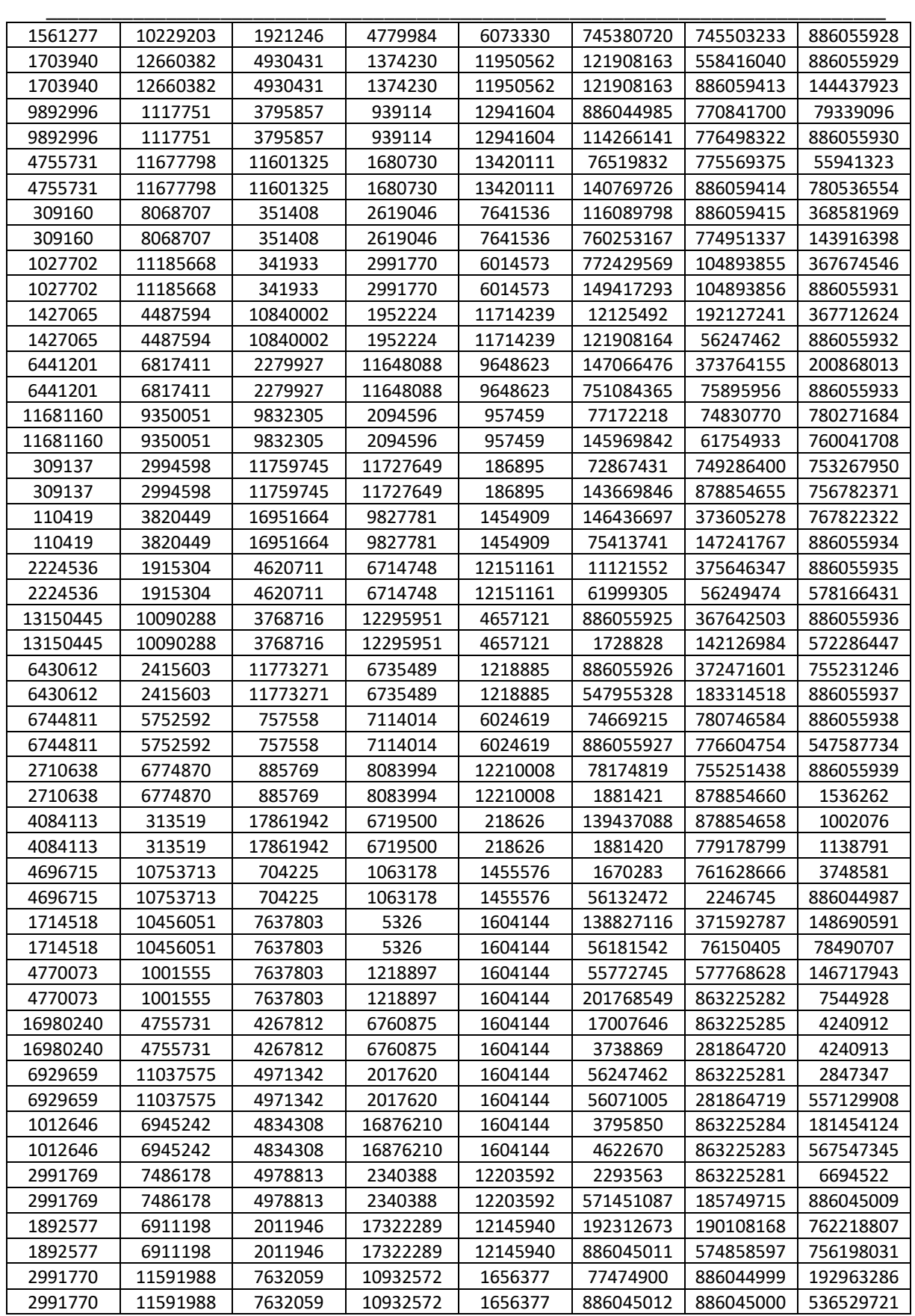

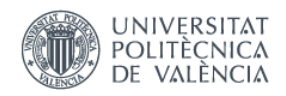

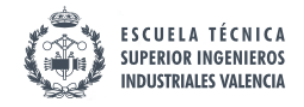

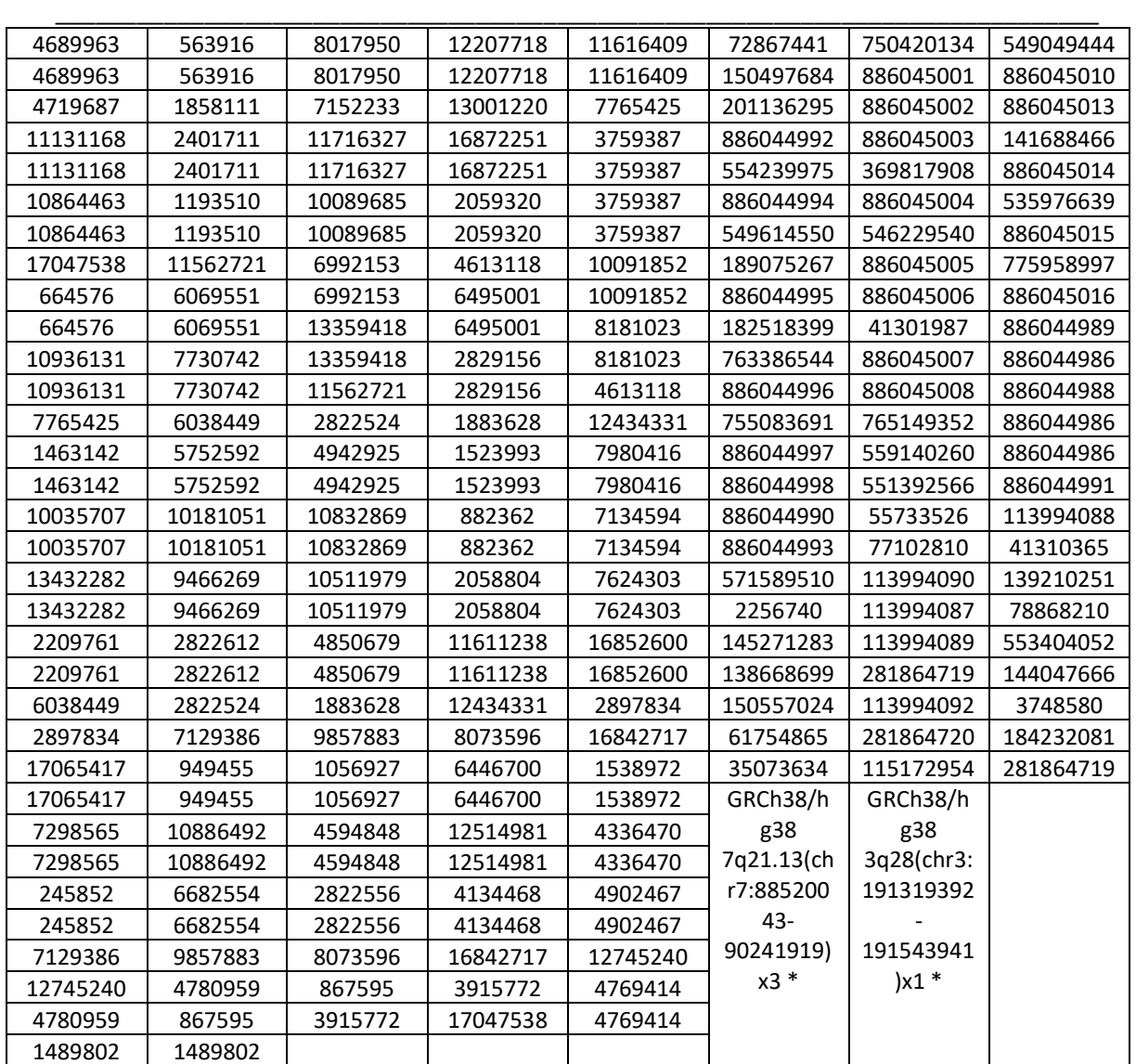

*Tabla 18. Variaciones encontradas.*

\*Estas dos variaciones aparecen como anomalías que afectan a varios genes y a varias posiciones distintas. No tienen número de identificación rs, así que se expresan como aparecen en la base de datos ClinVar. Estas variaciones acaban siendo filtradas en el paso *Identification* de la metodología SILE como se explica en el Capítulo 4.

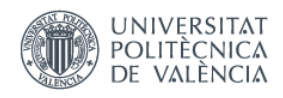

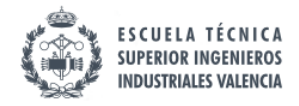

ANEXO 2. VARIACIONES VALIDADAS/FILTRADAS (DESCRITAS SEGÚN SU IDENTIFICADOR RS DE DBSNP).

\_\_\_\_\_\_\_\_\_\_\_\_\_\_\_\_\_\_\_\_\_\_\_\_\_\_\_\_\_\_\_\_\_\_\_\_\_\_\_\_\_\_\_\_\_\_\_\_\_\_\_\_\_\_\_\_\_\_\_\_\_\_\_\_\_\_\_\_\_\_\_\_\_\_\_\_\_

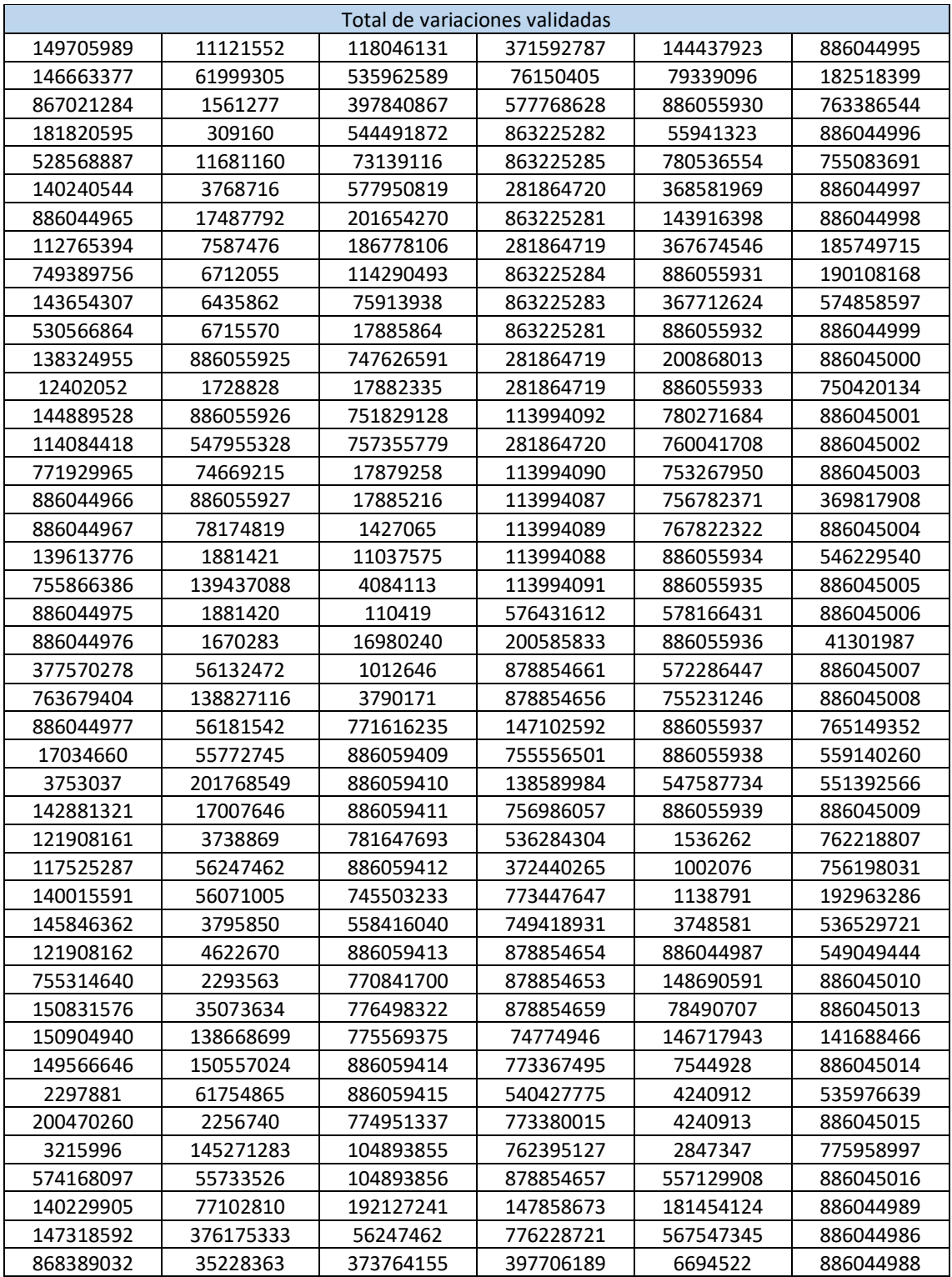

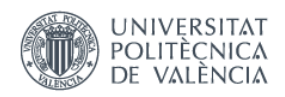

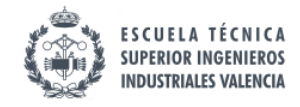

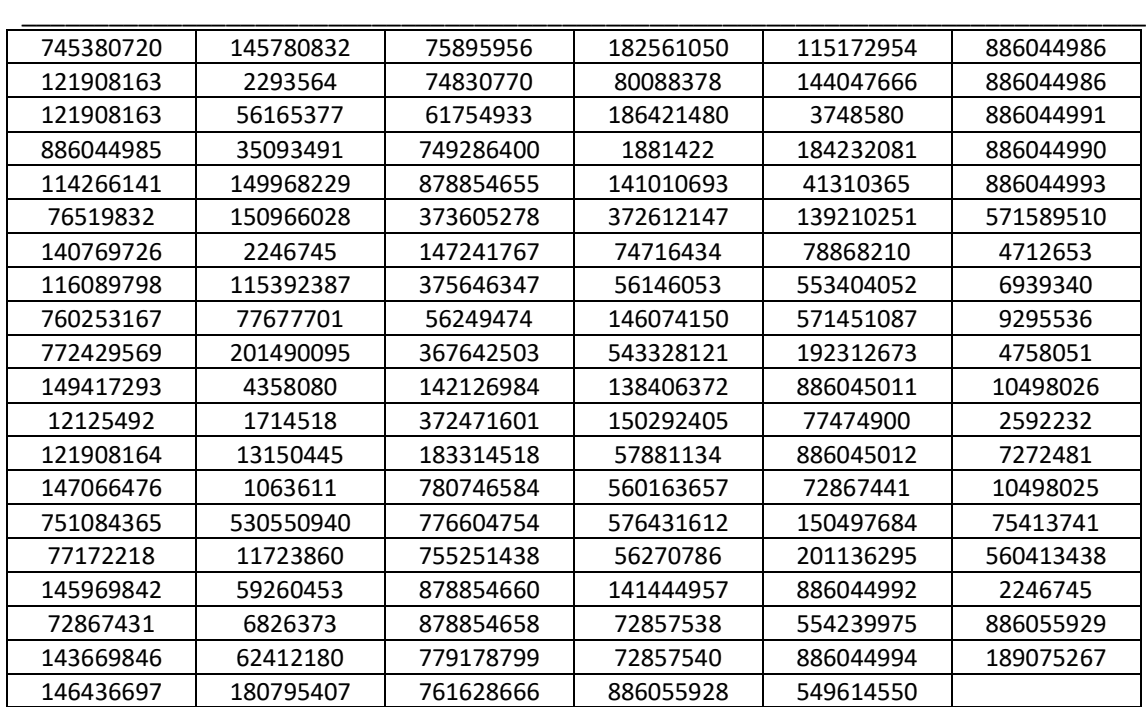

*Tabla 19. Variaciones validadas/filtradas.*